# 1 Παράρτημα

# Μεγέθυνση σελίδων teletext

Η ενότητα "Μεγέθυνση σελίδων teletext" στο παρόν εγχειρίδιο χρήστη σας δίνει την οδηγία να πατήσετε OPTION για να μεγεθύνετε τις σελίδες teletext.

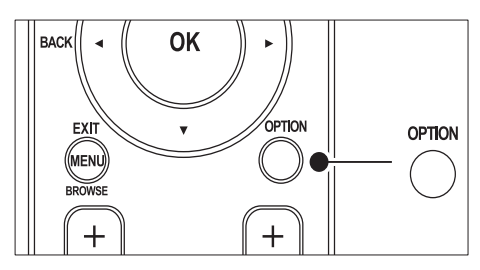

Μετά την ενημέρωση του λογισμικού της τηλεόρασης (στην έκδοση 64.67.3 ή σε νεότερη), το OPTION δεν μπορεί πλέον να χρησιμοποιηθεί για τη μεγέθυνση σελίδας teletext.

Αντί για τις αρχικές οδηγίες, ακολουθήστε τις εξής οδηγίες για να μεγεθύνετε σελίδες teletext:

- 1 Πατήστε TELETEXT και επιλέξτε μια σελίδα teletext.
- $2$  Πατήστε  $\textcircled{\textsc{m}}$  (Φορμά εικόνας) για να μεγεθύνετε το επάνω τμήμα της σελίδας.

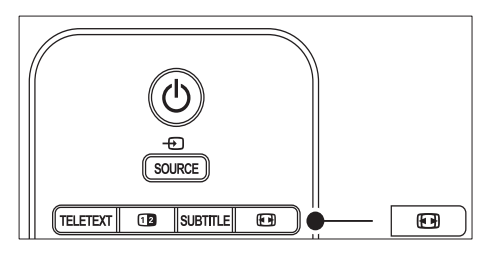

 $3$  Πατήστε ξανά  $4$  (Φορμά εικόνας) για να προβάλετε το μεγεθυσμένο κάτω μέρος της σελίδας.

- $4$  Πατήστε  $\blacktriangle\blacktriangledown$  για να μετακινηθείτε μέσα στη μεγεθυσμένη σελίδα.
- $5$  Πατήστε ξανά  $\text{E}$  (Φορμά εικόνας) για να επιστρέψετε στο κανονικό μέγεθος σελίδας.

# Χρησιμοποιήστε την επιλογή teletext διπλής οθόνης

Η ενότητα "Χρήση teletext διπλής οθόνης" στο παρόν εγχειρίδιο χρήστη σας δίνει την οδηγία να πατήσετε **Dual screen** για κανονική προβολή του teletext όταν έχει ενεργοποιηθεί το teletext διπλής οθόνης. Μετά την ενημέρωση του λογισμικού της τηλεόρασης (στην έκδοση 64.67.3 ή σε νεότερη), το **12 Dual screen** δεν μπορεί πλέον να χρησιμοποιηθεί για κανονική προβολή του teletext.

Αντί για τις αρχικές οδηγίες, ακολουθήστε τις εξής οδηγίες:

- **1** Πατήστε  $\Phi$  **Dual screen** στο τηλεχειριστήριο για να ενεργοποιήσετε το teletext διπλής οθόνης.
- **2** Πατήστε ξανά **<sup>2</sup>** Dual screen για έξοδο από τις σελίδς του teletext.

# Register your product and get support at www.philips.com/welcome

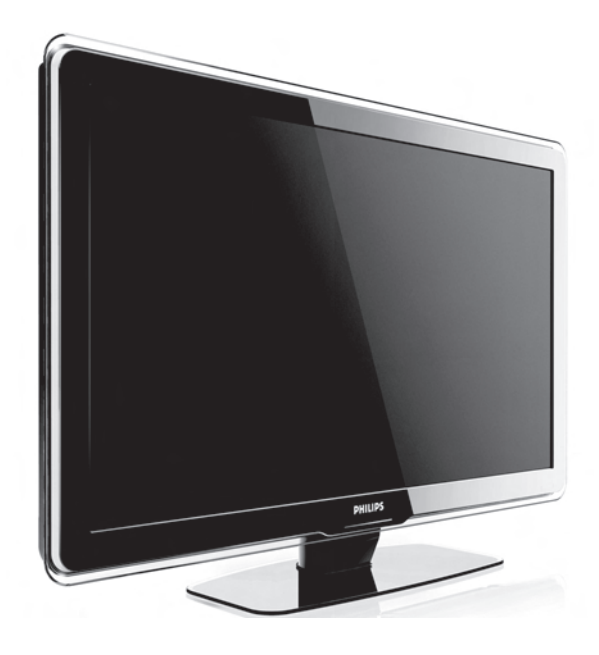

# EL ΕΓΧΕΙΡΙΔΙΟ ΧΡΗΣΗΣ

# **PHILIPS**

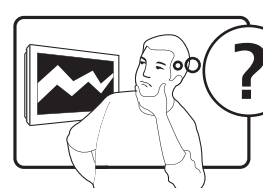

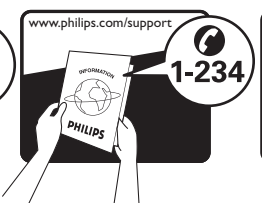

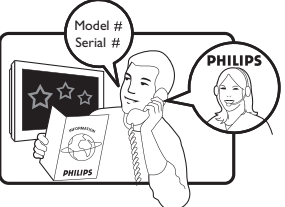

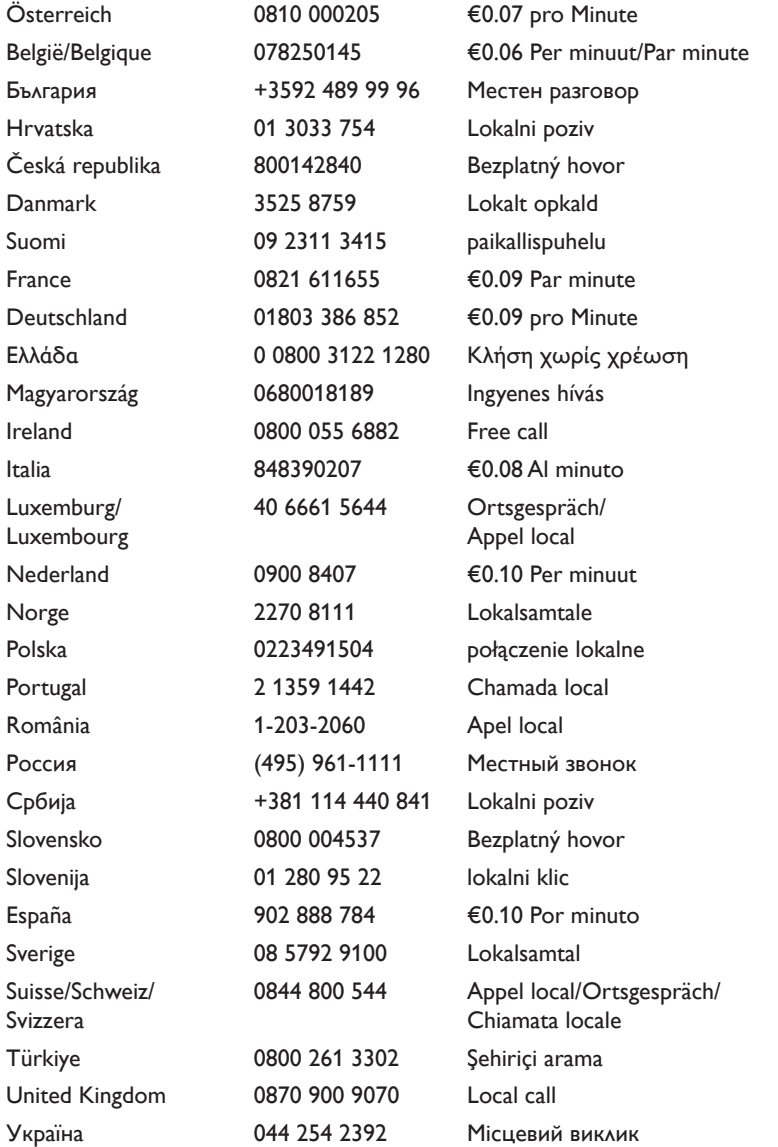

This information is correct at the time of press. For updated contact information, refer to www.philips.com/flavors.

# Περιεχόμενα

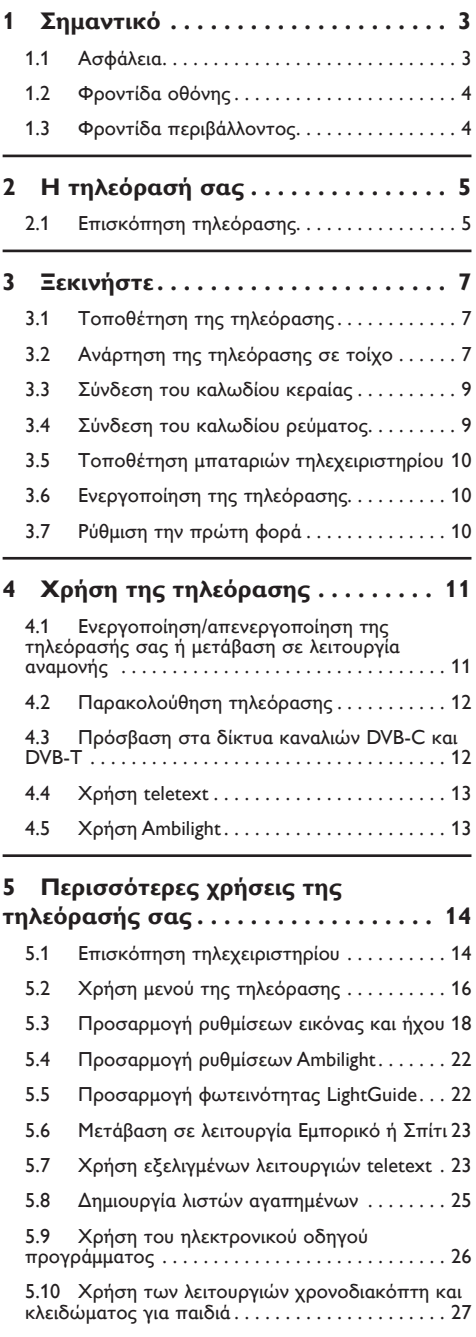

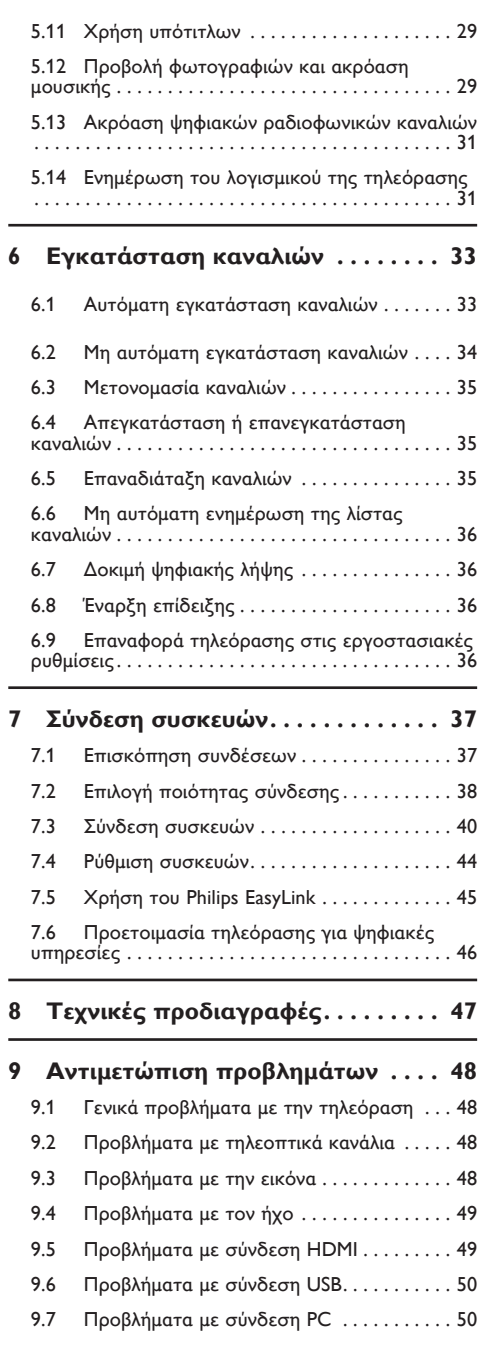

9.8

10 Ευρετήριο..................... 51

2008 © Koninklijke Philips Electronics N.V. Με την επιφύλαξη παντός δικαιώματος. Οι προδιαγραφές ενδέχεται να αλλάξουν χωρίς προειδοποίηση. Τα εμπορικά σήματα είναι ιδιοκτησία της Koninklijke Philips Electronics N.V. ή των αντίστοιχων ιδιοκτητών τους.

Η Philips διατηρεί το δικαίωμα να αλλάξει τα προϊόντα της οποιαδήποτε στιγμή χωρίς να είναι υποχρεωμένη να προσαρμόσει αντίστοιχα τα αποθέματά της.

Το υλικό που περιλαμβάνεται στο παρόν εγχειρίδιο θεωρείται επαρκές για τη χρήση για την οποία προορίζεται το σύστημα. Εάν το συγκεκριμένο προϊόν, ή μεμονωμένες μονάδες του και διαδικασίες, χρησιμοποιηθούν για διαφορετικούς σκοπούς από αυτούς που καθορίζονται στο παρόν εγχειρίδιο, θα πρέπει να επιβεβαιωθεί η εγκυρότητα και η καταλληλότητά τους. Η Philips εγγυάται ότι το υλικό δεν παραβιάζει ευρεσιτεχνίες που ισχύουν στις Η.Π.Α. Δεν παρέχεται καμία άλλη εγγύηση, ρητή ή σιωπηρή.

#### Εγγύηση

Κανένα από τα εξαρτήματα δεν μπορεί να επισκευαστεί από το χρήστη. Μην ανοίγετε ή αφαιρείτε καλύμματα που βρίσκονται στο εσωτερικό του προϊόντος. Επισκευές μπορούν να γίνουν μόνο από Κέντρα Σέρβις της Philips και επίσημα καταστήματα επισκευών. Διαφορετικά θα ακυρωθεί κάθε εγγύηση, ρητή ή σιωπηρή. Εάν πραγματοποιήσετε οποιαδήποτε λειτουργία που απαγορεύεται ρητά στο παρόν εγχειρίδιο, καθώς και οποιεσδήποτε μετατροπές ή διαδικασίες συναρμολόγησης που δεν συνιστώνται ή εγκρίνονται στο παρόν εγχειρίδιο, θα ακυρωθεί η εγγύηση.

#### Χαρακτηριστικά Pixel

Αυτό το προϊόν LCD διαθέτει μεγάλο αριθμό έγχρωμων pixel. Αν και διαθέτει ενεργά pixel κατά 99,999% ή περισσότερο, μαύρες κουκκίδες ή φωτεινά στίγματα (κόκκινα, πράσινα ή μπλε) ενδέχεται να εμφανίζονται συνεχώς στην οθόνη. Αυτό είναι ένα δομικό χαρακτηριστικό της οθόνης (εντός κοινών βιομηχανικών προτύπων) και δεν αποτελεί βλάβη.

#### Λογισμικό ανοιχτού κώδικα

Η παρούσα τηλεόραση περιέχει λογισμικό ανοιχτού κώδικα. Η Philips με το παρόν προσφέρεται να καταστήσει διαθέσιμο, εφόσον ζητηθεί, με κόστος όχι μεγαλύτερο από το κόστος διανομής με φυσικά μέσα, ένα πλήρως αναγνώσιμο από συσκευή αντίγραφο του αντίστοιχου πηγαίου κώδικα σε μέσο που χρησιμοποιείται συνήθως για τη διανομή λογισμικού.

Η προσφορά αυτή ισχύει για μια περίοδο 3 ετών μετά την ημερομηνία αγοράς του παρόντος προϊόντος. Για να λάβετε τον πηγαίο κώδικα, στείλτε γράμμα στη διεύθυνση.

Philips Consumer Lifestyle Development Manager LoB Mainstream Displays 620A Lorong 1, Toa Payoh Singapore 319762

#### Συμμόρφωση με το πρότυπο EMF

Η Koninklijke Philips Electronics N.V. κατασκευάζει και πουλά προϊόντα που απευθύνονται σε καταναλωτές και τα οποία, όπως κάθε ηλεκτρονική συσκευή, έχουν την ιδιότητα εκπομπής και λήψης ηλεκτρομαγνητικών σημάτων.

Μία από τις κύριες επιχειρηματικές αρχές της Philips είναι η λήψη όλων των απαραίτητων μέτρων ασφαλείας και υγείας, προκειμένου τα προϊόντα μας να πληρούν τις απαραίτητες νομικές προϋποθέσεις και να παραμένουν εντός των προτύπων EMF που ισχύουν κατά την ημερομηνία παραγωγής των προϊόντων.

Η Philips έχει δεσμευτεί στην ανάπτυξη, παραγωγή και πώληση προϊόντων που δεν έχουν δυσμενείς επιπτώσεις στην υγεία.

Η Philips επιβεβαιώνει ότι εάν γίνει σωστός χειρισμός των προϊόντων της, ανάλογα με τη χρήση για την οποία προορίζονται, τότε είναι ασφαλής η χρήση τους, σύμφωνα με τα διαθέσιμα επιστημονικά στοιχεία.

Η Philips διαδραματίζει ενεργό ρόλο στην ανάπτυξη των διεθνών προτύπων EMF και ασφαλείας. Αυτό δίνει στη Philips τη δυνατότητα να προβλέπει τις περαιτέρω εξελίξεις στον τομέα της τυποποίησης ώστε να τις ενσωματώνει έγκαιρα στα προϊόντα της.

#### Ασφάλεια ρεύματος (μόνο στη Βρετανία)

Η συγκεκριμένη τηλεόραση διαθέτει εγκεκριμένο χυτό βύσμα. Εάν καταστεί απαραίτητη η αντικατάσταση της ασφάλειας ρεύματος, θα πρέπει να αντικατασταθεί με ασφάλεια ίδιας ονομαστικής τιμής με αυτή που

υποδεικνύεται στο βύσμα (για παράδειγμα 10A).

- 1. Αφαιρέστε το κάλυμμα της ασφάλειας και την ασφάλεια.
- 2. Η ανταλλακτική ασφάλεια πρέπει να πληροί τις προϋποθέσεις του προτύπου BS 1362 και να διαθέτει το σήμα έγκρισης ASTA. Σε περίπτωση που χαθεί η ασφάλεια, επικοινωνήστε με το σημείο πώλησης προκειμένου να επιβεβαιώσετε το σωστό τύπο.
- 3. Τοποθετήστε ξανά το κάλυμμα της ασφάλειας.

Για να διατηρηθεί η συμμόρφωση με την οδηγία EMC, δεν πρέπει να αφαιρέσετε το βύσμα του παρόντος προϊόντος από το καλώδιο ρεύματος.

#### Πνευματικά δικαιώματα

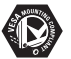

Οι ονομασίες VESA, FDMI και το λογότυπο VESA Mounting Compliant είναι εμπορικά σήματα της Video

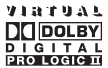

Electronics Standards Association (VESA). Κατασκευάζεται κατόπιν αδείας από τη Dolby Laboratories. Οι ονομασίες Dolby, Pro Logic και το σύμβολο διπλού D **DD** είναι εμπορικά σήματα της Dolby Laboratories.

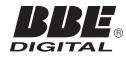

Κατασκευάζεται κατόπιν αδείας από τη BBE Sound, Inc. Με άδεια από την BBE, Inc με βάση μία ή περισσότερες από τις παρακάτω ευρεσιτεχνίες που ισχύουν στις Η.Π.Α.: 5510752, 5736897. Τα σύμβολα BBE και BBE είναι σήματα κατατεθέντα της BBE Sound Inc.

Η ονομασία Windows Media είναι εμπορικό σήμα ή σήμα κατατεθέν της Microsoft Corporation στις Ηνωμένες Πολιτείες και/ή σε άλλες χώρες.

Οι ονομασίες ® Kensington και MicroSaver είναι σήματα κατατεθέντα της ACCO World Corporation στις Η.Π.Α. των οποίων έχουν εκδοθεί οι εγγραφές, ενώ εκκρεμούν οι αιτήσεις σε άλλες χώρες. Όλα τα υπόλοιπα σήματα κατατεθέντα ή μη είναι ιδιοκτησία των αντίστοιχων ιδιοκτητών τους.

# <span id="page-5-0"></span>**1 Σημαντικό**

Συγχαρητήρια για την αγορά σας και καλωσορίσατε στη Philips!

Διαβάστε το παρόν εγχειρίδιο χρήσης πριν ξεκινήσετε να χρησιμοποιείτε αυτό το προϊόν.

Δώστε ιδιαίτερη προσοχή σε αυτή την ενότητα και ακολουθήστε τις οδηγίες ασφαλείας και φροντίδας της οθόνης. Η εγγύηση του προϊόντος δεν ισχύει σε περίπτωση ζημιάς που προκληθεί από μη συμμόρφωση με τις παρούσες οδηγίες.

Για να επωφεληθείτε πλήρως από την υποστήριξη που προσφέρει η Philips, καταχωρήστε το προϊόν σας στη διεύθυνση www.philips.com/welcome.

Το μοντέλο και ο αριθμός σειράς της τηλεόρασής σας βρίσκονται στο πίσω πλαϊνό μέρος της συσκευής καθώς και πάνω στη συσκευασία.

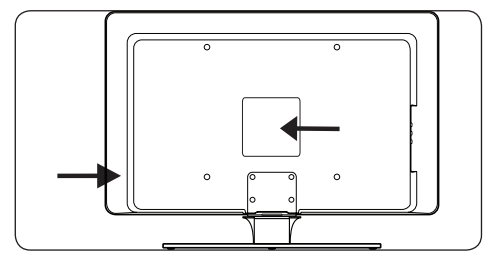

# **1.1 Ασφάλεια**

- Για τη μεταφορά μιας τηλεόρασης που ζυγίζει περισσότερο από 25 κιλά (55 λίβρες) απαιτούνται δύο άτομα. Ακατάλληλος χειρισμός της τηλεόρασης ενδέχεται να προκαλέσει σοβαρό τραυματισμό.
- Εάν πραγματοποιείται μεταφορά της τηλεόρασης σε χαμηλές θερμοκρασίες (λιγότερο από 5°C), ανοίξτε τη συσκευασία και περιμένετε μέχρι η τηλεόραση να αποκτήσει τη θερμοκρασία του δωματίου προτού την αποσυσκευάσετε.
- Για να αποφύγετε βραχυκύκλωμα, μην εκθέτετε την τηλεόραση, το τηλεχειριστήριο ή τις μπαταρίες του τηλεχειριστηρίου σε βροχή ή νερό.
- Μην τοποθετείτε σκεύη με νερό ή άλλα υγρά πάνω από την τηλεόραση ή κοντά σε αυτή. Εάν χυθεί υγρό πάνω στην τηλεόραση, μπορεί να προκληθεί ηλεκτροπληξία. Εάν χυθεί υγρό πάνω στην τηλεόραση, μην την ενεργοποιήσετε. Αποσυνδέστε τη αμέσως από την κεντρική παροχή ρεύματος και απευθυνθείτε σε έναν εξειδικευμένο τεχνικό για έλεγχο.
- Για να αποφύγετε τον κίνδυνο πυρκαγιάς ή ηλεκτροπληξίας, μην τοποθετείτε την τηλεόραση, το τηλεχειριστήριο ή τις μπαταρίες του τηλεχειριστηρίου κοντά σε πηγές γυμνής φλόγας (π.χ. αναμμένα κεριά) και άλλες πηγές θερμότητας, συμπεριλαμβανομένου του άμεσου ηλιακού φωτός.
- • Μην τοποθετείτε την τηλεόραση σε περιορισμένο χώρο, όπως βιβλιοθήκη. Αφήστε κενό χώρο τουλάχιστον 10 εκ. (4 ίντσες) γύρω από την τηλεόραση για εξαερισμό. Βεβαιωθείτε ότι η ροή του αέρα δεν παρεμποδίζεται.
- Εάν θέλετε να τοποθετήσετε την τηλεόραση πάνω σε επίπεδη, σταθερή επιφάνεια, χρησιμοποιήστε μόνο την παρεχόμενη βάση. Μην μετακινείτε την τηλεόραση εάν η βάση δεν είναι σωστά βιδωμένη στην τηλεόραση.
- Η ανάρτηση της τηλεόρασης σε τοίχο θα πρέπει να πραγματοποιείται μόνο από εξειδικευμένο προσωπικό. Η τηλεόραση πρέπει να αναρτάται μόνο σε κατάλληλο βραχίονα ανάρτησης και σε τοίχο που μπορεί να αντέξει το βάρος της τηλεόρασης. Ακατάλληλη ανάρτηση σε τοίχο ενδέχεται να έχει ως αποτέλεσμα σοβαρό τραυματισμό ή ζημιά. Μην επιχειρείτε να αναρτήσετε την τηλεόραση στον τοίχο μόνοι σας.
- Εάν η τηλεόραση αναρτηθεί σε περιστρεφόμενη βάση ή περιστρεφόμενο βραχίονα, βεβαιωθείτε ότι το καλώδιο τροφοδοσίας δεν τεντώνεται όταν η τηλεόραση περιστρέφεται. Το τέντωμα του καλωδίου μπορεί να χαλαρώσει τις συνδέσεις και να προκαλέσει πυρκαγιά ή φωτιά.
- Αποσυνδέστε την τηλεόραση από την κεντρική παροχή ρεύματος και την κεραία πριν από καταιγίδες. Κατά τη διάρκεια καταιγίδων μην αγγίζετε κανένα μέρος της τηλεόρασης, του καλωδίου ρεύματος ή του καλωδίου κεραίας.
- Βεβαιωθείτε ότι έχετε πλήρη πρόσβαση στο καλώδιο ρεύματος για εύκολη αποσύνδεση της τηλεόρασης από την κεντρική παροχή ρεύματος.
- Κατά την αποσύνδεση της τηλεόρασης από την κεντρική παροχή ρεύματος, βεβαιωθείτε ότι:
- 1. Έχετε απενεργοποιήσει την τηλεόραση και, στη συνέχεια, την τροφοδοσία (εάν είναι εφικτό).
- 2. Έχετε αποσυνδέσει το καλώδιο ρεύματος από την πρίζα.

<span id="page-6-0"></span>3. Έχετε αποσυνδέσει το καλώδιο ρεύματος από την υποδοχή τροφοδοσίας στο πίσω μέρος της τηλεόρασης. Τραβάτε πάντα το καλώδιο ρεύματος από το βύσμα. Μην τραβάτε το καλώδιο ρεύματος.

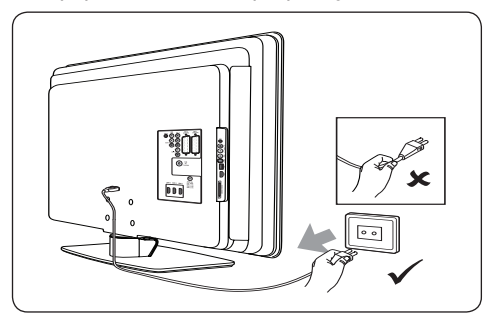

Εάν τα ακουστικά σας είναι ρυθμισμένα σε υψηλή ένταση ήχου, ενδέχεται να προκαλέσουν μόνιμη απώλεια ακοής. Παρόλο που η υψηλή ένταση ενδέχεται να ακούγεται φυσιολογική με τον καιρό, ενδέχεται να προκαλέσει προβλήματα στην ακοή σας. Για να προστατέψετε την ακοή σας, περιορίστε το χρόνο που χρησιμοποιείτε ακουστικά σε υψηλή ένταση.

# **1.2 Φροντίδα οθόνης**

Απενεργοποιείτε την οθόνη και αποσυνδέετε το καλώδιο ρεύματος προτού την καθαρίσετε. Καθαρίζετε την οθόνη με ένα μαλακό, στεγνό ύφασμα. Μην χρησιμοποιείτε ουσίες όπως οικιακά καθαριστικά καθώς αυτές ενδέχεται να προκαλέσουν ζημιά στην οθόνη.

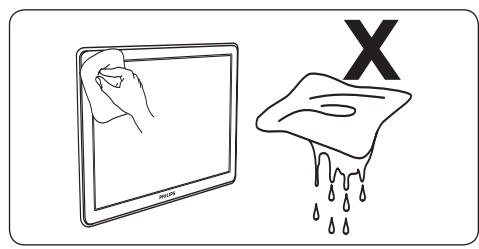

- Για να αποφύγετε τη δημιουργία παραμορφώσεων ή το ξεθώριασμα των χρωμάτων, σκουπίζετε τις σταγόνες νερού από την οθόνη όσο το δυνατό γρηγορότερα.
- • Μην αγγίζετε, σπρώχνετε, τρίβετε ή χτυπάτε την οθόνη με σκληρά αντικείμενα, καθώς ενδέχεται να προκαλέσετε μόνιμη βλάβη στην οθόνη.

Όταν είναι εφικτό, αποφεύγετε στατικές εικόνες που προβάλλονται στην οθόνη για μεγάλα χρονικά διαστήματα. Για παράδειγμα, μενού οθόνης, σελίδες teletext, μαύρες γραμμές ή σελίδες απεικόνισης τιμών χρηματιστηρίου. Εάν πρέπει να χρησιμοποιήσετε στατικές εικόνες, μειώστε την αντίθεση και τη φωτεινότητα της οθόνης προκειμένου να αποφύγετε την πρόκληση ζημιάς στη οθόνη.

# **1.3 Φροντίδα περιβάλλοντος**

### **Ανακύκλωση συσκευασίας**

Η συσκευασία του συγκεκριμένου προϊόντος μπορεί να ανακυκλωθεί. Επικοινωνήστε με τις τοπικές αρχές για πληροφορίες σχετικά με τον τρόπο ανακύκλωσης της συσκευασίας.

### **Απόρριψη του μεταχειρισμένου προϊόντος**

Το προϊόν σας έχει κατασκευαστεί με υλικά και εξαρτήματα υψηλής ποιότητας που μπορούν να ανακυκλωθούν και επαναχρησιμοποιηθούν. Όταν δείτε το σύμβολο του διαγραμμένου κάδου με ρόδες πάνω σε προϊόν, τότε αυτό το προϊόν καλύπτεται από την Ευρωπαϊκή οδηγία 2002/96/ΕΚ:

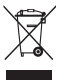

Μην πετάτε το μεταχειρισμένο προϊόν μαζί με τα οικιακά απορρίμματα. Ζητήστε πληροφορίες σχετικά με την ασφαλή απόρριψη του προϊόντος από το κατάστημα που προμηθευτήκατε το προϊόν. Η μη ελεγχόμενη απόρριψη βλάπτει το περιβάλλον και την ανθρώπινη υγεία.

### **Απόρριψη χρησιμοποιημένων μπαταριών**

Οι παρεχόμενες μπαταρίες δεν περιέχουν υδράργυρο ή κάδμιο. Απορρίψτε τις παρεχόμενες και όλες τις άλλες μπαταρίες σύμφωνα με τους τοπικούς κανονισμούς.

### **Κατανάλωση ρεύματος**

Η τηλεόραση καταναλώνει ελάχιστη ενέργεια σε λειτουργία αναμονής ελαχιστοποιώντας την επίδραση στο περιβάλλον. Η ενεργή κατανάλωση ισχύος εμφανίζεται στο πίσω μέρος της τηλεόρασης.

Για περισσότερες προδιαγραφές σχετικά με το προϊόν, ανατρέξτε στο φυλλάδιο του προϊόντος στη διεύθυνση www.philips.com/support.

# <span id="page-7-0"></span>**2 Η τηλεόρασή σας**

Αυτή η ενότητα σάς παρέχει μια επισκόπηση των πιο συχνά χρησιμοποιούμενων στοιχείων ελέγχου και λειτουργιών της τηλεόρασης.

# **2.1 Επισκόπηση τηλεόρασης**

### **Πλαϊνά στοιχεία ελέγχου και ενδεικτικές λυχνίες**

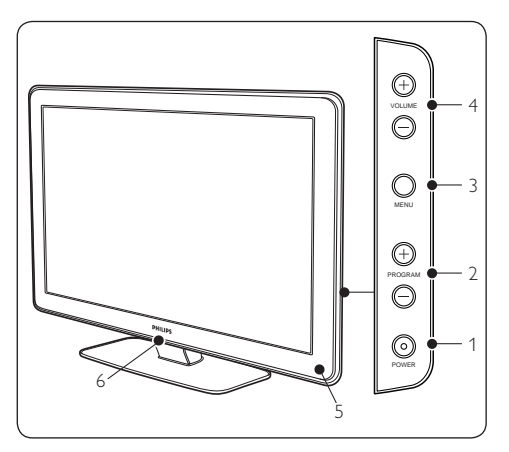

- 1. **POWER**
- 2. **PROGRAM +/-**
- 3. **MENU**
- 4. **VOLUME +/-**
- 5. Ενδεικτική λυχνία αναμονής/Αισθητήρας τηλεχειριστηρίου
- 6. LightGuide

# **Πλαϊνές υποδοχές**

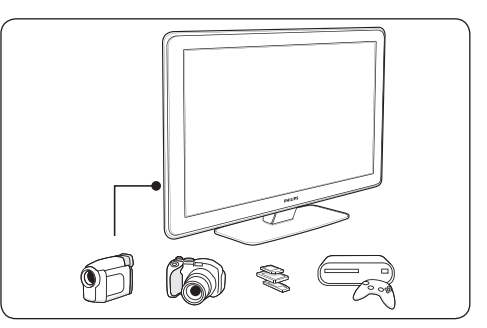

Χρησιμοποιήστε τις πλαϊνές υποδοχές για να πραγματοποιήσετε σύνδεση με φορητές συσκευές, όπως φωτογραφική μηχανή ή κονσόλα παιχνιδιών υψηλής ευκρίνειας. Μπορείτε επίσης να συνδέσετε ένα ζευγάρι ακουστικά ή μια συσκευή μνήμης USB.

# **Πίσω υποδοχές**

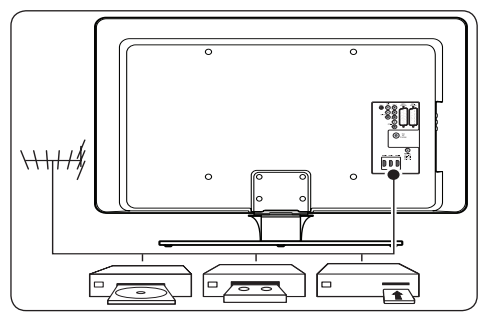

Χρησιμοποιήστε τις πίσω υποδοχές της τηλεόρασης για να πραγματοποιήσετε σύνδεση με κεραία και σταθερές συσκευές, όπως συσκευή αναπαραγωγής δίσκων υψηλής ευκρίνειας, DVD player ή VCR.

### $\bigoplus$  Σημείωση

Για περισσότερες πληροφορίες σχετικά με συνδέσεις, ανατρέξτε στην Ενότητα 7 Σύνδεση συσκευών.

# <span id="page-8-0"></span>**Τηλεχειριστήριο**

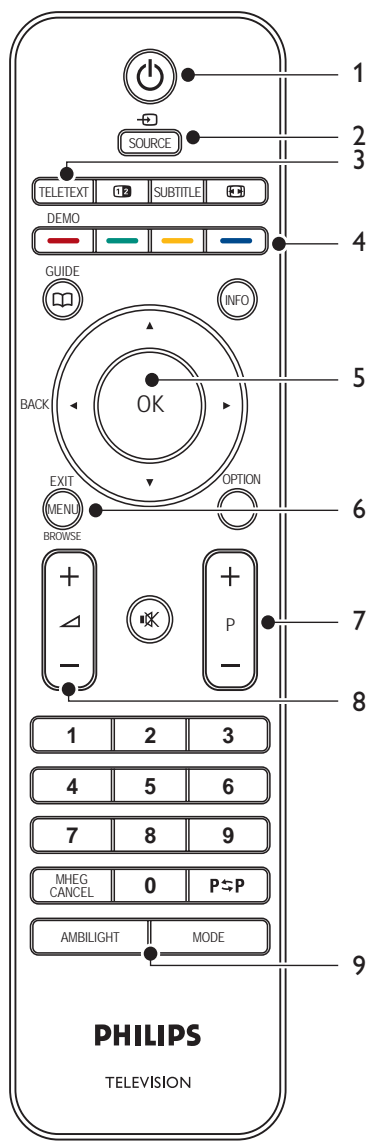

- 1. **ΑΝΑΜΟΝΗ**
- 2. **SOURCE**
- 3. **TELETEXT**
- 4. **ΕΓΧΡΩΜΑ ΠΛΗΚΤΡΑ** Από αριστερά: κόκκινο, πράσινο, κίτρινο, μπλε
- 5. **ΠΛΗΚΤΡΑ ΠΛΟΗΓΗΣΗΣ** Πάνω Δ, κάτω ▼, αριστερά ◀, δεξιά ▶, **OK**
- 6. **MENU**
- 7. **ΚΟΥΜΠΙ ΠΡΟΓΡΑΜΜΑΤΩΝ +/-**
- 8. **ΠΛΗΚΤΡΟ ΕΝΤΑΣΗΣ ΗΧΟΥ +/-**
- 9. **AMBILIGHT**

Για περισσότερες πληροφορίες σχετικά με το τηλεχειριστήριο, ανατρέξτε στην Ενότητα 5.1 Επισκόπηση τηλεχειριστηρίου.

# <span id="page-9-0"></span>**3 Ξεκινήστε**

Αυτή η ενότητα σάς βοηθά να τοποθετήσετε και να εγκαταστήσετε την τηλεόραση, και συμπληρώνει τις πληροφορίες που παρέχονται στις Οδηγίες γρήγορης έναρξης.

# D **Σημείωση**

Ανατρέξτε στις Οδηγίες γρήγορης έναρξης για οδηγίες στήριξης της βάσης.

# **3.1 Τοποθέτηση της τηλεόρασης**

Μαζί με τις οδηγίες ασφαλείας στην Ενότητα 1.1, διαβάστε προσεχτικά και τις παρακάτω πληροφορίες προτού τοποθετήσετε την τηλεόρασή σας:

- Η ιδανική απόσταση για την παρακολούθηση της τηλεόρασης είναι ίση με τρεις φορές το μέγεθος της οθόνης.
- Τοποθετήστε την τηλεόραση σε σημείο όπου δεν θα πέφτει φως πάνω στην οθόνη.
- • Συνδέστε τις συσκευές σας προτού τοποθετήσετε την τηλεόραση.
- • Η τηλεόρασή σας διαθέτει υποδοχή ασφαλείας Kensington στο πίσω μέρος της.

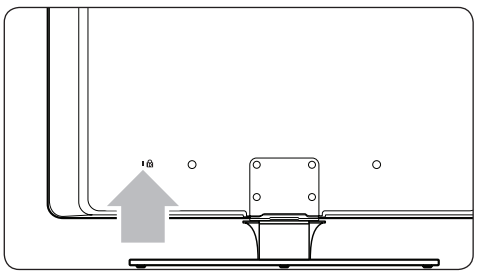

Εάν συνδέσετε μια αντικλεπτική κλειδαριά Kensington (δεν παρέχεται), τοποθετήστε την τηλεόραση κοντά σε ένα σταθερό αντικείμενο (όπως ένα τραπέζι) στο οποίο να μπορεί να προσαρτηθεί εύκολα η κλειδαριά.

Για βέλτιστο αποτέλεσμα Ambilight, τοποθετήστε την τηλεόραση 10 εκ. (4 ίντσες) έως 20 εκ. (8 ίντσες) από τον τοίχο. Η βέλτιστη λειτουργία του Ambilight επιτυγχάνεται σε δωμάτιο με θαμπό φωτισμό.

# **3.2 Ανάρτηση της τηλεόρασης σε τοίχο**

# B **ΠΡΟΕΙΔΟΠΟΙΗΣΗ**

Η ανάρτηση της τηλεόρασης σε τοίχο πρέπει να εκτελείται μόνο από εξειδικευμένο προσωπικό εγκατάστασης. Η Koninklijke Philips Electronics N.V. δεν φέρει καμία απολύτως ευθύνη για ακατάλληλη ανάρτηση που έχει ως αποτέλεσμα την πρόκληση ατυχήματος ή τραυματισμού.

### **Βήμα 1 Προμηθευτείτε έναν βραχίονα ανάρτησης σε τοίχο συμβατό μεVESA**

Ανάλογα με το μέγεθος της τηλεόρασής σας προμηθευτείτε έναν από τους παρακάτω βραχίονες ανάρτησης σε τοίχο:

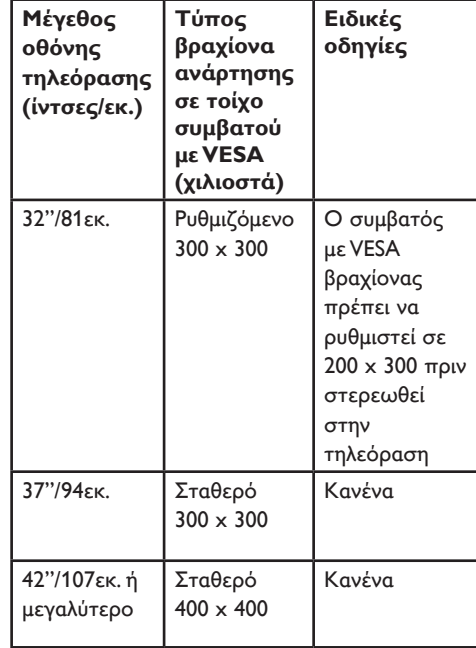

# <span id="page-10-0"></span>**Βήμα 2 Αφαιρέστε τη βάση της τηλεόρασης**

# D **Σημείωση**

Αυτές οι οδηγίες ισχύουν μόνο για μοντέλα τηλεοράσεων με βάσεις ανάρτησης. Εάν η βάση της τηλεόρασής σας δεν έχει δυνατότητα ανάρτησης, μεταβείτε στο Βήμα 3 Σύνδεση καλωδίων.

1. Τοποθετήστε προσεχτικά την τηλεόραση με την πρόσοψη προς τα κάτω πάνω σε μια επίπεδη, σταθερή επιφάνεια καλυμμένη με μαλακό ύφασμα. Το ύφασμα πρέπει να είναι αρκετά παχύ ώστε να προστατεύσει την οθόνη.

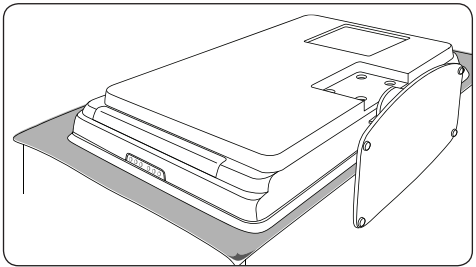

2. Χρησιμοποιώντας ένα σταυροκατσάβιδο (δεν παρέχεται), ξεβιδώστε τα τέσσερα μπουλόνια που ασφαλίζουν τη βάση στην τηλεόραση.

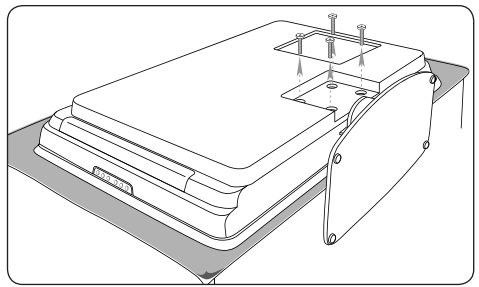

3. Τραβήξτε δυνατά τη βάση από το κάτω μέρος της τηλεόρασης. Τοποθετήστε τη βάση και τις βίδες σε ασφαλή θέση για μελλοντική επανατοποθέτηση.

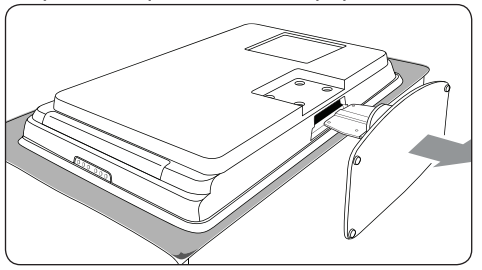

### **Βήμα 3 Στερεώστε το συμβατό μεVESA βραχίονα ανάρτησης σε τοίχο στην τηλεόραση**

1. Εντοπίστε τα τέσσερα παξιμάδια στερέωσης στο πίσω μέρος της τηλεόρασης.

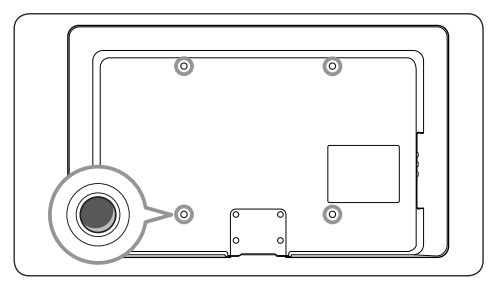

3. Συνεχίστε με τις οδηγίες που παρέχονται με το συμβατό με VESA βραχίονα ανάρτησης σε τοίχο.

### $\bigoplus$  **Σημείωση**

Για να στερεώσετε το συμβατό μεVESA βραχίονα ανάρτησης σε τοίχο στην τηλεόρασή σας, χρησιμοποιείτε μόνο Μ6 μπουλόνια για μοντέλα 32 ιντσών ή M8 μπουλόνια για όλα τα υπόλοιπα μοντέλα (δεν παρέχονται).

# <span id="page-11-0"></span>**3.3 Σύνδεση του καλωδίου κεραίας**

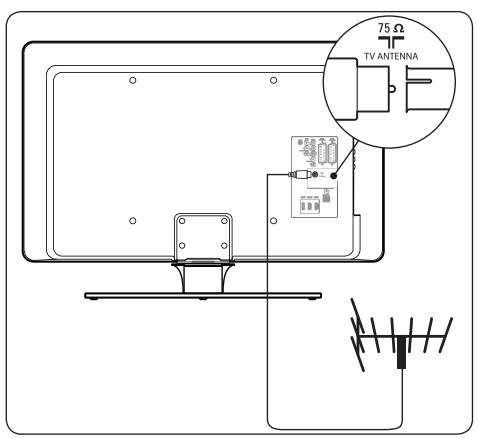

- 1. Εντοπίστε την υποδοχή **TV ANTENNA** στο πίσω μέρος της τηλεόρασης.
- 2. Συνδέστε το ένα άκρο ενός καλωδίου κεραίας (δεν παρέχεται) στην υποδοχή **TV ANTENNA**. Χρησιμοποιήστε έναν προσαρμογέα εάν το καλώδιο της κεραίας δεν ταιριάζει.
- 3. Συνδέστε το άλλο άκρο του καλωδίου της κεραίας στην πρίζα κεραίας και βεβαιωθείτε ότι το καλώδιο είναι σωστά προσαρτημένο και στα δύο άκρα.

# **3.4 Σύνδεση του καλωδίου ρεύματος**

# B **ΠΡΟΕΙΔΟΠΟΙΗΣΗ**

Βεβαιωθείτε ότι η τάση παροχής ρεύματος αντιστοιχεί στη τάση που αναγράφεται στο πίσω μέρος της τηλεόρασης. Μην εισαγάγετε το καλώδιο του ρεύματος εάν η τάση είναι διαφορετική.

### **Σύνδεση του καλωδίου ρεύματος**

### D **Σημείωση**

Η θέση της υποδοχής ρεύματος ποικίλει ανάλογα με το μοντέλο της τηλεόρασης.

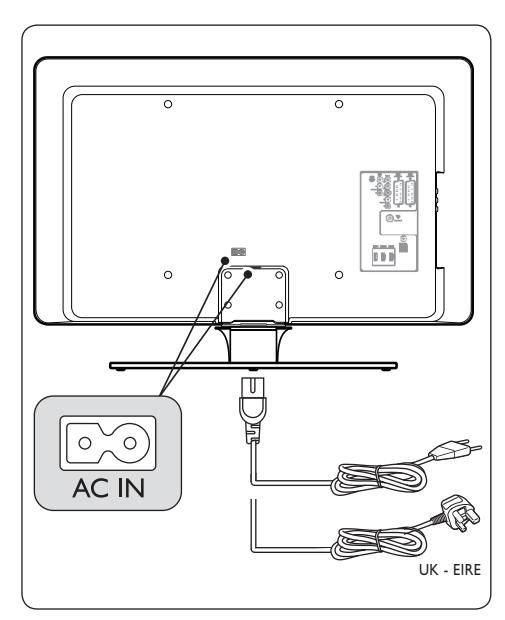

- 1. Εντοπίστε την υποδοχή ρεύματος **AC IN** στο πίσω ή το κάτω μέρος της τηλεόρασης.
- 2. Συνδέστε το καλώδιο ρεύματος στην υποδοχή ρεύματος **AC IN**.
- 3. Συνδέστε το καλώδιο ρεύματος στην παροχή ρεύματος και βεβαιωθείτε ότι το καλώδιο είναι σωστά προσαρτημένο και στα δύο άκρα.

# <span id="page-12-0"></span>**3.5 Τοποθέτηση μπαταριών τηλεχειριστηρίου**

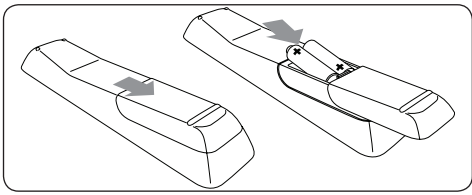

- 1. Σύρετε το κάλυμμα της μπαταρίας προς τα πίσω στο τηλεχειριστήριο.
- 2. Τοποθετήστε τις δύο παρεχόμενες μπαταρίες (Μέγεθος ΑΑΑ, Τύπος LR03). Βεβαιωθείτε ότι τα άκρα + και - των μπαταριών αντιστοιχούν στις ενδείξεις στο εσωτερικό της θήκης.
- 3. Σύρετε το κάλυμμα πίσω στη θέση του.

### D **Σημείωση**

Εάν δεν χρησιμοποιείτε το τηλεχειριστήριο για παρατεταμένο χρονικό διάστημα, αφαιρείτε τις μπαταρίες.

# **3.6 Ενεργοποίηση της τηλεόρασης**

Την πρώτη φορά που θα ενεργοποιήσετε την τηλεόραση, ελέγξτε εάν το καλώδιο ρεύματος είναι σωστά συνδεδεμένο. Όταν είστε έτοιμοι, ενεργοποιήστε την παροχή ρεύματος (εάν υπάρχει διακόπτης παροχής ρεύματος) και, στη συνέχεια, πατήστε **POWER** στο πλάι της τηλεόρασης.

# D **Σημείωση**

Σε ορισμένα μοντέλα τηλεοράσεων πρέπει να πατήσετε το **POWER** και να το κρατήσετε πατημένο για δύο δευτερόλεπτα. Ακούγεται ένας σύντομος ήχος που υποδηλώνει ότι η τηλεόρασή σας ενεργοποιήθηκε. Η τηλεόρασή σας ενδέχεται να χρειάζεται 15 δευτερόλεπτα για να ξεκινήσει να λειτουργεί.

# **3.7 Ρύθμιση την πρώτη φορά**

1. Tην πρώτη φορά που ενεργοποιείται η τηλεόραση, εμφανίζεται ένα μενού επιλογής γλώσσας.

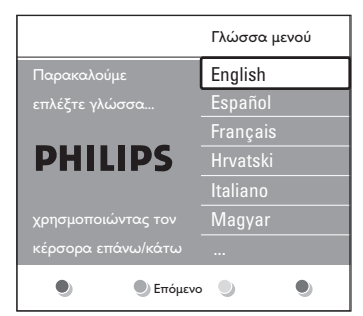

Επιλέξτε τη γλώσσα σας και ακολουθήστε τις οδηγίες που εμφανίζονται στην οθόνη για να ρυθμίσετε την τηλεόραση.

# **Θ** Σημείωση

Εάν υπάρχει DVB-C, θα σας ζητηθεί να επιλέξετε **Antenna** ή **Καλωδιακή**. **Antenna** για εγκατάσταση καναλιών DVB-T. **Καλωδιακή** για εγκατ καναλιών DVB-C.

# **Ω** ΠΡΟΣΟΧΗ

Μην αλλάζετε τις **Ρυθμίσεις** DVB-C εκτός εάν χρειάζεται.

# E **Συμβουλή**

Μπορείτε να επανεγκαταστήσετε κανάλια, όπως περιγράφεται στην Ενότητα 6 Συντονισμός καναλιών.

# <span id="page-13-0"></span>**4 Χρήση της τηλεόρασης**

Αυτή η ενότητα σάς βοηθά να εκτελέσετε βασικές λειτουργίες στην τηλεόραση. Οδηγίες για εξελιγμένες λειτουργίες της τηλεόρασης παρέχονται στην Ενότητα 5 Περισσότερες χρήσεις της τηλεόρασής σας.

**4.1 Ενεργοποίηση/ απενεργοποίηση της τηλεόρασής σας ή μετάβαση σε λειτουργία αναμονής**

# **4.1.1 Ενεργοποίηση της τηλεόρασής σας**

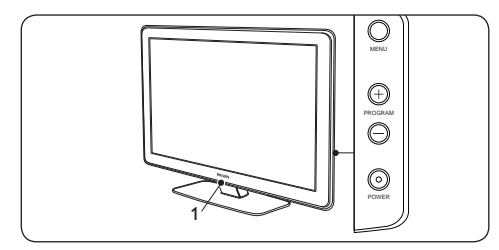

Εάν το LightGuide (1) είναι απενεργοποιημένο, πατήστε **POWER** στο πλάι της τηλεόρασης. Το LightGuide αναβοσβήνει κατά την εκκίνηση και παραμένει σταθερά αναμμένο όταν η τηλεόρασή σας είναι έτοιμη για χρήση.

### **4.1.2 Απενεργοποίηση της τηλεόρασής σας**

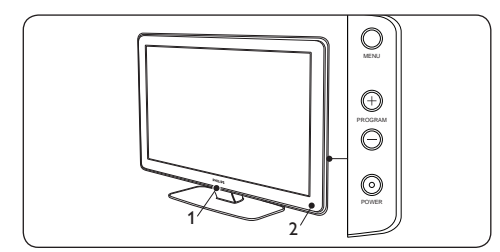

• Πατήστε **POWER** στο πλάι της τηλεόρασης. Και το LightGuide (1) και η ενδεικτική λυχνία αναμονής (2) σβήνουν. **4.1.3 Μετάβαση της τηλεόρασής σας σε αναμονή**

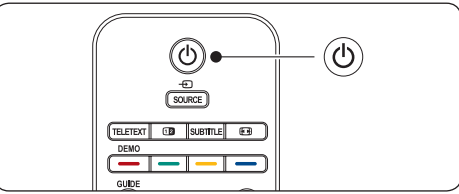

Πατήστε το (<sup>1</sup>) **ΑΝΑΜΟΝΗ** στο τηλεχειριστήριο. Το LightGuide απενεργοποιείται και η ενδεικτική λυχνία αναμονής ανάβει (κόκκινη).

# E **Συμβουλή**

Παρόλο που η τηλεόρασή σας καταναλώνει πολύ λίγη ενέργεια όταν βρίσκεται σε λειτουργία αναμονής, εξακολουθεί να καταναλώνει ενέργεια όσο το καλώδιο ρεύματος είναι συνδεδεμένο και τροφοδοτείται. Όταν η τηλεόραση δεν χρησιμοποιείται για παρατεταμένα χρονικά διαστήματα, πρέπει να απενεργοποιείται και να αποσυνδέεται από την παροχή ρεύματος.

### **4.1.4 Ενεργοποίηση τηλεόρασης από λειτουργία αναμονής**

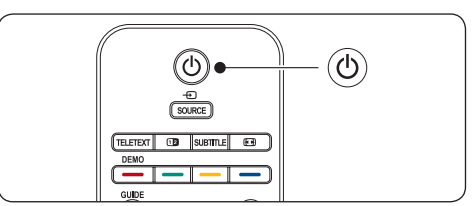

Εάν η ενδεικτική λυχνία αναμονής είναι αναμμένη (κόκκινη), πατήστε το (<sup>1</sup>) **ΑΝΑΜΟΝΗ** στο τηλεχειριστήριο.

### D **Σημείωση**

Εάν δεν μπορείτε να εντοπίσετε το τηλεχειριστήριο σας και θέλετε να ενεργοποιήσετε την τηλεόραση από λειτουργία αναμονής, πατήστε **POWER** στο πλάι της τηλεόρασης. Με αυτόν τον τρόπο απενεργοποιείτε την τηλεόραση. Πατήστε ξανά **POWER** για να την ενεργοποιήσετε και πάλι.

# <span id="page-14-0"></span>**4.2 Παρακολούθηση τηλεόρασης**

### **4.2.1 Αλλαγή καναλιών**

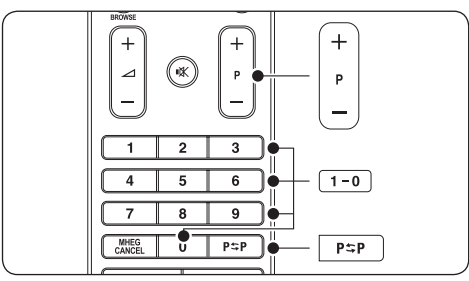

- • Πατήστε έναν αριθμό (1 έως 999) ή πατήστε **P +/-** στο τηλεχειριστήριο.
- • Πατήστε **PROGRAM +/-** στα πλαϊνά στοιχεία ελέγχου της τηλεόρασης.
- • Πατήστε στη τηλεχειριστήριο για να επιστρέψετε στο προηγούμενο τηλεοπτικό κανάλι.

### **4.2.2 Αλλαγή καναλιών (ψηφιακός δέκτης)**

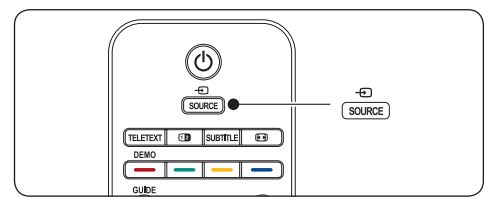

- 1. Ενεργοποιήστε τον ψηφιακό δέκτη.
- 2. Πατήστε **SOURCE** στο τηλεχειριστήριο και, στη συνέχεια, επιλέξτε την είσοδο στην οποία είναι συνδεδεμένος ο ψηφιακός δέκτης.
- 3. Πατήστε **OK** για να επιλέξετε τον ψηφιακό δέκτη.
- 4. Χρησιμοποιήστε το τηλεχειριστήριο του ψηφιακού δέκτη για να επιλέξετε τηλεοπτικά κανάλια.

### **4.2.3 Προσαρμογή έντασης**

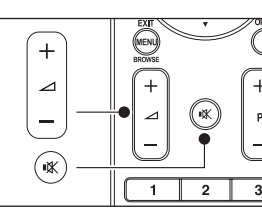

- • Πατήστε το **πλήκτρο έντασης ήχου +** ή **-** στο τηλεχειριστήριο.
- • Πατήστε **VOLUME +** ή **-** στα πλαϊνά στοιχεία ελέγχου της τηλεόρασης.
- Πατήστε  $\mathbb K$  στο τηλεχειριστήριο για σίγαση του ήχου. Πατήστε ξανά για επαναφορά του ήχου.

### D **Σημείωση**

Εάν υπάρχουν συνδεδεμένα ακουστικά, προσαρμόστε την ένταση του ήχου όπως περιγράφεται στην Ενότητα 5.3.5 Προσαρμογή ρυθμίσεων ήχου. Πρέπει να πατήσετε το κουμπί **σίγασης** στο τηλεχειριστήριο για να πραγματοποιήσετε σίγαση του ήχου από τα ηχεία της τηλεόρασης. Με το πάτημα των κουμπιών **έντασης ήχου +/-** ενεργοποιούνται ξανά τα ηχεία της τηλεόρασης.

# **4.3 Πρόσβαση στα δίκτυα καναλιών DVB-C και DVB-T**

Εάν έχετε εγκαταστήσει και DVB-C και DVB-T, μπορείτε να έχετε πρόσβαση σε κανάλια και από τα δύο δίκτυα.

1. Πατήστε **MENU**.

### 2. Επιλέξτε **Μενού TV** > **Εγκατάσταση** > **Λειτουργία εγκατάστασης**.

- 3. Επιλέξτε **Καλωδιακή** (για πρόσβαση σε κανάλια DVB-C) ή **Antenna** (για πρόσβαση σε κανάλια DVB-T).
- 4. Εναλλαγή μεταξύ καναλιών DVB-C ή DVB-T όπως περιγράφεται στην *Ενότητα 4.2.1 Εναλλαγή καναλιών*.
- D **Σημείωση**

Για οδηγίες εγκατάστασης καναλιών

<span id="page-15-0"></span>DVB-C και DVB-T, ανατρέξτε στην *Ενότητα 6.1 Aυτόματη εγκατάσταση καναλιών*.

# **4.4 Χρήση teletext**

Τα περισσότερα τηλεοπτικά κανάλια εκπέμπουν πληροφορίες μέσω Teletext.

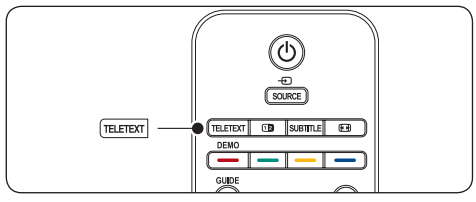

- 1. Πατήστε **TELETEXT** στο τηλεχειριστήριο. Εμφανίζεται η κύρια σελίδα ευρετηρίου.
- 2. Για να επιλέξετε μια σελίδα με το τηλεχειριστήριο:
	- • Χρησιμοποιήστε τα αριθμητικά πλήκτρα για να πληκτρολογήσετε τον αριθμό της σελίδας.
	- Πατήστε **Ρ** +/- ή  $\blacktriangle/\blacktriangledown$  για να εμφανίσετε την επόμενη ή την προηγούμενη σελίδα.
	- • Πατήστε κάποιο από τα έγχρωμα πλήκτρα για να επιλέξετε ένα από τα αντίστοιχου χρώματος στοιχεία που βρίσκονται στο κάτω μέρος της οθόνης.
	- E **Συμβουλή**

Πατήστε για να επιστρέψετε στην προηγούμενη σελίδα.

- 3. Πατήστε ξανά**TELETEXT** για να απενεργοποιήσετε το teletext.
	- D **Σημείωση (μόνο για χρήστες στη Βρετανία)**

Ορισμένα ψηφιακά τηλεοπτικά κανάλια προσφέρουν αποκλειστικές υπηρεσίες ψηφιακού κειμένου (για παράδειγμα το BBC1).

Για περισσότερες πληροφορίες σχετικά με το teletext, δείτε την Ενότητα 5.7 Χρήση εξελιγμένων λειτουργιών teletext.

# **4.5 Χρήση Ambilight**

Το Ambilight είναι μια πρωτοποριακή λειτουργία της Philips που προσθέτει ενεργό περιβάλλοντα φωτισμό στην εμπειρία τηλεθέασης.

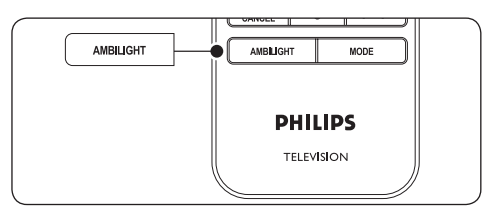

- 1. Πατήστε **AMBILIGHT** στο τηλεχειριστήριο. Ενεργοποιείται το Ambilight.
- 2. Πατήστε ξανά **AMBILIGHT** για να το απενεργοποιήσετε.

# **4.5.1 Αλλαγή λειτουργίας Ambilight**

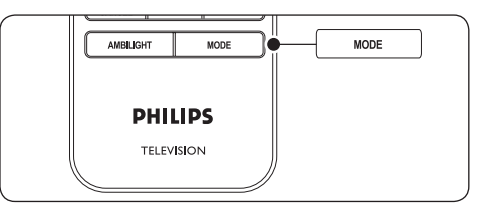

- 1. Με ενεργοποιημένο το Ambilight, πατήστε **MODE** στο τηλεχειριστήριο. Εμφανίζεται η οθόνη Ambilight **Λειτουργία**.
- 2. Πατήστε **MODE** ή ▲, ▼ για να επιλέξετε μία από τις ακόλουθες λειτουργίες Ambilight:
- • **Χρώμα** Ρυθμίζει το Ambilight σε στατικό χρώμα.
- • **Ξεκούραστο** Ρυθμίζει το Ambilight να αλλάζει με ομαλό και ήπιο ρυθμό συγχρονισμένα με τις εικόνες στην οθόνη.
- • **Μέτριο** Ρυθμίζει το Ambilight μεταξύ των λειτουργιών **Ξεκούραστο** και **Δυναμικό**.
- • **Δυναμικό** Ρυθμίζει το Ambilight να αλλάζει γρήγορα αντίστοιχα με τις εικόνες στην οθόνη.
- 3. Πατήστε **OK** για να ενεργοποιήσετε τη λειτουργία Ambilight.

Για περισσότερες πληροφορίες σχετικά με το Ambilight, δείτε την Ενότητα 5.4 Προσαρμογή ρυθμίσεων Ambilight.

# <span id="page-16-0"></span>**5 Περισσότερες χρήσεις της τηλεόρασής σας**

Αυτή η ενότητα σάς βοηθά να εκτελέσετε εξελιγμένες λειτουργίες της τηλεόρασής σας.

# **5.1 Επισκόπηση τηλεχειριστηρίου**

Αυτή η ενότητα παρέχει μια λεπτομερή επισκόπηση των λειτουργιών του τηλεχειριστηρίου.

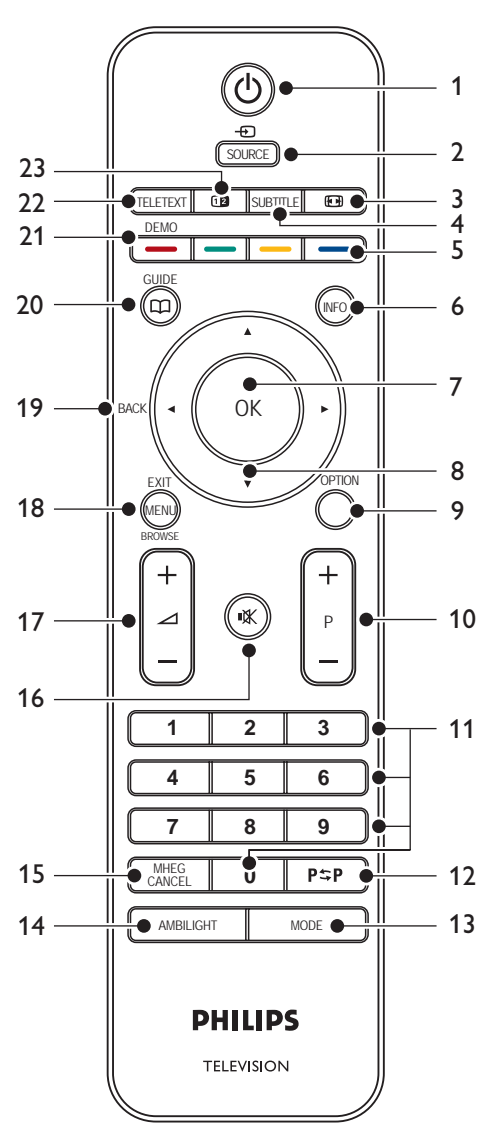

### <span id="page-17-0"></span>1. **ΑΝΑΜΟΝΗ**

Ενεργοποιεί την τηλεόραση από λειτουργία αναμονής ή την επαναφέρει σε λειτουργία αναμονής.

### 2. **SOURCE**

Επιλέγει συνδεδεμένες συσκευές.

### 3. **ΠΛΗΚΤΡΟ ΔΙΑΜΟΡΦΩΣΗΣ ΕΙΚΟΝΑΣ**

Επιλέγει φορμά εικόνας.

### 4. **SUBTITLE**

Ενεργοποιεί ή απενεργοποιεί τους υπότιτλους.

# 5. **ΕΓΧΡΩΜΑ ΠΛΗΚΤΡΑ**

Επιλέγουν εργασίες ή σελίδες teletext.

### 6. **INFO**

Εμφανίζει πληροφορίες προγράμματος, εάν υπάρχουν.

### 7. **OK**

Πραγματοποιεί πρόσβαση στο μενού **Όλα τα κανάλια** ή ενεργοποιεί μια ρύθμιση.

### 8. **ΠΛΗΚΤΡΑ ΠΛΟΗΓΗΣΗΣ**

Τα πλήκτρα πάνω ▲, κάτω ▼, αριστερά **Exal δεξιά ► πραγματοποιούν πλοήγηση** στο μενού.

### 9. **OPTION**

Ενεργοποιεί το μενού **Γρήγορη πρόσβαση**.

### 10. **ΚΟΥΜΠΙ ΠΡΟΓΡΑΜΜΑΤΩΝ (P) +/-**

Πραγματοποιεί μετάβαση στο επόμενο ή το προηγούμενο κανάλι.

# 11. **ΑΡΙΘΜΗΤΙΚΑ ΠΛΗΚΤΡΑ**

Επιλέγουν κανάλι, σελίδα ή ρύθμιση.

### 12. **ΠΡΟΗΓΟΥΜΕΝΟ ΚΑΝΑΛΙ**

Πραγματοποιεί επιστροφή στο προηγούμενο κανάλι.

### 13. **MODE**

Πραγματοποιεί εναλλαγή μεταξύ των λειτουργιών Ambilight.

### 14. **AMBILIGHT**

Ενεργοποιεί/απενεργοποιεί το Ambilight.

### 15. **MHEG CANCEL**

Ακυρώνει το ψηφιακό κείμενο ή τις υπηρεσίες που απαιτούν επέμβαση το χρήστη (μόνο στη Βρετανία).

### 16. **ΠΛΗΚΤΡΟ ΣΙΓΑΣΗΣ**

Πραγματοποιεί σίγαση ή επαναφορά του ήχου.

### 17. **ΠΛΗΚΤΡΟ ΕΝΤΑΣΗΣ ΗΧΟΥ +/-**

Αυξάνει ή μειώνει την ένταση του ήχου.

### 18. **MENU**

Ενεργοποιεί ή απενεργοποιεί το μενού.

### 19. **BACK**

### 20. **GUIDE**

Ενεργοποιεί ή απενεργοποιεί τον ηλεκτρονικό οδηγό προγράμματος. Ενεργό μόνο με ψηφιακά κανάλια.

### 21. **DEMO**

Ενεργοποιεί ή απενεργοποιεί το μενού **Επίδειξη**.

### 22. **TELETEXT**

Ενεργοποιεί ή απενεργοποιεί τη λειτουργία teletext.

### 23. **ΠΛΗΚΤΡΟ ΔΙΠΛΗΣ ΟΘΟΝΗΣ**

Προβάλλει ξεχωριστά το τρέχον κανάλι ή την τρέχουσα πηγή στο αριστερό μέρος της οθόνης. Το Teletext εμφανίζεται στο δεξί μέρος.

# <span id="page-18-0"></span>**5.2 Χρήση μενού της τηλεόρασης**

Τα μενού που εμφανίζονται στην οθόνη σάς βοηθούν στην εγκατάσταση της τηλεόρασής σας, την προσαρμογή των ρυθμίσεων εικόνας, ήχου και Ambilight και σας παρέχουν πρόσβαση σε άλλες λειτουργίες. Η ενότητα αυτή περιγράφει πώς μπορείτε να πραγματοποιείτε πλοήγηση στα μενού.

# **5.2.1 Πρόσβαση στο κύριο μενού**

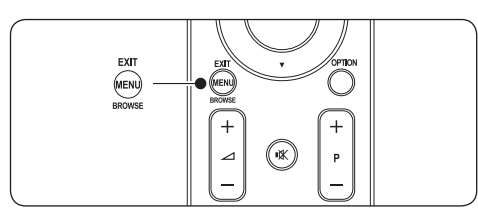

1. Πατήστε **MENU** στο τηλεχειριστήριο για να εμφανίσετε το κύριο μενού.

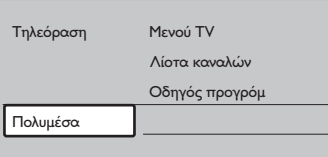

2. Πατήστε **MENU** για έξοδο.

Το κύριο μενού περιλαμβάνει τα παρακάτω στοιχεία:

• **Μενού TV**

Επιλέξτε αυτό το μενού για εγκατάσταση, ρυθμίσεις εικόνας και ήχου, ρυθμίσεις Ambilight και άλλων λειτουργιών.

• **Λίστα καναλιών**

Επιλέξτε αυτό το στοιχείο για να εμφανίσετε τη λίστα καναλιών. Εδώ μπορείτε να δημιουργήσετε λίστες με τα αγαπημένα σας κανάλια.

### • **Οδηγός προγράμ**

Το στοιχείο αυτό είναι διαθέσιμο μόνο εάν έχετε εγκαταστήσει ψηφιακά κανάλια και εμφανίζει πληροφορίες σχετικά με τα ψηφιακά προγράμματα. Δείτε την Ενότητα 5.9 Χρήση του ηλεκτρονικού οδηγού προγράμματος.

• **Πολυμέσα**

Επιλέξτε αυτό το στοιχείο για να εμφανίσετε φωτογραφίες ή να πραγματοποιήσετε αναπαραγωγή μουσικής που βρίσκεται αποθηκευμένη σε συσκευή USB. Δείτε την Ενότητα 5.12 Προβολή φωτογραφιών και ακρόαση μουσικής.

### **5.2.2 Χρήση του κύριου μενού**

Το ακόλουθο παράδειγμα περιγράφει πώς μπορείτε να χρησιμοποιείτε το κύριο μενού.

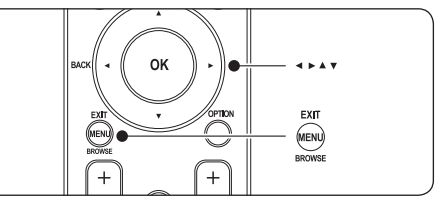

1. Πατήστε **MENU** στο τηλεχειριστήριο για να εμφανίσετε το κύριο μενού.

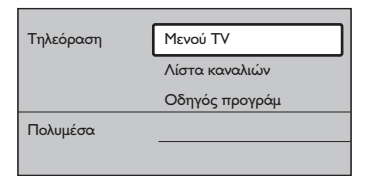

2. Πατήστε ▶ για να πραγματοποιήσετε είσοδο στο **Μενού TV**.

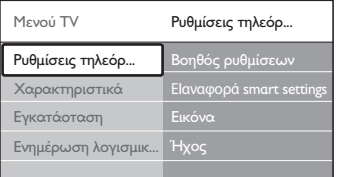

3. Πατήστε ► για να πραγματοποιήσετε είσοδο στις **Ρυθμίσεις τηλεόρασης**.

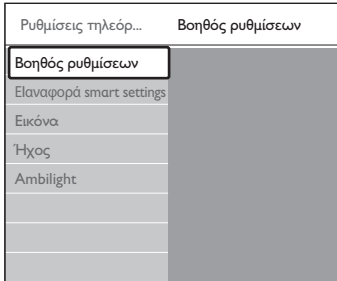

<span id="page-19-0"></span>4. Πατήστε **v** για να επιλέξετε Εικόνα.

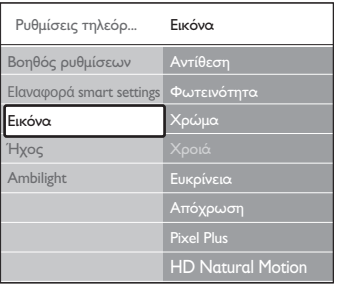

5. Πατήστε  $\blacktriangleright$  για να πραγματοποιήσετε είσοδο στις ρυθμίσεις **Εικόνα**.

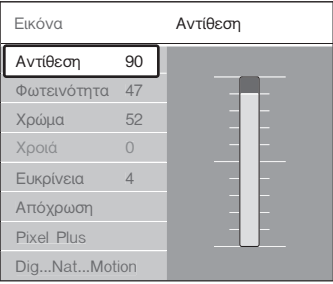

6. Πατήστε **ν** για να επιλέξετε Φωτεινότητα.

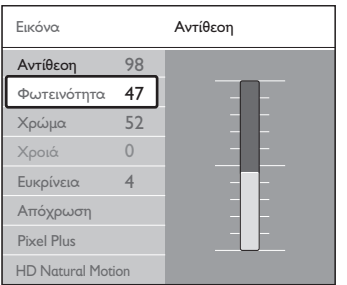

7. Πατήστε ► για να πραγματοποιήσετε είσοδο στη ρύθμιση **Φωτεινότητα**.

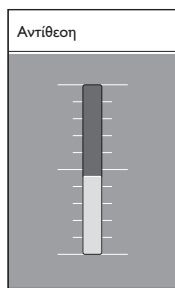

8. Πατήστε ▲ ή ▼ για να πρασαρμόσετε τη ρύθμιση.

9. Πατήστε < για να επιστρέψετε στις ρυθμίσεις **Εικόνα** ή πατήστε **MENU** για έξοδο.

### D **Σημείωση**

Όταν έχουν εγκατασταθεί και εκπέμπουν ψηφιακά κανάλια, διατίθενται περισσότερες επιλογές.

### **5.2.3 Χρήση του μενού Γρήγορη πρόσβαση**

Το μενού **Γρήγορη πρόσβαση** σάς παρέχει άμεση πρόσβαση στα στοιχεία μενού που χρειάζεστε πιο συχνά.

### D **Σημείωση**

Όταν έχουν εγκατασταθεί και εκπέμπουν ψηφιακά κανάλια, στο μενού **Γρήγορη πρόσβαση** εμφανίζονται οι σχετικές ψηφιακές επιλογές.

- 1. Πατήστε **OPTION** στο τηλεχειριστήριο.
- 2. Πατήστε Δ ή ν για να επιλέξετε μια επιλογή:
	- • **Γλώσσα διαλόγων** (ψηφιακό) Δείτε την Ενότητα 5.3.5 Προσαρμογή ρυθμίσεων ήχου.
	- • **Γλώσσα υπότιτλων** (ψηφιακό) Δείτε την Ενότητα 5.11.3 Επιλογή γλώσσας υπότιτλων σε ψηφιακά τηλεοπτικά κανάλια.
	- • **Υπότιτλος** Δείτε την Ενότητα 5.11 Χρήση υπότιτλων.
	- • **Φορμά εικόνας** Δείτε την Ενότητα 5.3.4 Αλλαγή φορμά εικόνας.
	- • **Ισοσταθμιστής** Δείτε την Ενότητα 5.3.5 Προσαρμογή ρυθμίσεων ήχου.
	- • **Ρολόι**
- 3. Πατήστε **OK** για να εμφανίσετε την επιλογή μενού που θέλετε.
- 4. Πατήστε Δ, v, 4, ► για να προσαρμόσετε τις ρυθμίσεις στο μενού.
- 5. Πατήστε **OPTION** για έξοδο από το μενού.

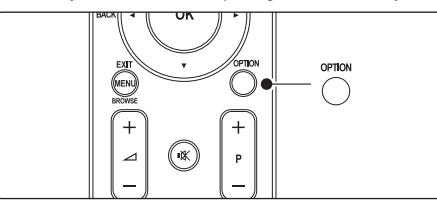

# <span id="page-20-0"></span>**Εμφάνιση ή απόκρυψη ρολογιού**

1. Στο μενού **Γρήγορη πρόσβαση**, επιλέξτε **Ρολόι** και πατήστε **OK** για να εμφανίζεται μόνιμα το ρολόι.

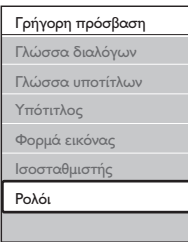

- 2. Πατήστε **OPTION** και *Δ*ή v για να επιλέξετε ξανά **Ρολόι**.
- 3. Πατήστε **OK** για να αποκρύψετε το ρολόι.

# **5.3 Προσαρμογή ρυθμίσεων εικόνας και ήχου**

Η ενότητα αυτή περιγράφει πώς μπορείτε να προσαρμόζετε τις ρυθμίσεις εικόνας και ήχου.

# **5.3.1 Χρήση του Βοηθού ρυθμίσεων**

Χρησιμοποιήστε τη λειτουργία **Βοηθός ρυθμίσεων** για να σας καθοδηγήσει στις ρυθμίσεις εικόνας, ήχου και Ambilight.

- 1. Πατήστε **MENU** στο τηλεχειριστήριο και επιλέξτε **Μενού TV** > **Ρυθμίσεις τηλεόρασης** > **Βοηθός ρυθμίσεων**.
- 2. Πατήστε ► για να πραγματοποιήσετε είσοδο.
- 3. Πατήστε **OK** για **Άμεση έναρξη**.
- 4. Πατήστε το πράσινο πλήκτρο στο τηλεχειριστήριο για να ξεκινήσει ο βοηθός.
- 5. Πατήστε < ή > για να επιλέξετε αριστερή ή δεξιά πλευρά και να κάνετε την επιλογή σας.
- 6. Πατήστε το πράσινο πλήκτρο για να μεταβείτε στην επόμενη ρύθμιση. Θα μεταβείτε σε αρκετές ρυθμίσεις. Όταν τελειώσετε θα σας ζητηθεί να αποθηκεύσετε αυτές τις ρυθμίσεις.
- 7. Πατήστε το πράσινο πλήκτρο για να αποθηκεύσετε όλες σας τις ρυθμίσεις.

# **5.3.2 Προσαρμογή ρυθμίσεων εικόνας**

Η ενότητα αυτή περιγράφει πώς μπορείτε να προσαρμόσετε τις ρυθμίσεις εικόνας.

1. Πατήστε **MENU** στο τηλεχειριστήριο και επιλέξτε **Μενού TV** > **Ρυθμίσεις τηλεόρασης** > **Εικόνα**.

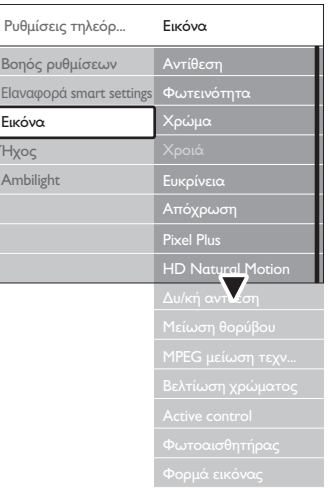

- 2. Πατήστε ► για να πραγματοποιήσετε είσοδο στη λίστα.
- 3. Πατήστε Δ ή v για να επιλέξετε μια ρύθμιση:
- • **Αντίθεση** Αλλάζει το επίπεδο των φωτεινών σημείων στης εικόνας ενώ διατηρεί στα ίδια επίπεδα τα σκοτεινά σημεία.
- • **Φωτεινότητα** Αλλάζει το επίπεδο φωτός στην εικόνα.
- • **Χρώμα** Αλλάζει το επίπεδο κορεσμού.
	- • **Χροιά** Εάν πραγματοποιείται μετάδοση NTSC, αυτό το επίπεδο αντισταθμίζει τις διαφοροποιήσεις των χρωμάτων.
- **Ευκρίνεια** Αλλάζει το επίπεδο ευκρίνειας των λεπτομερειών.
- • **Απόχρωση**

Ρυθμίζει τα χρώματα σε **Κανονική**, **Θερμή** (κοκκινωπή) ή **Ψυχρή** (γαλαζωπή) απόχρωση. Επιλέξτε **Συνήθης** για να προσαρμόσετε μια δική σας ρύθμιση.

- <span id="page-21-0"></span>• **Συνήθης χρωματισμός** Εάν έχει επιλεγεί **Συνήθης** στο μενού **Απόχρωση**, ακολουθήστε τις οδηγίες της οθόνης για να αλλάξετε την τιμή:
	- - **R-WP** (Κόκκινο λευκό σημείο)
	- - **G-WP** (Πράσινο λευκό σημείο)
	- - **B-WP** (Μπλε λευκό σημείο)
	- - **R-BL** (Κόκκινο μαύρο σημείο)
	- - **G-BL** (Πράσινο μαύρο σημείο)

### • **Pixel Plus**

Ενεργοποιεί ή απενεργοποιεί το **Pixel Plus HD**, το οποίο ρυθμίζει κάθε pixel έτσι ώστε να ταιριάζει με τα περιβάλλοντα pixel. Αυτό έχει ως αποτέλεσμα φωτεινή εικόνα μεγάλης ευκρίνειας.

### **HD** Natural Motion

Μειώνει το τρεμόπαιγμα πεδίου και γραμμών και πραγματοποιεί ομαλή αναπαραγωγή κίνησης, ειδικά σε ταινίες. Ορίστε το επίπεδο σε **Μέγιστο**, **Ελάχιστο** ή **Κλειστό**.

• **Δυ/κή αντίθεση**

Βελτιώνει την αντίθεση της εικόνας κάθε φορά που αλλάζει η εικόνα που εμφανίζεται στην οθόνη. Ορίστε το επίπεδο σε **Ελάχιστο**, **Μέτριο**, **Μέγιστο** ή **Κλειστό**. **Μέτριο** είναι το επίπεδο που συνιστάται.

- • **Μείωση θορύβου** Φιλτράρει και μειώνει το θόρυβο της εικόνας. Ορίστε το επίπεδο σε **Ελάχιστο**, **Μέτριο**, **Μέγιστο** ή **Κλειστό**.
- • **Μpeg μείωση τεχνουργημάτων** Εξομαλύνει τις μεταβάσεις των ψηφιακών εικόνων. Ορίζει την MPEG μείωση τεχνουργημάτων σε **Ανοιχτό** ή **Κλειστό**.
- • **Βελτίωση χρώματος** Κάνει πιο ζωντανά τα χρώματα και βελτιώνει την ανάλυση των λεπτομερειών των φωτεινών χρωμάτων. Ορίστε το επίπεδο σε **Ελάχιστο**, **Μέτριο**, **Μέγιστο** ή **Κλειστό**.

### **Active Control**

Διορθώνει όλα τα εισερχόμενα σήματα προκειμένου να παρέχει την καλύτερη δυνατή εικόνα. Ορίζει το Active control σε **Ανοιχτό** ή **Κλειστό**.

- • **Φωτοαισθητήρας** Προσαρμόζει τις ρυθμίσεις εικόνας και Ambilight έτσι ώστε να ταιριάζουν με τις συνθήκες φωτισμού στο δωμάτιο. Ορίζει το Φωτοαισθητήρα σε **Ανοιχτό** ή **Κλειστό**.
- • **Φορμά εικόνας** Δείτε την Ενότητα 5.3.4 Αλλαγή φορμά εικόνας.

### **5.3.3 Χρήση έξυπνων ρυθμίσεων**

Εκτός από μη αυτόματη προσαρμογή των ρυθμίσεων εικόνας, μπορείτε να χρησιμοποιήσετε τις έξυπνες ρυθμίσεις για να ορίσετε στην τηλεόρασή σας μια προκαθορισμένη ρύθμιση εικόνας, ήχου και Ambilight.

- 1. Πατήστε **MENU** στο τηλεχειριστήριο και επιλέξτε **Μενού TV** > **Ρυθμίσεις τηλεόρασης** > **Επαναφορά smart settings**.
- 2. Πατήστε ► για να πραγματοποιήσετε είσοδο στη λίστα.
- 3. Πατήστε ▲ ή ▼ για να επιλέξετε μία από τις ακόλουθες ρυθμίσεις:
	- • **Τρέχον**

Εφαρμόζει με μη αυτόματο τρόπο τις ρυθμίσεις εικόνας, ήχου και Ambilight που έχουν επιλεγεί.

• **Πρότυπο**

Εφαρμόζει τις ρυθμίσεις φυσικής εικόνας, ήχου και Ambilight που είναι κατάλληλες για τις συνθήκες των περισσότερων σαλονιών.

• **Ζωντανό**

Εφαρμόζει ρυθμίσεις εξαιρετικής εικόνας, ήχου και Ambilight που είναι κατάλληλες για φωτεινά περιβάλλοντα.

• **Ταινία**

Εφαρμόζει ρυθμίσεις δυναμικής εικόνας, ήχου και Ambilight που είναι κατάλληλες για μια ολοκληρωμένη κινηματογραφική εμπειρία.

4. Πατήστε το πράσινο πλήκτρο για να αποθηκεύσετε την επιλογή σας.

# <span id="page-22-0"></span>**5.3.4 Αλλαγή φορμά εικόνας**

Αλλάξτε το φορμά της εικόνας έτσι ώστε να ταιριάζει με το περιεχόμενο.

1. Πατήστε το **πλήκτρο διαμόρφωσης εικόνας** στο τηλεχειριστήριο. Εναλλακτικά, πατήστε **MENU** και επιλέξτε **Μενού ΤV** > **Ρυθμίσεις τηλεόρασης** > **Εικόνα** > **Φορμά εικόνας**.

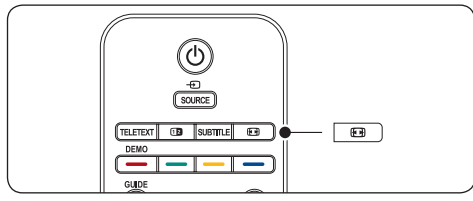

- 2. Πατήστε Δ ή v για να επιλέξετε ένα από τα ακόλουθα φορμά εικόνας:
- • **Αυτόματο σχήμα** (Όχι για PC)

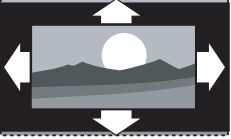

Πραγματοποιεί αυτόματη μεγέθυνση της εικόνας ώστε να καταλαμβάνει ολόκληρη την επιφάνεια της οθόνης. Οι υπότιτλοι εξακολουθούν να εμφανίζονται.

# D **Σημείωση**

Για ελάχιστη παραμόρφωση εικόνας σάς συνιστούμε να χρησιμοποιείτε **Αυτόματο σχήμα**.

• **Υπερδιεύρυνση** (Όχι για HD)

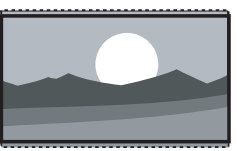

Αφαιρεί τις μαύρες γραμμές που εμφανίζονται στο πλάι μεταδόσεων με φορμά 4:3 εξασφαλίζοντας ελάχιστη παραμόρφωση.

• **4:3** (Όχι για HD)

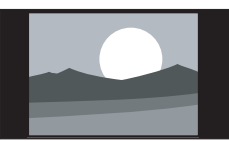

Εμφανίζει το κλασικό φορμά 4:3.

# $\bigoplus$  **Σημείωση**

Η συνεχής χρήση του φορμά εικόνας **4:3** ενδέχεται να προκαλέσει παραμόρφωση της οθόνης. Σας συνιστούμε να χρησιμοποιείτε **Αυτόματο σχήμα**.

• **Διεύρυνση 14:9** (Όχι για HD)

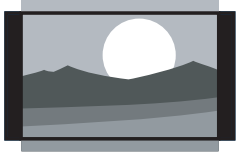

Αλλάζει την κλίμακα του κλασικού φορμά 4:3 σε 14:9.

# D **Σημείωση**

Η συνεχής χρήση του φορμά εικόνας **14:9** ενδέχεται να προκαλέσει παραμόρφωση της οθόνης. Σας συνιστούμε να χρησιμοποιείτε **Αυτόματο σχήμα**.

• **Διεύρυνση 16:9** (Όχι για HD)

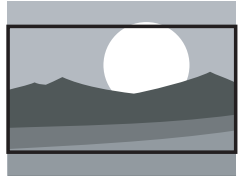

Αλλάζει την κλίμακα του κλασικού φορμά 4:3 σε 16:9.

• **Οθόνη 16:9**

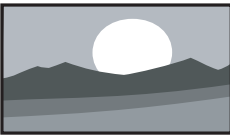

Αλλάζει την κλίμακα του κλασικού φορμά 4:3 σε 16:9.

• **Χωρίς κλιμάκωση** (Μόνο για HD και PC)

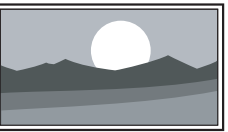

Μέγιστη ευκρίνεια με πιθανή παραμόρφωση στα άκρα. Ενδέχεται επίσης να εμφανιστούν μαύρες γραμμές μαζί με τις εικόνες από το PC σας.

# <span id="page-23-0"></span>**5.3.5 Προσαρμογή ρυθμίσεων ήχου**

Η ενότητα αυτή περιγράφει πώς μπορείτε να προσαρμόσετε τις ρυθμίσεις ήχου.

- 1. Πατήστε **MENU** στο τηλεχειριστήριο και επιλέξτε **Μενού TV** > **Ρυθμίσεις τηλεόρασης** > **Ήχος**.
- 2. Πατήστε ► για να πραγματοποιήσετε είσοδο στη λίστα.

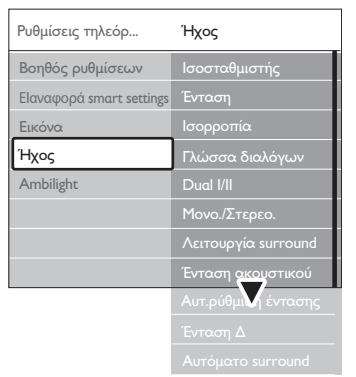

3. Πατήστε Δ ή v για να επιλέξετε μία από τις ακόλουθες ρυθμίσεις:

### • **Ισοσταθμιστής**

Αλλάζει τα μπάσα και τα πρίμα του ήχου. Επιλέξτε κάθε γραμμή για να αλλάξετε μια ρύθμιση. Εναλλακτικά, πατήστε τα έγχρωμα πλήκτρα για να επιλέξετε μια προκαθορισμένη ρύθμιση ισοσταθμιστή:

### • **Πρότυπο**

Ο ισοσταθμιστής ρυθμίζεται σε ουδέτερο.

• **Ομιλία** Μεγιστοποίηση των ρυθμίσεων του ισοσταθμιστή για ήχο βάσει ομιλίας.

### • **Πολυμέσα**

Μεγιστοποίηση των ρυθμίσεων για διαφορετικούς τύπους ήχου.

### • **Μουσική**

Μεγιστοποίηση των ρυθμίσεων για μουσική.

• **Ένταση**

Αλλάζει την ένταση ήχου.

# E **Συμβουλή**

Για να ενεργοποιήσετε ή απενεργοποιήσετε τη Δ νραμμή έντασης όταν αλλάζετε την ένταση του ήχου, πατήστε **MENU** στο τηλεχειριστήριο και επιλέξτε **Μενού ΤV** > **Εγκατάσταση** > **Προτιμήσεις**.

Πατήστε  $\blacktriangleright$  για να πραγματοποιήσετε είσοδο στη λίστα και επιλέξτε **Volume bar on** ή **Volume bar off**.

### **Ισορροπία**

Προσαρμόζει την ισορροπία του αριστερού και δεξιού ηχείου για βέλτιστη προσαρμογή στη θέση ακρόασης.

- • **Γλώσσα διαλόγων** Παραθέτει σε λίστα τις διαθέσιμες γλώσσες για ένα ψηφιακό κανάλι (δεν διατίθεται σε αναλογικά κανάλια).
- • **Dual I/II** Εάν διατίθεται, επιλέξτε μεταξύ δύο διαφορετικών γλωσσών.
- • **Μονοφωνικός/Στερεοφωνικός ήχος** Εάν υπάρχει δυνατότητα στερεοφωνικής μετάδοσης, επιλέξτε μεταξύ μονοφωνικού και στερεοφωνικού ήχου.
- • **Λειτουργία surround** Εάν υπάρχει δυνατότητα περιβάλλοντος ήχου (Virtual Dolby Surround), ενεργοποιήστε τη για ήχο που γεμίζει το χώρο.
- • **Ένταση ακουστικού** Αλλάζει την ένταση στα ακουστικά σας.

# D **Σημείωση**

Εάν υπάρχουν συνδεδεμένα ακουστικά, πατήστε το κουμπί **σίγασης** στο τηλεχειριστήριο για σίγαση του ήχου από τα ηχεία της τηλεόρασης. Με το πάτημα των κουμπιών **έντασης ήχου +/** πραγματοποιείτε σίγαση των ηχείων της τηλεόρασης.

• **Αυτόματη ρύθμιση έντασης**

Μειώνει τις απότομες αλλαγές στην ένταση του ήχου, για παράδειγμα κατά τη διάρκεια διαφημίσεων ή όταν αλλάζετε από ένα κανάλι σε κάποιο άλλο. Επιλέξτε **Ανοιχτό** ή **Κλειστό**.

• **Ένταση Δ**

Εξομοιώνει τις διαφοροποιήσεις έντασης μεταξύ των καναλιών ή των συνδεδεμένων συσκευών. Πριν αλλάξετε την Ένταση Δ πρέπει να μεταβείτε στη συνδεδεμένη συσκευή.

# • **Αυτόματο surround**

Ρυθμίζει αυτόματα την τηλεόραση στην καλύτερη διαθέσιμη λειτουργία περιβάλλοντος ήχου που μεταδίδεται. Επιλέξτε **Ανοιχτό** ή **Κλειστό**.

# <span id="page-24-0"></span>**5.4 Προσαρμογή ρυθμίσεων Ambilight**

- 1. Πατήστε **MENU** στο τηλεχειριστήριο και επιλέξτε **Μενού TV** > **Ρυθμίσεις τηλεόρασης** > **Ambilight**.
- 2. Πατήστε ► για να πραγματοποιήσετε είσοδο στη λίστα.

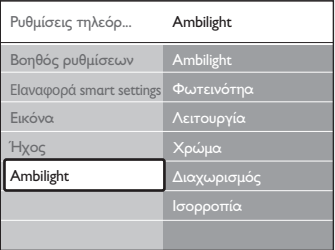

- 3. Πατήστε Δ ή v για να επιλέξετε μία από τις ακόλουθες ρυθμίσεις:
- **Ambilight** Ρυθμίζει το Ambilight σε **Ανοιχτό** ή **Κλειστό**.
- • **Φωτεινότητα** Αλλάζει τη φωτεινότητα του Ambilight.
- • **Λειτουργία**
	- Επιλέξτε από τέσσερις λειτουργίες Ambilight: **Χρώμα**, **Ξεκούραστο**, **Μέτριο**, **Δυναμικό**. Δείτε την Ενότητα 4.5.1 Αλλαγή λειτουργίας Ambilight.
- • **Χρώμα**

Επιλέξτε μια προκαθορισμένη ρύθμιση χρώματος (**Ζεστό λευκό**, **Ψυχρό λευκό**, **Μπλε**) ή δημιουργήστε μια δική σας προσαρμοσμένη ρύθμιση χρώματος.

# D **Σημείωση**

Όταν δημιουργείτε μια δική σας προσαρμοσμένη ρύθμιση χρώματος, επιλέξτε πρώτα **Κορεσμός** για να ρυθμίσετε την τιμή σε υψηλό επίπεδο. Στη συνέχεια, επιλέξτε **Παλέτα** και επιλέξτε μια τιμή από το 0 έως το 100.

# • **Διαχωρισμός**

Ρυθμίζει το επίπεδο του χρώματος Ambilight στην αριστερή και δεξιά πλευρά της τηλεόρασης. **Μέγιστο**, **Μέτριο**, **Ελάχιστο** και **Κλειστό** είναι τα επίπεδα που διατίθενται. Όταν επιλέγετε **Κλειστό**, το Ambilight θα εμφανίζεται μονόχρωμο.

**Ισορροπία** Ρυθμίζει το επίπεδο του Ambilight στην αριστερή και δεξιά πλευρά της τηλεόρασης.

# C **Προσοχή**

Για να αποφύγετε κακή λήψη του σήματος του τηλεχειριστηρίου, μην τοποθετείτε αισθητήρες τηλεχειριστηρίων στις συσκευές που βρίσκονται εντός της εμβέλειας κάλυψης του Ambilight.

### **5.4.1 Ενεργοποίηση του Ambilight όταν η τηλεόραση βρίσκεται σε λειτουργία αναμονής**

Όταν η τηλεόραση βρίσκεται σε λειτουργία αναμονής, μπορείτε να ενεργοποιήσετε το Ambilight για να βελτιώσετε την ατμόσφαιρα του δωματίου σας. Το Ambilight διατίθεται μόνο ως σταθερό χρώμα σε αυτή τη λειτουργία.

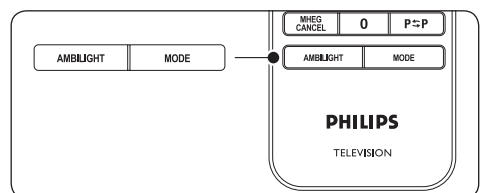

- 1. Πατήστε **AMBILIGHT** στο τηλεχειριστήριο όταν η τηλεόραση βρίσκεται σε λειτουργία αναμονής.
- 2. Πατήστε επανειλημμένα **MODE** για να επιλέξετε κάποιο από τα διαθέσιμα χρώματα.

# **5.5 Προσαρμογή φωτεινότητας LightGuide**

- 1. Πατήστε **MENU** στο τηλεχειριστήριο και επιλέξτε **Μενού ΤV** > **Εγκατάσταση** > **Προτιμήσεις** > **Επίπεδο LightGuide**.
- 2. Πατήστε ► για να πραγματοποιήσετε είσοδο στο μενού **Επίπεδο LightGuide**.
- 3. Χρησιμοποιήστε το Δή το ν για να επιλέξετε φωτεινότητα LightGuide:
	- • **0**: Κλειστό
	- $1:25%$
	- $\cdot$  **2**: 50%
	- $\cdot$  3:75%
	- • **4**: Πλήρες
- 4. Πατήστε **ΟΚ** για επιβεβαίωση.
- 5. Πατήστε **MENU** για έξοδο.

# <span id="page-25-0"></span>**5.6 Μετάβαση σε λειτουργία Εμπορικό ή Σπίτι**

- 1. Πατήστε **MENU** στο τηλεχειριστήριο και επιλέξτε **Μενού ΤV** > **Εγκατάσταση** > **Προτιμήσεις** > **Τοποθεσία**.
- 2. Πατήστε ► για να πραγματοποιήσετε είσοδο στο **Τοποθεσία**.
- 3. Χρησιμοποιήστε το Δή το  $\blacktriangledown$  για να επιλέξετε τη λειτουργία της τηλεόρασης.
	- • **Εμπορικό** Ορίζει τις έξυπνες ρυθμίσεις σε **Ζωντανό**, ιδανικό για εμπορικό περιβάλλον. Η δυνατότητα αλλαγής ρυθμίσεων είναι περιορισμένη.
	- • **Σπίτι**

Δίνει στους οικιακούς χρήστες πλήρη δυνατότητα αλλαγής όλων των ρυθμίσεων της τηλεόρασης.

- 4. Πατήστε **ΟΚ** για επιβεβαίωση.
- 5. Πατήστε **MENU** για έξοδο.

# **5.7 Χρήση εξελιγμένων λειτουργιών teletext**

Η τηλεόρασή σας διαθέτει μνήμη 1.200 σελίδων όπου αποθηκεύονται οι μεταδιδόμενες σελίδες και υποσελίδες teletext. Η μνήμη teletext μειώνει το χρόνο φόρτωσης μιας σελίδας.

# **5.7.1 Επιλογή υποσελίδων teletext**

Μία σελίδα teletext χωράει αρκετές υποσελίδες. Οι υποσελίδες εμφανίζονται σε μια γραμμή δίπλα στον αριθμό της κύριας σελίδας.

- 1. Πατήστε **TELETEXT** στο τηλεχειριστήριο.
- 2. Επιλέξτε μια σελίδα teletext.
- 3. Πατήστε < ή ► για να επιλέξετε μια υποσελίδα.

# **5.7.2 Επιλογή μεταδόσεων teletextT.O.P.**

Η μετάδοση του πίνακα σελίδων (T.O.P.) teletext σάς επιτρέπει να μεταβαίνετε από ένα θέμα σε ένα άλλο χωρίς να χρησιμοποιείτε αριθμούς σελίδων. Ο πίνακας T.O.P. teletext δεν μεταδίδεται σε όλα τα τηλεοπτικά κανάλια.

1. Πατήστε **TELETEXT** στο τηλεχειριστήριο.

2. Πατήστε **INFO**.

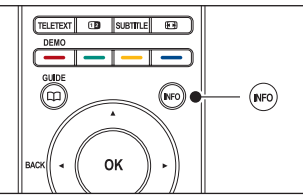

Εμφανίζεται η επισκόπηση T.O.P.

- 3. Χρησιμοποιήστε τα **∢**, ► ή ▲, ▼ για να επιλέξετε ένα θέμα.
- 4. Πατήστε **OK** για να εμφανίσετε τη σελίδα.

# **5.7.3 Χρήση teletext διπλής οθόνης**

Με την ενεργοποίηση του teletext διπλής οθόνης, το κανάλι ή η πηγή που έχετε επιλέξει εμφανίζεται στην αριστερή πλευρά της σελίδας. Το teletext εμφανίζεται στη δεξιά πλευρά.

- 1. Πατήστε το πλήκτρο **διπλής οθόνης** στο τηλεχειριστήριο για να ενεργοποιήσετε το teletext διπλής οθόνης.
- 2. Πατήστε ξανά για κανονική προβολή του teletext.
- 3. Πατήστε **TELETEXT** για να απενεργοποιήσετε το teletext.

# **5.7.4 Αναζήτηση teletext**

Μεταβείτε γρήγορα σε κάποιο θέμα που έχει συνδεθεί με μια σειρά από αριθμούς σελίδων ή πραγματοποιήστε αναζήτηση στις σελίδες teletext για συγκεκριμένες λέξεις.

- 1. Πατήστε **TELETEXT** στο τηλεχειριστήριο.
- 2. Πατήστε **OK** για να επισημάνετε την πρώτη λέξη ή αριθμό.
- 3. Πατήστε Δ, v ή (, b για να πραγματοποιήσετε μετάβαση στην επόμενη λέξη ή αριθμό της σελίδας.
- 4. Πατήστε **OK** για να αναζητήσετε μια σελίδα που περιλαμβάνει τη λέξη ή τον αριθμό που έχετε επισημάνει.
- 5. Πατήστε ▲ μέχρι να μην υπάρχει επισημασμένη καμία λέξη ή αριθμός για να πραγματοποιήσετε έξοδο από την **Αναζήτηση**.

### <span id="page-26-0"></span>**5.7.5 Μεγέθυνση σελίδων teletext**

Για πιο άνετη ανάγνωση, μπορείτε να μεγεθύνετε τη σελίδα teletext.

- 1. Πατήστε **TELETEXT** στο τηλεχειριστήριο και επιλέξτε μια σελίδα teletext.
- 2. Πατήστε **OPTION** στο τηλεχειριστήριο για να μεγεθύνετε το πάνω μέρος της σελίδας.

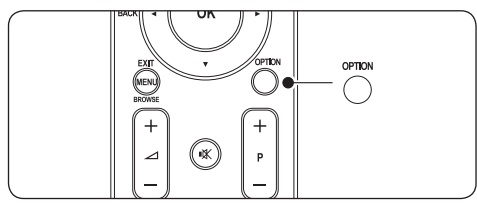

- 3. Πατήστε ξανά **OPTION** για να εμφανίσετε το μεγεθυσμένο κάτω μέρος της σελίδας.
- 4. Πατήστε ▲ ή ▼ για να πραγματοποιήσετε κύλιση στη μεγεθυσμένη εικόνα.
- 5. Πατήστε ξανά **OPTION** για να επιστρέψετε στο κανονικό μέγεθος της σελίδας.

# **5.7.6 Χρήση του μενού teletext**

Με τις επιλογές στο μενού Τeletext μπορείτε να εμφανίσετε κρυφές πληροφορίες, να πραγματοποιήσετε αυτόματη αλλαγή υποσελίδων και να αλλάξετε τη ρύθμιση χαρακτήρων.

- 1. Πατήστε **TELETEXT** στο τηλεχειριστήριο.
- 2. Πατήστε **MENU**. Εμφανίζεται το **Μενού Τeletext**.

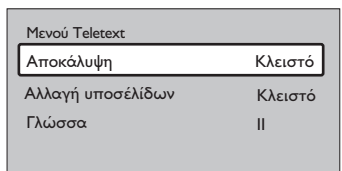

3. Πατήστε ▲ ή ▼ για να επιλέξετε μια ρύθμιση.

### • **Αποκάλυψη**

Πραγματοποιήστε απόκρυψη ή εμφάνιση κρυφών πληροφοριών σε μια σελίδα, όπως λύσεις σε γρίφους.

#### • **Αλλαγή υποσελίδων** Εάν υπάρχουν διαθέσιμες υποσελίδες για την επιλεγμένη σελίδα, μπορείτε να πραγματοποιήσετε αυτόματη αλλαγή των υποσελίδων.

- • **Γλώσσα** Ορισμένες γλώσσες χρησιμοποιούν διαφορετικό σετ χαρακτήρων. Εάν χρησιμοποιείται διαφορετική γλώσσα, μεταβείτε στην κατάλληλη ομάδα γλωσσών για σωστή εμφάνιση του κειμένου.
- 4. Πατήστε **OK** για να αλλάξετε μια επιλογή:
- 5. Πατήστε **MENU** για έξοδο από το **Μενού Teletext**.
- 6. Πατήστε **TELETEXT** για να απενεργοποιήσετε το teletext.

### **5.7.7 Χρήση υπηρεσιών ψηφιακού κειμένου (μόνο στη Βρετανία)**

Ορισμένοι ψηφιακοί τηλεοπτικοί σταθμοί στη Βρετανία παρέχουν αποκλειστικές υπηρεσίες ψηφιακού κειμένου ή υπηρεσίες που απαιτούν την επέμβαση του χρήστη (για παράδειγμα, το BBC1). Αυτές οι υπηρεσίες λειτουργούν όπως το απλό teletext με προσθήκη αριθμητικών και έγχρωμων πλήκτρων καθώς και πλήκτρων πλοήγησης.

- 1. Πατήστε **TELETEXT** στο τηλεχειριστήριο.
- 2. Πατήστε Δ, v ή (, ) για να επιλέξετε ή να επισημάνετε στοιχεία.
- 3. Πατήστε κάποιο από τα έγχρωμα πλήκτρα επιλογής για να ενεργοποιήσετε μια επιλογή.
- 4. Πατήστε **OK** για επιβεβαίωση ή ενεργοποίηση.
- 5. Πατήστε **MHEG Cancel** για να ακυρώσετε τις υπηρεσίες ψηφιακού κειμένου ή τις υπηρεσίες που απαιτούν επέμβαση του χρήστη.

# **C** Προσοχή

Οι υπηρεσίες ψηφιακού κειμένου εμποδίζονται όταν πραγματοποιείται μετάδοση υπότιτλων και όταν έχει ενεργοποιηθεί η επιλογή **Subtitle On** στο μενού **Χαρακτηριστικά**, όπως περιγράφεται στην Ενότητα 5,9 Υπότιτλοι.

# **5.7.8 ΧρήσηTeletext 2.5**

Εάν μεταδίδεται από το τηλεοπτικό κανάλι, το Teletext 2.5 προσφέρει περισσότερα χρώματα και καλύτερα γραφικά από το απλό teletext. Το Teletext 2.5 είναι ενεργοποιημένο από προεπιλογή.

- <span id="page-27-0"></span>1. Πατήστε **MENU** στο τηλεχειριστήριο και επιλέξτε **Μενού ΤV** > **Εγκατάσταση** > **Προτιμήσεις** > **Teletext 2.5**.
- 2. Πατήστε ► για να πραγματοποιήσετε είσοδο στη λίστα.
- 3. Επιλέξτε **Ανοιχτό** ή **Κλειστό**.
- 4. Πατήστε **OK** για να αλλάξετε την επιλογή:

# **5.8 Δημιουργία λιστών αγαπημένων**

Χρησιμοποιήστε τη λίστα **Όλα τα κανάλια** ή δημιουργήστε μια δική σας λίστα αγαπημένων που θα περιλαμβάνει τα τηλεοπτικά κανάλια και τους ραδιοφωνικούς σταθμούς που προτιμάτε. Για παράδειγμα, κάθε μέλος της οικογένειάς σας μπορεί να δημιουργήσει τη δική του λίστα αγαπημένων.

### **5.8.1 Επιλογή λίστας αγαπημένων**

1. Πατήστε **OK** στο τηλεχειριστήριο. Εναλλακτικά, πατήστε **MENU** και επιλέξτε **Λίστα καναλιών**. Εάν πρόκειται για νέα εγκατάσταση, εμφανίζεται η λίστα **Όλα τα κανάλια**.

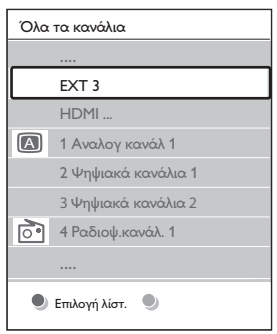

Εάν δεν πρόκειται για νέα εγκατάσταση, εμφανίζεται η λίστα αγαπημένων που είχε επιλεγεί την τελευταία φορά.

- 2. Πατήστε το κόκκινο πλήκτρο για να εμφανίσετε όλες τις λίστες αγαπημένων.
- 3. Πατήστε  $\blacktriangle$  ή  $\blacktriangledown$  για να επιλέξετε μια λίστα.
- 4. Πατήστε **OK**. Εμφανίζεται η λίστα αγαπημένων που έχετε επιλέξει.
- 5. Πατήστε ξανά **OK** για έξοδο.

### **5.8.2 Ρύθμιση λίστας αγαπημένων**

- 1. Πατήστε **OK** στο τηλεχειριστήριο. Εμφανίζεται η τελευταία λίστα που επιλέξατε.
- 2. Πατήστε το κόκκινο πλήκτρο για να εμφανίσετε όλες τις λίστες αγαπημένων.
- 3. Πατήστε ▲ ή ▼ για να επιλέξετε μια λίστα.
- 4. Πατήστε **OK**.
- 5. Πατήστε το πράσινο πλήκτρο για να πραγματοποιήσετε είσοδο στη λειτουργία **Αλλαγή**. Η επιλεγμένη λίστα εμφανίζει όλα τα κανάλια.
- 6. Πατήστε Δ ή v για να επισημάνετε ένα κανάλι.
- 7. Πατήστε **ΟΚ** για να επιλέξετε (ή να καταργήσετε την επιλογή) του επισημασμένου καναλιού. Το κανάλι προστίθεται στην (ή αφαιρείται από την) επιλεγμένη λίστα.
- 8. Πατήστε ξανά το πράσινο πλήκτρο για έξοδο από τη λειτουργία **Αλλαγή**. Εμφανίζεται η τροποποιημένη λίστα καναλιών.

### **5.8.3 Επιλογή καναλιού από μια λίστα αγαπημένων**

- 1. Πατήστε **OK** στο τηλεχειριστήριο. Εμφανίζεται η τελευταία λίστα καναλιών που επιλέξατε.
- 2. Πατήστε Δ ή v για να επισημάνετε ένα κανάλι.
- 3. Πατήστε **OK**. Η τηλεόραση συντονίζεται στο συγκεκριμένο κανάλι.

# E **Συμβουλή**

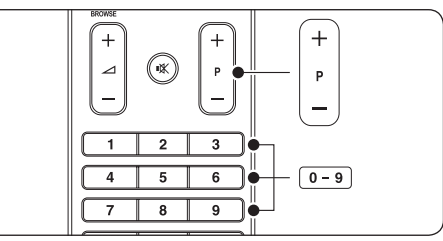

- • Πατήστε το **πλήκτρο προγραμμάτων (P) +/-** στο τηλεχειριστήριο για να αναζητήσετε κανάλια στην επιλεγμένη λίστα.
- • Μπορείτε να επιλέξετε κανάλια που δεν βρίσκονται στη λίστα σας πατώντας τα αριθμητικά πλήκτρα.

# <span id="page-28-0"></span>**5.9 Χρήση του ηλεκτρονικού οδηγού προγράμματος**

Το EPG είναι ένας οδηγός που εμφανίζει στην οθόνη τα προγραμματισμένα ψηφιακά τηλεοπτικά προγράμματα. Αυτός ο οδηγός δεν διατίθεται με αναλογικά κανάλια. Μπορείτε να πραγματοποιήσετε πλοήγηση, επιλογή και εμφάνιση προγραμμάτων ανά ώρα, τίτλο ή είδος.

Υπάρχουν δύο είδη EPG, **'Now and Next'** και **'7 or 8 day'**. Ο οδηγός **'Now and Next'** είναι πάντα διαθέσιμος ενώ ο οδηγός **'7 or 8 day'** διατίθεται μόνο σε ορισμένες χώρες.

Μέσα από το μενού EPG μπορείτε να:

- εμφανίσετε μια λίστα με τα τρέχοντα μεταδιδόμενα ψηφιακά προγράμματα
- εμφανίσετε μελλοντικά προγράμματα
- ομαδοποιήσετε τα προγράμματα ανά είδος
- ορίσετε υπενθυμίσεις για την ώρα έναρξης προγραμμάτων
- ορίσετε προτιμώμενα κανάλια EPG

# **5.9.1 Ενεργοποίηση EPG**

### D **Σημείωση**

Την πρώτη φορά που θα χρησιμοποιήσετε τον ηλεκτρονικό οδηγό προγράμματος ενδέχεται να σας ζητηθεί να πραγματοποιήσετε ενημέρωση. Σε αυτή την περίπτωση, ακολουθήστε τις οδηγίες της οθόνης.

1. Πατήστε **GUIDE** στο τηλεχειριστήριο.

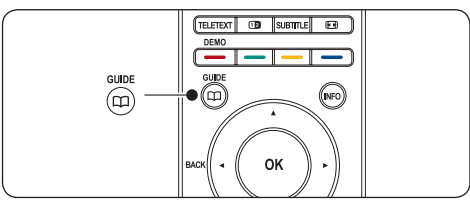

Εναλλακτικά, πατήστε **MENU** και επιλέξτε **Οδηγός προγράμ**.

Εμφανίζονται τα ακόλουθα είδη EPG:

### **'Now and Next' EPG**

Εμφανίζονται λεπτομερείς πληροφορίες σχετικά με το τρέχον πρόγραμμα:

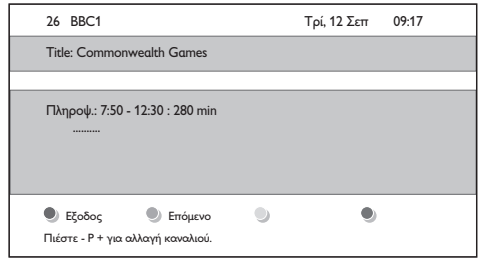

Ή

**'7 or 8 day' EPG**

Η λήψη δεδομένων EPG **'7 or 8 day'** ενδέχεται να διαρκέσει ορισμένη ώρα. Μόλις φορτωθεί, εμφανίζεται η λίστα των τηλεοπτικών προγραμμάτων.

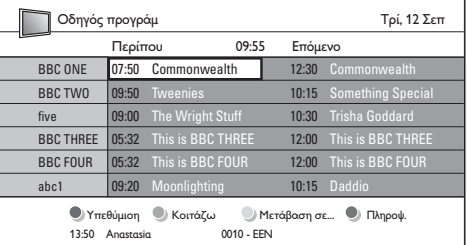

- 2. Χρησιμοποιήστε τα έγχρωμα πλήκτρα στο τηλεχειριστήριο για να ενεργοποιήσετε τις διαθέσιμες ενέργειες:
	- • **Επόμενο** Εμφανίζει πληροφορίες για το επόμενο πρόγραμμα.
		- • **Υπενθύμιση** Επισημαίνει ένα πρόγραμμα ως υπενθύμιση.
	- • **Κοιτάζω** Παρακολουθήστε ή ακούστε ένα τρέχον πρόγραμμα.
	- • **Μετάβαση σε...** Πραγματοποιεί μετάβαση στην επόμενη ή την προηγούμενη ημέρα.
	- • **Πληροφ** Εάν διατίθεται, η ενέργεια αυτή εμφανίζει πληροφορίες για ένα επιλεγμένο πρόγραμμα.
- 3. Πατήστε **GUIDE** για έξοδο από το EPG.

### <span id="page-29-0"></span>**5.9.2 Περισσότερα σχετικά με τον EPG '7 ή 8 ημέρες'**

Μέσω του μενού Οδηγός προγράμ διατίθενται λειτουργίες αναζήτησης ανά είδος, προγραμματισμού υπενθύμισης και άλλες.

- 1. Πατήστε **GUIDE** στο τηλεχειριστήριο.
- 2. Πατήστε **MENU** στο τηλεχειριστήριο. Εμφανίζεται το μενού **Οδηγός προγράμ**.

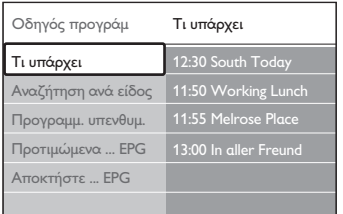

- 3. Πατήστε Δ ή v για να ενεργοποιήσετε μια επιλογή του μενού.
- 4. Πατήστε ► για να πραγματοποιήσετε είσοδο.
- 5. Πατήστε ▲ ή ▼ για να πραγματοποιήσετε επιλογή.
- 6. Πατήστε **OK** ή το πράσινο πλήκτρο για να ενεργοποιήσετε την επιλογή.
- 7. Πατήστε **GUIDE** για έξοδο από το EPG.

### D **Σημείωση**

Μόνο κανάλια μαρκαρισμένα ως προτιμώμενα κανάλια EPG εμφανίζονται στο μενού **Οδηγός προγράμ**.

# **5.10 Χρήση των λειτουργιών χρονοδιακόπτη και κλειδώματος για παιδιά**

Στην ενότητα αυτή περιγράφεται πώς να ενεργοποιείτε και να απενεργοποιείτε την τηλεόραση σε συγκεκριμένη χρονική στιγμή και πώς να χρησιμοποιείτε το Κλείδωμα για παιδιά.

### **5.10.1 Αυτόματη μετάβαση της τηλεόρασης σε αναμονή (Χρονοδιακόπτης ύπνου)**

Ο χρονοδιακόπτης ύπνου πραγματοποιεί εναλλαγή της λειτουργίας της τηλεόρασης σε αναμονή μετά από καθορισμένο χρονικό διάστημα.

1. Πατήστε **MENU** στο τηλεχειριστήριο και επιλέξτε **Μενού ΤV** > **Χαρακτηριστικά** > **Χρονοδιακόπτης ύπνου**.

- 2. Πατήστε ► για να πραγματοποιήσετε είσοδο στη γραμμή **Χρονοδιακόπτη ύπνου**.
- 3. Πατήστε ▲ ή ▼ νια να ρυθμίσετε το χρόνο ύπνου. Αυτό μπορεί να διαρκέσει μέχρι 180 λεπτά σε βήματα των πέντε λεπτών. Εάν ορίσετε το χρόνο στα 0 λεπτά, ο χρονοδιακόπτης ύπνου απενεργοποιείται.
- 4. Πατήστε **OK** για να ενεργοποιήσετε το χρονοδιακόπτη ύπνου.

### D **Σημείωση**

Μπορείτε, βεβαίως, να απενεργοποιήσετε την τηλεόρασή σας πριν την ώρα εκείνη ή να πραγματοποιήσετε μηδενισμό του χρονοδιακόπτη ύπνου κατά τη διάρκεια της αντίστροφης μέτρησης.

### **5.10.2 Αυτόματη ενεργοποίηση της τηλεόρασης (Χρονοδιακόπτης έναρξης)**

Ο Χρονοδιακόπτης έναρξης ενεργοποιεί αυτόματα την τηλεόραση σε συγκεκριμένο κανάλι κάποια συγκεκριμένη ώρα, ενώ βρίσκεται σε κατάσταση αναμονής.

- 1. Πατήστε **MENU** στο τηλεχειριστήριο και επιλέξτε **Μενού ΤV** > **Χαρακτηριστικά** > **Χρονοδιακόπτης ύπνου**.
- 2. Πατήστε ► για να πραγματοποιήσετε είσοδο στο μενού **Χρονοδιακόπτης έναρξης**.
- 3. Χρησιμοποιήστε τα Δ ή ν, 4 ή ► για να επιλέξετε και να πραγματοποιήσετε είσοδο στα στοιχεία μενού για να ενεργοποιήσετε ένα κανάλι, μια ημέρα της εβδομάδας, συχνότητα και χρόνο έναρξης.
- 4. Πατήστε **ΟΚ** για επιβεβαίωση.
- 5. Πατήστε **MENU** για έξοδο.

### E **Συμβουλή**

Για να απενεργοποιήσετε το Χρονοδιακόπτη έναρξης, επιλέξτε **Κλειστό** στο μενού **Χρονοδιακόπτης έναρξης**.

### <span id="page-30-0"></span>**5.10.3 Κλείδωμα τηλεοπτικών καναλιών ή συνδεδεμένων συσκευών (Κλείδωμα για παιδιά)**

Κλειδώστε τηλεοπτικά κανάλια ή συνδεδεμένες συσκευές με έναν τετραψήφιο κωδικό για να εξασφαλίσετε ότι τα παιδιά σας δεν παρακολουθούν ανεπιθύμητο περιεχόμενο.

### **Ορισμός ή αλλαγή κωδικού για τη λειτουργία Κλείδωμα για παιδιά**

- 1. Πατήστε **MENU** στο τηλεχειριστήριο και επιλέξτε **Μενού ΤV** > **Χαρακτηριστικά** > **Θέσε κωδικό** ή **Αλλαγή κωδικού**.
- 2. Πατήστε ► για να εισαγάγετε τον κωδικό ρύθμισης.
- 3. Χρησιμοποιήστε τα αριθμητικά πλήκτρα για να εισαγάγετε τον κωδικό σας. Το μενού **Χαρακτηριστικά** εμφανίζεται ξανά με ένα μήνυμα που επιβεβαιώνει ότι ο κωδικός έχει δημιουργηθεί ή έχει αλλάξει.

### E **Συμβουλή**

Εάν ξεχάσετε τον κωδικό, πληκτρολογήστε '8888΄ για υπέρβαση όλων των ήδη υπαρχόντων κωδικών.

### **Για να πραγματοποιήσετε είσοδο στο μενού Κλείδωμα για παιδιά**

- 1. Πατήστε **MENU** στο τηλεχειριστήριο και επιλέξτε **Μενού ΤV** > **Χαρακτηριστικά** > **Κλείδωμα για παιδιά** και πατήστε  $\blacktriangleright$  για να εισαγάγετε τον κωδικό.
- 2. Χρησιμοποιήστε τα αριθμητικά πλήκτρα για να εισαγάγετε τον κωδικό σας.

### **Κλείδωμα ή ξεκλείδωμα όλων των καναλιών και συνδεδεμένων συσκευών**

- 1. Στο μενού **Κλείδωμα για παιδιά**, επιλέξτε **Κλείδωμα** ή **Ξεκλείδωμα**.
- 2. Πατήστε **OK**.

### **Κλείδωμα ενός προγράμματος ή όλων των καναλιών από μία καθορισμένη ώρα και μετά**

1. Στο μενού **Κλείδωμα για παιδιά**, επιλέξτε **Ειδικό κλείδωμα**.

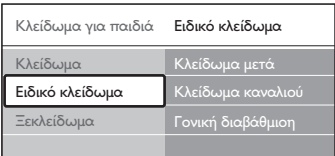

- 2. Πατήστε ξανά ► για να πραγματοποιήσετε είσοδο στο μενού **Ειδικό κλείδωμα**.
- 3. Πατήστε ξανά ▶ για να πραγματοποιήσετε είσοδο στο μενού **Κλείδωμα μετά**.
- 4. Επιλέξτε **Ανοιχτό** για να ενεργοποιήσετε την επιλογή **Timer lock**.
- 5. Πατήστε **4.**
- 6. Επιλέξτε **Ώρα**.
- 7. Πατήστε ►.
- 8. Εισαγάγετε την ώρα με το Δή το ν και το Æ.
- 9. Πατήστε **OK**.

### **Κλείδωμα ενός ή περισσότερων συσκευών και συνδεδεμένων συσκευών**

- 1. Στο μενού **Κλείδωμα για παιδιά**, επιλέξτε **Ειδικό κλείδωμα**.
- 2. Πατήστε ► για να πραγματοποιήσετε είσοδο.
- 3. Πατήστε ▲ ή ▼ για να επιλέξετε **Κλείδωμα καναλιού**.
- 4. Πατήστε κ.
- 5. Πατήστε Δ ή ν για να επιλέξετε το κανάλι ή τη συσκευή που θέλετε να κλειδώσετε ή να ξεκλειδώσετε.
- 6. Σε κάθε επιλογή, πατήστε **OK** για να κλειδώσετε ή ξεκλειδώσετε το κανάλι ή τη συσκευή.

### **Ορισμός γονικών διαβαθμίσεων**

Ορισμένοι ψηφιακοί τηλεοπτικοί σταθμοί διαβαθμίζουν τα προγράμματά τους με κριτήριο την ηλικία. Μπορείτε να ρυθμίσετε την τηλεόρασή σας να εμφανίζει μόνο τα προγράμματα εκείνα των οποίων η διαβάθμιση είναι υψηλότερη από την ηλικία του παιδιού σας.

1. Στο μενού **Κλείδωμα για παιδιά**, επιλέξτε **Ειδικό κλείδωμα**.

- <span id="page-31-0"></span>2. Πατήστε ► για να πραγματοποιήσετε είσοδο.
- 3. Πατήστε  $\blacktriangle$  ή  $\blacktriangledown$  για να επιλέξετε **Γονική διαβάθμιση**.
- 4. Πατήστε κ.
- 5. Πατήστε ▲ ή ▼ για να επιλέξετε μια ηλικιακή διαβάθμιση.
- 6. Πατήστε **Menu** για έξοδο από το μενού **Κλείδωμα για παιδιά**.

# **5.11 Χρήση υπότιτλων**

Μπορείτε να ενεργοποιήσετε τους υπότιτλους για κάθε τηλεοπτικό κανάλι. Οι υπότιτλοι μεταδίδονται μέσω teletext ή ψηφιακών μεταδόσεων DVB-T. Στις ψηφιακές μεταδόσεις, μπορείτε ακόμα να επιλέξετε τη γλώσσα υπότιτλων που προτιμάτε.

### **5.11.1 Ενεργοποίηση υπότιτλων σε αναλογικά τηλεοπτικά κανάλια**

- 1. Επιλέξτε κάποιο αναλογικό τηλεοπτικό κανάλι.
- 2. Πατήστε **TELETEXT** στο τηλεχειριστήριο.
- 3. Εισαγάγετε τον τριψήφιο αριθμό σελίδας της σελίδας υπότιτλων.
- 4. Πατήστε **TELETEXT** για να απενεργοποιήσετε το teletext.
- 5. Πατήστε **MENU** στο τηλεχειριστήριο και επιλέξτε **Μενού ΤV** > **Χαρακτηριστικά** > **Υπότιτλος**.
- 6. Πατήστε  $\blacktriangleright$  για να πραγματοποιήσετε είσοδο στη λίστα.

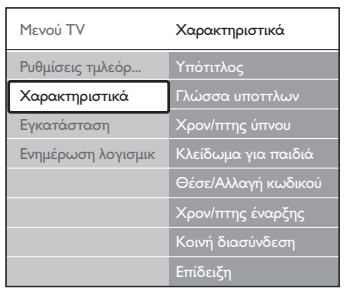

7. Πατήστε ▲ ή ▼ για να επιλέξετε **Ανοιχτό** και να εμφανίζονται πάντα οι υπότιτλοι ή **Λειτουργία με σιγή** για να εμφανίζονται υπότιτλοι μόνο όταν έχει πραγματοποιηθεί σίγαση του ήχου με το πλήκτρο του τηλεχειριστηρίου.

8. Πατήστε **OK** για να επιστρέψετε στο μενού **Χαρακτηριστικά**.

### D **Σημείωση**

Πρέπει να επαναλάβετε αυτή τη διαδικασία για να ενεργοποιήσετε τους υπότιτλους σε κάθε αναλογικό κανάλι.

### **5.11.2 Ενεργοποίηση υπότιτλων σε ψηφιακά τηλεοπτικά κανάλια**

Επαναλάβετε τα βήματα 5 έως 8 στην Ενότητα 5.11.1 Ενεργοποίηση υπότιτλων σε αναλογικά τηλεοπτικά κανάλια.

### **5.11.3 Επιλογή γλώσσας υπότιτλων σε ψηφιακά τηλεοπτικά κανάλια**

# D **Σημείωση**

Όταν επιλέγετε γλώσσα υπότιτλων σε ένα ψηφιακό τηλεοπτικό κανάλι, όπως περιγράφεται παρακάτω, η προτιμώμενη γλώσσα υπότιτλων που έχει οριστεί στο μενού **Εγκατάσταση** αντικαθίσταται προσωρινά.

- 1. Πατήστε **MENU** στο τηλεχειριστήριο και επιλέξτε **Μενού ΤV** > **Χαρακτηριστικά** > **Γλώσσα υπότιτλων**.
- 2. Πατήστε ► για να πραγματοποιήσετε είσοδο στη λίστα των διαθέσιμων γλωσσών.
- 3. Πατήστε Δ ή v για να επιλέξετε μια γλώσσα υπότιτλων.
- 4. Πατήστε **OK**.

# **5.12 Προβολή φωτογραφιών και ακρόαση μουσικής**

Συνδέστε μια εξωτερική συσκευή αποθήκευσης USB και προβάλλετε φωτογραφίες (μόνο φορμά JPEG) ή ακούστε μουσική (μόνο φορμά MP3 ή Linear PCM).

### D **Σημείωση**

Η Philips δεν είναι υπεύθυνη εάν η συσκευή αποθήκευσης USB δεν υποστηρίζεται και η Philips δεν αποδέχεται καμία ευθύνη για φθορά ή απώλεια αποθηκευμένων δεδομένων.

### <span id="page-32-0"></span>**5.12.1 Σύνδεση συσκευής αποθήκευσης USB**

Ενώ η τηλεόρασή σας είναι ενεργοποιημένη, συνδέστε τη συσκευή αποθήκευσης USB στη θύρα USB στο πλάι της τηλεόρασής σας. Εμφανίζεται αυτόματα το κύριο μενού και επισημαίνεται το όνομα της συσκευής USB, δίπλα από την επιλογή **Πολυμέσα**.

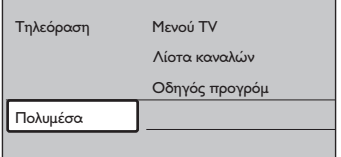

# **Θ** Σημείωση

Δείτε την Ενότητα 7.1 Επισκόπηση συνδέσεων για μια περιγραφή των πλαϊνών υποδοχών, συμπεριλαμβανόμενης και της θύρας USB.

### **5.12.2 Αποσύνδεση συσκευής αποθήκευσης USB**

# C **Προσοχή**

Για να αποφύγετε την πρόκληση βλάβης στη συσκευή USB, ακολουθείτε πάντα τη διαδικασία που περιγράφεται παρακάτω κατά την αποσύνδεση.

- 1. Πατήστε **MENU** στο τηλεχειριστήριο για να πραγματοποιήσετε έξοδο από το μενού **Πολυμέσα**.
- 2. Περιμένετε πέντε δευτερόλεπτα προτού αποσυνδέσετε τη συσκευή USB.

# **5.12.3 Προβολή φωτογραφιών**

1. Αφού συνδέσετε τη συσκευή αποθήκευσης USB στην τηλεόραση, πατήστε  $\blacktriangleright$  για να πραγματοποιήσετε είσοδο στο μενού **Πολυμέσα**. Η επιλογή **Εικόνα** είναι επισημασμένη.

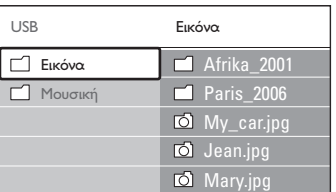

2. Πατήστε ► για να πραγματοποιήσετε είσοδο στο φάκελο **Εικόνα**.

3. Πατήστε Δ ή ν για να επιλέξετε μια φωτογραφία ή ένα άλμπουμ φωτογραφιών στη συσκευή USB.

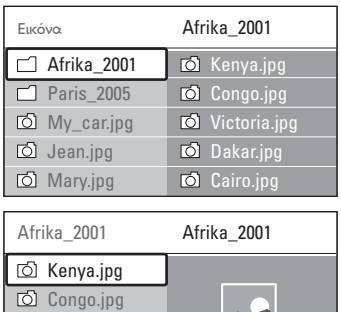

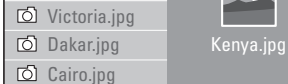

- 4. Πατήστε **OK** για να εμφανίσετε τη φωτογραφία ή να ξεκινήσετε παρουσίαση των φωτογραφιών του άλμπουμ
	- • Πατήστε **OK** για να διακόψετε προσωρινά την παρουσίαση. Πατήστε ξανά **OK** για να ξαναξεκινήσει.
	- • Πατήστε ένα από τα έγχρωμα πλήκτρα στο τηλεχειριστήριο για να εκτελέσετε την αντίστοιχη λειτουργία που εμφανίζεται στο κάτω μέρος της οθόνης.
	- • Πατήστε το μπλε πλήκτρο για να διακόψετε την παρουσίαση και να δείτε περισσότερες λειτουργίες. Εάν εξαφανιστεί η γραμμή λειτουργιών που βρίσκεται στο κάτω μέρος της σελίδας, πατήστε κάποιο από τα έγχρωμα πλήκτρα για να την εμφανίσετε ξανά.
- 5. Πατήστε < και επιλέξτε μια άλλη φωτογραφία ή άλμπουμ.

# **Ρυθμίσεις παρουσίασης**

• **Καμία λεπ/ρεια / Περισσότερες** Εμφανίζει το όνομα, την ημερομηνία και το μέγεθος της τρέχουσας φωτογραφίας καθώς και την επόμενη φωτογραφία στην παρουσίαση.

### **Μεταβάσεις**

Εμφανίζει τη λίστα των διαθέσιμων στυλ μεταβάσεων για τις φωτογραφίες. Πατήστε ▲ ή ▼ για επιλογή και **OK** για ενεργοποίηση.

- <span id="page-33-0"></span>• **Χρόνος προβ** Ρυθμίζει το χρονικό όριο μετάβασης από μια φωτογραφία στην επόμενη: **Μικρό**, **Μέτριο** ή **Μεγάλο**.
- • **Περιστροφή** Περιστρέφει τη φωτογραφία.
- • **Ζουμ** Εμφανίζει μια λίστα με τις διαθέσιμες μεγεθύνσεις ζουμ.
- • **Προβολή: ναι/Προβολή: όχι** Πραγματοποιεί έναρξη ή διακοπή μιας παρουσίασης.

### **5.12.4 Προβολή φωτογραφιών ως μικρογραφιών**

Οι μικρογραφίες σάς επιτρέπουν να προβάλετε άλμπουμ φωτογραφιών σε συνολική επισκόπηση.

- 1. Επιλέξτε κάποιο άλμπουμ φωτογραφιών.
- 2. Πατήστε ► για να πραγματοποιήσετε είσοδο στη λίστα φωτογραφιών.
- 3. Πατήστε το πράσινο πλήκτρο.
- 4. Πατήστε ▲ ή ▼, ◀ ή ▶ για να επισημάνετε μια φωτογραφία.
- 5. Πατήστε **OK** για να προβάλλετε τη φωτογραφία.
- 6. Πατήστε < για να επιστρέψετε σε επισκόπηση μικρογραφιών.
- 7. Πατήστε ξανά το πράσινο πλήκτρο για να επιστρέψετε στη λίστα φωτογραφιών.

# **5.12.5 Ακρόαση μουσικής**

- 1. Αφού συνδέσετε τη συσκευή αποθήκευσης USB στην τηλεόραση, πατήστε Æ για να πραγματοποιήσετε είσοδο στο μενού **Πολυμέσα**.
- 2. Επιλέξτε **Μουσική** και, στη συνέχεια, πατήστε  $\blacktriangleright$  για να πραγματοποιήσετε είσοδο στο φάκελο **Μουσική**.
- 3. Πατήστε ▲ ή ▼ για να επιλέξετε ένα τραγούδι ή ένα μουσικό άλμπουμ.
- 4. Πατήστε **OK** για να αναπαράγετε το επιλεγμένο τραγούδι ή άλμπουμ.

# **Ρυθμίσεις μουσικής**

• **Καμία λεπ/ρεια / Περισσότερες** Εμφανίζει το όνομα του αρχείου.

- • **Επανάληψη ενός/Επανάληψη όλων** Επαναλαμβάνουν την αναπαραγωγή ενός τραγουδιού ή άλμπουμ.
- • **Ανακατάταξη** Πραγματοποιεί αναπαραγωγή τραγουδιών σε τυχαία σειρά.

### **5.12.6 Προβολή παρουσίασης με μουσική**

Μπορείτε να πραγματοποιήσετε προβολή των αγαπημένων σας αποθηκευμένων φωτογραφιών με μουσική υπόκρουση.

- 1. Επιλέξτε πρώτα ένα άλμπουμ τραγουδιών και πατήστε **OK**.
- 2. Επιλέξτε ένα άλμπουμ φωτογραφιών για προβολή και πατήστε **OK**.

# **5.13 Ακρόαση ψηφιακών ραδιοφωνικών καναλιών**

Εάν υπάρχει δυνατότητα ψηφιακής αναμετάδοσης, πραγματοποιείται αυτόματη εγκατάσταση ψηφιακών ραδιοφωνικών καναλιών κατά τη διάρκεια της εγκατάστασης. Για να αλλάξετε τη σειρά των ψηφιακών ραδιοφωνικών καναλιών, δείτε την Ενότητα 6.5 Επαναδιάταξη καναλιών.

- 1. Πατήστε **OK** στο τηλεχειριστήριο. Εμφανίζεται το μενού **Όλα τα κανάλια.**
- 2. Χρησιμοποιήστε τα αριθμητικά πλήκτρα για να επιλέξετε ένα ραδιοφωνικό κανάλι.
- 3. Πατήστε **OK**.

# **5.14 Ενημέρωση του λογισμικού της τηλεόρασης**

Η Philips βελτιώνει συνεχώς τα προϊόντα της και σας συνιστά να ενημερώνετε το λογισμικό της τηλεόρασής σας κάθε φορά που υπάρχουν διαθέσιμες ενημερώσεις. Για διαθεσιμότητα επισκεφθείτε τη διεύθυνση www.philips.com/support.

### **5.14.1 Διαπίστωση τρέχουσας έκδοσης λογισμικού**

Πατήστε **MENU** στο τηλεχειριστήριο και επιλέξτε **Μενού ΤV** > **Ενημέρωση λογισμικού** > **Πληροφορίες τρέχοντος λογισμικού**.

### <span id="page-34-0"></span>**5.14.2 Διαπίστωση διαθεσιμότητας ή μη ενημερώσεων λογισμικού**

Η Philips μεταδίδει κατά διαστήματα μηνύματα μέσω ψηφιακής μετάδοσης, στα οποία ανακοινώνει τη διαθεσιμότητα ενημερώσεων λογισμικού:

Πατήστε **MENU** στο τηλεχειριστήριο και επιλέξτε **Μενού ΤV** > **Ενημέρωση λογισμικού** > **Προαγγελία**.

### **5.14.3 Ενημέρωση λογισμικού (ψηφιακές μεταδόσεις)**

Εάν χρησιμοποιείτε ψηφιακές μεταδόσεις (DVB-T), η τηλεόρασή σας λαμβάνει αυτόματα ενημερώσεις λογισμικού. Εάν λάβετε ένα μήνυμα στην οθόνη που θα σας ζητάει να ενημερώσετε το λογισμικό:

- • Επιλέξτε **Τώρα** (συνιστάται) για άμεση ενημέρωση του λογισμικού.
- • Επιλέξτε **Αργότερα** για να σας υπενθυμίσει να ενημερώσετε το λογισμικό αργότερα.
- • Επιλέξτε **Ακύρωση** για να πραγματοποιήσετε έξοδο από την ενημέρωση (δεν συνιστάται). Εάν ακυρώσετε την ενημέρωση, μπορείτε να ενημερώσετε το λογισμικό σας με μη αυτόματο τρόπο, πατώντας **MENU** και επιλέγοντας **Μενού ΤV** > **Ενημέρωση λογισμικού** > **Τοπική ενημέρωση**. Ακολουθήστε τις οδηγίες που εμφανίζονται στην οθόνη.

### **5.14.4 Ενημέρωση λογισμικού (αναλογικές μεταδόσεις)**

### D **Σημείωση**

Πριν εκτελέσετε αυτή τη διαδικασία βεβαιωθείτε ότι:

- Έχετε χρόνο να ολοκληρώσετε την ενημέρωση.
- Έχετε μια διαθέσιμη συσκευή αποθήκευσης USB με ελάχιστο χώρο αποθήκευσης 64MB.
- Έχετε πρόσβαση σε υπολογιστή με θύρα USB και πρόσβαση στο Internet.
- 1. Πατήστε **MENU** στο τηλεχειριστήριο και επιλέξτε **Μενού ΤV** > **Ενημέρωση λογισμικού** > **Βοηθός ενημέρωσης**.
- 2. Επιλέξτε **Άμεση έναρξη**.
- 3. Συνδέστε τη συσκευή αποθήκευσης USB και πατήστε το πράσινο πλήκτρο. Ένα αρχείο ID αντιγράφεται στη συσκευή USB.
- 4. Πατήστε το πράσινο πλήκτρο για να ολοκληρώσετε τη διαδικασία.
- 5. Συνδέστε τη συσκευή αποθήκευσης USB στον υπολογιστή.
- 6. Στον υπολογιστή, πραγματοποιήστε αναζήτηση στα περιεχόμενα της συσκευής αποθήκευσης USB και κάντε διπλό κλικ στο αρχείο 'Update' HTML.
- 7. Ακολουθήστε τις οδηγίες της οθόνης για να ολοκληρώσετε την ενημέρωση.

# <span id="page-35-0"></span>**6 Εγκατάσταση καναλιών**

Την πρώτη φορά που ρυθμίζετε την τηλεόρασή σας, θα σας ζητηθεί να επιλέξετε μία κατάλληλη γλώσσα μενού και να πραγματοποιήσετε αυτόματη εγκατάσταση όλων των ψηφιακών τηλεοπτικών και ραδιοφωνικών καναλιών (εάν υπάρχουν). Αυτό το κεφάλαιο παρέχει οδηγίες σχετικά με τον τρόπο επανεγκατάστασης καναλιών καθώς και άλλες χρήσιμες λειτουργίες εγκατάστασης καναλιών.

### $\oplus$  Σημείωση

Η επανεγκατάσταση καναλιών τροποποιεί τη λίστα **Όλα τα κανάλια**.

# **6.1 Αυτόματη εγκατάσταση καναλιών**

Αυτή η ενότητα περιγράφει πώς μπορείτε να πραγματοποιείτε αυτόματη αναζήτηση και αποθήκευση καναλιών. Οι οδηγίες αφορούν και τα αναλογικά και τα ψηφιακά κανάλια.

### **Βήμα 1 Επιλέξτε γλώσσα μενού**

### D **Σημείωση**

Μεταβείτε στο Βήμα 2 Επιλέξτε τη χώρα σας εάν οι ρυθμίσεις γλώσσας είναι σωστές.

1. Πατήστε **MENU** στο τηλεχειριστήριο και επιλέξτε **Μενού TV** > **Εγκατάσταση** > **Γλώσσες** > **Γλώσσα μενού**.

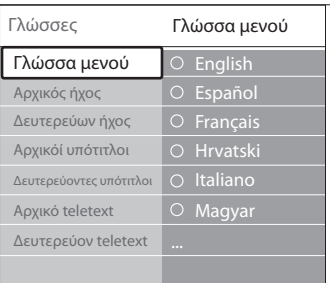

- 2. Πατήστε ► για να ανοίξει το μενού **Γλώσσες μενού**.
- 3. Πατήστε ▲ ή ▼ για να επιλέξετε γλώσσα.
- 4. Πατήστε **OK** για επιβεβαίωση.
- 5. Πατήστε δύο φορές < για να επιστρέψετε στο **μενού** Εγκατάσταση. **Εγκατάσταση**.

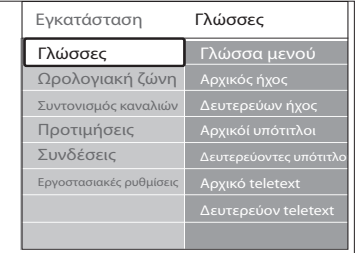

- ρυθμίσεις γλώσσας μέσω του μενού : 6. Εκτός από τη γλώσσα του μενού μπορείτε να διαμορφώσετε και τις ακόλουθες **Γλώσσες** (μόνο σε ψηφιακά κανάλια):
- • **Kύριες και δευτερεύουσες γλώσσες** Επιλέξτε τις κύριες και τις δευτερεύουσες γλώσσες για ψηφιακά κανάλια.
- • **Κύριες/Δευτερεύουσες γλώσσες υποτίτλων**

Επιλέξτε κύριες και δευτερεύουσες γλώσσες υποτίτλων για ψηφιακά κανάλια.

• **Κύριες και δευτερεύουσες γλώσσες teletext** Επιλέξτε κύριες και δευτερεύουσες γλώσσες

teletext για ψηφιακά κανάλια.

**• Προβλήματα ακοής** Επιλέξτε **Ανοιχτό** για να εμφανίσετε την έκδοση υποτίτλων για άτομα με προβλήματα ακοής στην προτιμώμενη γλώσσα.

### **Βήμα 2 Επιλέξτε χώρα**

Επιλέξτε τη χώρα στην οποία βρίσκεστε. Η τηλεόραση πραγματοποιεί εγκατάσταση και διάταξη των καναλιών ανάλογα με τη χώρα σας.

### D **Σημείωση**

Μεταβείτε στο *Βήμα 3 Επιλέξτε Antenna* ή *Καλωδιακή* εάν οι ρυθμίσεις χώρας είναι σωστές.

- 1. Στο μενού **Εγκατάσταση,** πατήστε v για να επιλέξετε **Συντονισμός καναλιών**.
- 2. Πατήστε  $\blacktriangleright$  για να ανοίξει η λίστα. Επισημαίνεται η επιλογή **Αυτόματη εγκατάσταση**.
- 3. Πατήστε ► για να επιλέξετε **Άμεση έναρξη.**
- 4. Πατήστε **OK** για επιβεβαίωση.
- 5. Πατήστε Δ ή ν για να επιλέξετε χώρα.
- 6. Πατήστε **Επόμενο**.

### <span id="page-36-0"></span>**Βήμα 3 Επιλέξτε Antenna ή Καλωδιακή (DVB-C μόνο)**

**Θ** Σημείωση

Η επιλογή αυτή εμφανίζεται μόνο εάν η χώρα σας υποστηρίζει DVB-C (Καλωδιακή Μετάδοσης Ψηφιακής Εικόνας). Μεταβείτε στο *Βήμα 4 Εγκατάσταση καναλιών* εάν το DVB-C δεν διατίθεται στη χώρα σας.

- 1. Πατήστε ▲ ή v για να επιλέξετε **Antenna** ή **Καλωδιακή**. Η επιλογή **Antenna** εγκαθιστά κανάλια διαθέσιμα με DVB-T (Σήμα Μετάδοσης Ψηφιακής Εικόνας). Η επιλογή **Καλωδίου** εγκαθιστά κανάλια διαθέσιμα με DVB-C.
- 2. Πατήστε **Επόμενο**.

### **Βήμα 4 Εγκατάσταση καναλιών**

Η τηλεόρασή σας πραγματοποιεί αναζήτηση και αποθήκευση όλων των διαθέσιμων αναλογικών και ψηφιακών τηλεοπτικών καναλιών καθώς και όλων των ψηφιακών ραδιοφωνικών καναλιών.

# **(A)** ΠΡΟΣΟΧΗ

Εάν επιλέξετε **Καλωδιακή** στο *Βήμα 3 Επιλέξτε Antenna ή Καλωδιακή*, διατίθεται μενού **Ρυθμίσεις**. Μην αλλάξετε τις ρυθμίσεις εκτός εάν ο παροχές DVB-C σάς παρέχει τιμές για τις παραμέτρους **Συχνότητα δικτύου**, **Ταυτότητα δικτύου** ή **Ρυθμός συμβόλων**. Σημειώστε ότι η ρύθμιση της **Σάρωση συχνοτήτων** στην **Πλήρης σάρωση** μπορεί να οδηγήσει σε σημαντική επιμήκυνση του χρόνου εγκατάστασης.

- 1. Πατήστε **Ξεκινά** για να ξεκινήσει η εγκατάσταση. Η εγκατάσταση ενδέχεται να διαρκέσει μερικά λεπτά.
- 2. Όταν ολοκληρωθεί, πατήστε **Τερματισμός** για να επιστρέψετε στο **μενού** Εγκατάσταση.
- 3. Πατήστε **MENU** για έξοδο.

### D **Σημείωση**

Εάν έχετε πρόσβαση σε DVB-T και DVB-C, και θέλετε να βλέπετε κανάλια και από τα δύο δίκτυα, πρέπει να πραγματοποιήσετε το συντονισμό των καναλιών δύο φορές — μία φορά για το DVB-T και μία για το DVB-C. Μετά την εγκατάσταση, πραγματοποιήστε εναλλαγή των καναλιών, όπως περιγράφεται στην *Ενότητα 4.3 Πρόσβαση στα δίκτυα καναλιών DVB-C και DVB-Τ*.

# E **Συμβουλή**

Εάν εντοπιστούν ψηφιακά τηλεοπτικά κανάλια, ενδέχεται να υπάρχουν ορισμένοι κενοί αριθμοί καναλιών στη λίστα με τα εγκατεστημένα κανάλια. Εάν θέλετε να μετονομάσετε, να αλλάξετε τη σειρά ή να απεγκαταστήσετε αποθηκευμένα κανάλια, ανατρέξτε στην Ενότητα 6.5 Επαναδιάταξη καναλιών.

# **6.2 Μη αυτόματη εγκατάσταση καναλιών**

Η ενότητα αυτή περιγράφει πώς να πραγματοποιήσετε χειροκίνητη αναζήτηση και αποθήκευση αναλογικών τηλεοπτικών καναλιών.

### **Βήμα 1 Επιλέξτε σύστημα**

### D **Σημείωση**

Μεταβείτε στο Βήμα 2 Αναζήτηση και αποθήκευση νέων τηλεοπτικών καναλιών εάν οι ρυθμίσεις του συστήματος είναι σωστές.

1. Πατήστε **MENU** στο τηλεχειριστήριο και επιλέξτε **Μενού TV** > **Εγκατάσταση** > **Συντονισμός καναλιών** > **Αναλογ. Χειροκίνητη εγκατάσταση**.

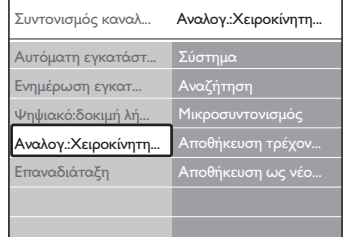

- 2. Πατήστε ► για να ανοίξει το μενού **Συντονισμός καναλιών**. Επισημαίνεται η επιλογή **Σύστημα**.
- 3. Πατήστε ▶ για να ανοίξει η λίστα **Σύστημα**.
- 4. Πατήστε ▲ ή ▼ για να επιλέξετε χώρα ή περιοχή.
- 5. Πατήστε < για να επιστρέψετε στο μενού **Συντονισμός καναλιών**.
- 5. Πατήστε < για να επιστρέψετε στο μενού **Συντονισμός καναλιών**.

### **Βήμα 2 Πραγματοποιήστε αναζήτηση και αποθήκευση νέων τηλεοπτικών καναλιών**

1. Πατήστε **MENU** στο τηλεχειριστήριο και επιλέξτε **Μενού ΤV** > **Εγκατάσταση** > **Συντονισμός καναλιών** > **Αναλογ.**

### <span id="page-37-0"></span>**Χειροκίνητη εγκατάσταση** > **Αναζήτηση**.

- 2. Πατήστε ► για να πραγματοποιήσετε είσοδο στο μενού **Αναζήτηση**.
- 3. Πατήστε το κόκκινο πλήκτρο και χρησιμοποιήστε τα αριθμητικά πλήκτρα στο τηλεχειριστήριο για να εισαγάγετε την τριψήφια συχνότητα με μη αυτόματο τρόπο. Εναλλακτικά, πατήστε το πράσινο πλήκτρο για να πραγματοποιήσετε αυτόματη αναζήτηση για το επόμενο κανάλι.
- 4. Πατήστε < όταν βρείτε το νέο κανάλι.
- 5. Επιλέξτε **Αποθήκευση ως νέο κανάλι** για να αποθηκεύσετε το νέο κανάλι σε ένα νέο αριθμό καναλιού.
- 6. Πατήστε  $\blacktriangleright$  για να πραγματοποιήσετε είσοδο.
- 7. Πατήστε **OK**. Εμφανίζεται η ένδειξη **Πραγματοποιήθ**.
- 8. Πατήστε **MENU** για έξοδο.

### **6.2.1 Μικροσυντονισμός αναλογικών καναλιών**

Μπορείτε να πραγματοποιήσετε μη αυτόματο μικροσυντονισμό αναλογικών καναλιών όταν η λήψη είναι κακή.

- 1. Πατήστε **MENU** στο τηλεχειριστήριο και επιλέξτε **Μενού ΤV** > **Εγκατάσταση** > **Συντονισμός καναλιών** > **Αναλογ. Χειροκίνητη εγκατάσταση** > **Μικροσυντονισμός**.
- 2. Πατήστε ► για να πραγματοποιήσετε είσοδο στο μενού **Μικροσυντονισμός**.
- 3. Πατήστε Δ ή v για να προσαρμόσετε τη συχνότητα.
- 4. Πατήστε < όταν τελειώσετε.
- 5. Επιλέξτε **Αποθήκευση τρέχοντος καναλιού** για να αποθηκεύσετε το μικροσυντονισμένο κανάλι στον τρέχοντα αριθμό καναλιού.
- 6. Πατήστε  $\blacktriangleright$  για να πραγματοποιήσετε είσοδο.
- 7. Πατήστε **OK**. Εμφανίζεται η ένδειξη **Πραγματοποιήθ**.
- 8. Πατήστε **MENU** για έξοδο.

# **6.3 Μετονομασία καναλιών**

1. Πατήστε **MENU** στο τηλεχειριστήριο και επιλέξτε **Μενού ΤV** > **Εγκατάσταση** >

### **Συντονισμός καναλιών** > **Επαναδιάταξη**.

- 2. Πατήστε ► για να πραγματοποιήσετε είσοδο στη λίστα **Επαναδιάταξη**.
- 3. Πατήστε ▲ ή ▼ στη λίστα **Επαναδιάταξη** για να επιλέξετε το κανάλι που θέλετε να μετονομάσετε.
- 4. Πατήστε το κόκκινο πλήκτρο.
- 5. Πατήστε ◀ και ▶ για να επιλέξετε χαρακτήρες ή πατήστε ▲ και ▼ για να αλλάξετε χαρακτήρες. Το διάστημα, οι αριθμοί (0-9) και άλλοι ειδικοί χαρακτήρες βρίσκονται μεταξύ **z** και **A**.
- 6. Πατήστε το πράσινο πλήκτρο ή **OK** για να ολοκληρώσετε τη διαδικασία.

### E **Συμβουλή**

Διαγράψτε όλους τους χαρακτήρες πατώντας το κίτρινο πλήκτρο. Διαγράψτε μόνο τους επισημασμένους χαρακτήρες πατώντας το μπλε πλήκτρο.

# **6.4 Απεγκατάσταση ή επανεγκατάσταση καναλιών**

Μπορείτε να απεγκαταστήσετε ένα αποθηκευμένο κανάλι ή να επανεγκαταστήσετε ένα απεγκατεστημένο κανάλι.

- 1. Πατήστε **MENU** στο τηλεχειριστήριο και επιλέξτε **Μενού ΤV** > **Εγκατάσταση** > **Συντονισμός καναλιών** > **Επαναδιάταξη**.
- 2. Πατήστε ▶ για να πραγματοποιήσετε είσοδο στη λίστα **Επαναδιάταξη**.
- 3. Πατήστε ▲ ή ▼ για να επιλέξετε το κανάλι που θέλετε να απεγκαταστήσετε ή να επανεγκαταστήσετε.
- 4. Πατήστε το πράσινο πλήκτρο για να απεγκαταστήσετε ή να επανεγκαταστήσετε το κανάλι.
- 5. Πατήστε **MENU** για έξοδο.

# **6.5 Επαναδιάταξη καναλιών**

- 1. Πατήστε **MENU** στο τηλεχειριστήριο και επιλέξτε **Μενού ΤV** > **Εγκατάσταση** > **Συντονισμός καναλιών** > **Επαναδιάταξη**.
- 2. Πατήστε ► για να πραγματοποιήσετε είσοδο στη λίστα **Επαναδιάταξη**.
- 3. Πατήστε ▲ ή ▼ για να επιλέξετε το κανάλι του οποίου θέλετε να πραγματοποιήσετε επαναδιάταξη.
- 4. Πατήστε το κίτρινο πλήκτρο για να

<span id="page-38-0"></span>μετακινήσετε το κανάλι προς τα πάνω στη λίστα ή το μπλε πλήκτρο για να μετακινήσετε το κανάλι προς τα κάτω στη λίστα.

5. Πατήστε **MENU** για έξοδο.

### **6.6 Μη αυτόματη ενημέρωση της λίστας καναλιών**

Εάν η τηλεόρασή σας βρίσκεται σε λειτουργία αναμονής, πραγματοποιείται ενημέρωσή της κάθε πρωί. Σε αυτή την ενημέρωση πραγματοποιείται αντιστοίχιση των καναλιών που είναι αποθηκευμένα στη λίστα καναλιών σας με εκείνα που διατίθενται από τους σταθμούς. Εάν ένα κανάλι δεν είναι διαθέσιμο, αφαιρείται αυτόματα από τη λίστα καναλιών.

Εκτός από την αυτόματη ενημέρωση, μπορείτε να πραγματοποιήσετε και μη αυτόματη ενημέρωση της λίστας καναλιών.

- 1. Πατήστε **MENU** στο τηλεχειριστήριο και επιλέξτε **Μενού ΤV** > **Εγκατάσταση** > **Συντονισμός καναλιών** > **Ενημέρωση εγκατάστασης**.
- 2. Πατήστε ► για να πραγματοποιήσετε είσοδο στο μενού **Ενημέρωση εγκατάστασης**. Επισημαίνεται η επιλογή **Άμεση έναρξη**.
- 3. Πατήστε **OK**.
- 4. Πατήστε το πράσινο πλήκτρο για να ξεκινήσει η ενημέρωση. Αυτή η διαδικασία ενδέχεται να διαρκέσει μερικά λεπτά.
- 5. Όταν ολοκληρωθεί η ενημέρωση, πατήστε το κόκκινο πλήκτρο για να επιστρέψετε στο μενού **Συντονισμός καναλιών**.
- 6. Πατήστε **MENU** για έξοδο.

# **6.7 Δοκιμή ψηφιακής λήψης**

Εάν χρησιμοποιείτε ψηφιακές μεταδόσεις, μπορείτε να ελέγξετε την ποιότητα και την ισχύ του σήματος των ψηφιακών καναλιών. Αυτό σας επιτρέπει να μετακινείτε την κεραία σας ή το δορυφορικό πιάτο και να τα δοκιμάζετε.

- 1. Πατήστε **MENU** στο τηλεχειριστήριο και επιλέξτε **Μενού ΤV** > **Εγκατάσταση** > **Συντονισμός καναλιών** > **Ψηφιακό: δοκιμή λήψης**.
- 2. Πατήστε ► για να πραγματοποιήσετε είσοδο στο μενού **Ψηφιακό:δοκιμή λήψης**.
- 3. Πατήστε **OK**.
- 4. Πατήστε το πράσινο πλήκτρο για να ξεκινήσει αυτόματα η δοκιμή ή πληκτρολογήστε τη συχνότητα του καναλιού που θέλετε να δοκιμάσετε. Εάν η ποιότητα και η ισχύς του σήματος δεν είναι ικανοποιητική, μετακινήστε την κεραία ή το δορυφορικό πιάτο και δοκιμάστε ξανά.
- 5. Αφού ολοκληρώσετε, πατήστε το κίτρινο πλήκτρο για να αποθηκεύσετε τη συχνότητα.
- 6. Πατήστε το κόκκινο πλήκτρο για να επιστρέψετε στο μενού **Συντονισμός καναλιών**.
- 7. Πατήστε **MENU** για έξοδο.

### D **Σημείωση**

Εάν αντιμετωπίζετε ακόμα προβλήματα με τη λήψη των ψηφιακών μεταδόσεων, επικοινωνήστε με έναν εξειδικευμένο τεχνικό.

# **6.8 Έναρξη επίδειξης**

- 1. Πατήστε το κόκκινο πλήκτρο στο τηλεχειριστήριο. Εναλλακτικά,πατήστε **MENU** στο τηλεχειριστήριο και επιλέξτε **Μενού ΤV** > **Χαρακτηριστικά** > **Επίδειξη**.
- 2. Πατήστε ► για να πραγματοποιήσετε είσοδο στο μενού **Επίδειξη**.
- 3. Επιλέξτε μια επίδειξη και πατήστε **OK**.
- 4. Πατήστε το κόκκινο πλήκτρο για να πραγματοποιήσετε έξοδο.

### **6.9 Επαναφορά τηλεόρασης στις εργοστασιακές ρυθμίσεις**

Με την επαναφορά της τηλεόρασής σας στις εργοστασιακές ρυθμίσεις επαναφέρετε τις προεπιλεγμένες ρυθμίσεις εικόνας και ήχου. Οι ρυθμίσεις εγκατάστασης καναλιών παραμένουν ίδιες.

- 1. Πατήστε **MENU** στο τηλεχειριστήριο και επιλέξτε **Μενού ΤV** > **Εγκατάσταση** > **Εργοστασιακές ρυθμίσεις**.
- 2. Πατήστε ► για να πραγματοποιήσετε είσοδο στις **Εργοστασιακές ρυθμίσεις**. Επισημαίνεται η επιλογή **Επαναφορά**.
- 3. Πατήστε **OK** για να πραγματοποιήσετε επαναφορά στις εργοστασιακές ρυθμίσεις.
- 4. Πατήστε **MENU** για έξοδο.

# <span id="page-39-0"></span>**7 Σύνδεση συσκευών**

# **7.1 Επισκόπηση συνδέσεων**

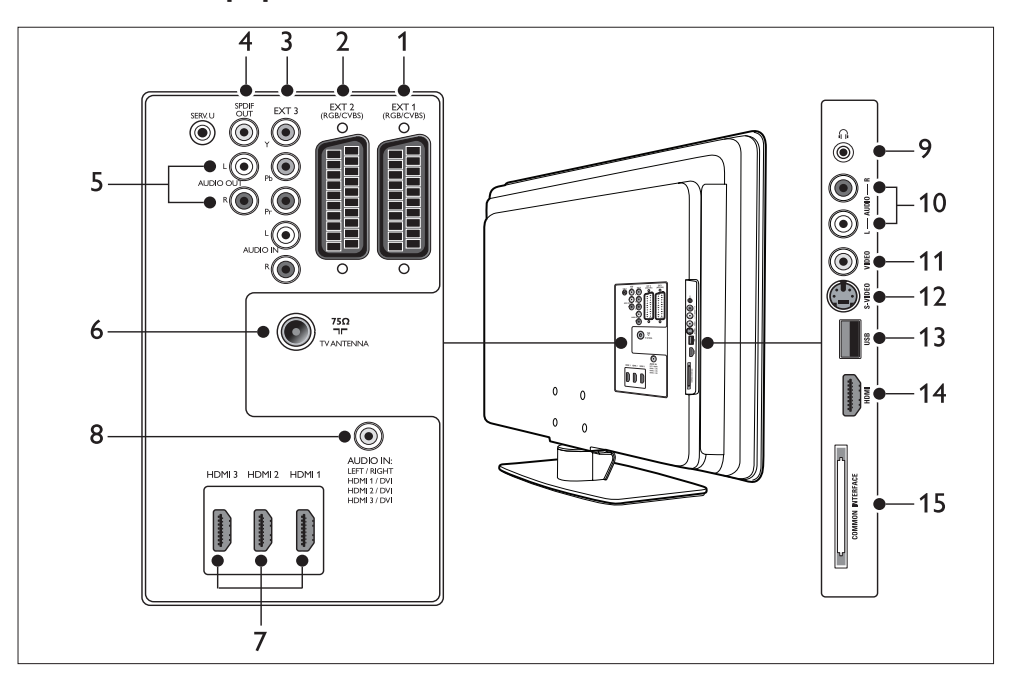

### **Πίσω υποδοχές**

### 1. **EXT 1**

Πρώτη υποδοχή SCART για DVD player, VCR, ψηφιακούς δέκτες, κονσόλες παιχνιδιών και άλλες συσκευές SCART. Υποστηρίζει Audio L/R, είσοδο/έξοδο CVBS, RGB.

### 2. **EXT 2**

Δεύτερη υποδοχή SCART. Υποστηρίζει Audio L/R, είσοδο/έξοδο CVBS, RGB.

### 3. **EXT 3**

Υποδοχές εισόδου εικόνας σήματος συνιστωσών (Y Pb Pr) και Audio L/R για DVD player, ψηφιακούς δέκτες, κονσόλες παιχνιδιών και άλλες συσκευές εικόνας σήματος συνιστωσών.

### 4. **SPDIF OUT**

Υποδοχή εξόδου ήχου SPDIF για συστήματα Home Cinema και άλλα ηχοσυστήματα.

# 5. **AUDIO OUT**

Υποδοχές cinch εξόδου ήχου για συστήματα Home Cinema και άλλα ηχοσυστήματα.

### 6. **TV ANTENNA**

### 7. **HDMI 2/1/2003**

Υποδοχές εισόδου ΗDMI για Blu-ray Disc player, ψηφιακούς δέκτες, κονσόλες παιχνιδιών και άλλες συσκευές υψηλής ευκρίνειας.

### $\bigoplus$  **Σημείωση**

Ο αριθμός των διαθέσιμων υποδοχών σύνδεσης HDMI μπορεί να διαφέρει ανάλογα με το μοντέλο της τηλεόρασης.

### 8. **AUDIO IN**

Υποδοχή με mini βύσμα για είσοδο ήχου PC (για σύνδεση PC μέσω προσαρμογέα DVI-HDMI).

# <span id="page-40-0"></span>**Πλαϊνές υποδοχές**

### 9. **Headphones**

Στερεοφωνικό βύσμα mini.

### 10. **AUDIO L/R**

Υποδοχές εισόδου Audio L/R για συσκευές σύνθετου σήματος και S-Video.

### 11. **VIDEO**

Υποδοχή cinch εισόδου βίντεο για συσκευές σύνθετου σήματος.

### 12. **S-VIDEO**

Υποδοχή εισόδου S-Video για συσκευές S-Video.

### 13. **USB**

Υποδοχή USB για συσκευές αποθήκευσης.

#### 14. **HDMI**

Πρόσθετη υποδοχή HDMI για φορητές συσκευές υψηλής ευκρίνειας.

### 15. **COMMON INTERFACE**

Υποδοχή για μονάδες CA (Πρόσβαση υπό συνθήκες).

# **7.2 Επιλογή ποιότητας σύνδεσης**

Αυτή η ενότητα περιγράφει πώς μπορείτε να βελτιώσετε την οπτικοακουστική σας εμπειρία συνδέοντας τις συσκευές σας στις πιο κατάλληλες υποδοχές.

Αφού συνδέσετε τις συσκευές, ενεργοποιήστε τις όπως περιγράφεται στην Ενότητα 7.4 Ρύθμιση συσκευών.

### **7.2.1 HDMI - Βέλτιστη ποιότητα**

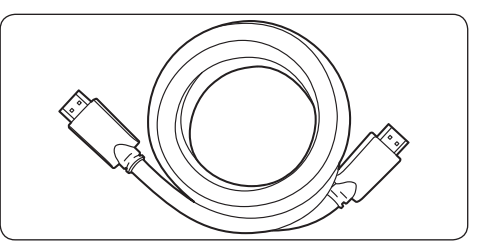

Το HDMI παράγει τη βέλτιστη δυνατή οπτικοακουστική ποιότητα. Τα σήματα ήχου και βίντεο συνδυάζονται σε ένα καλώδιο HDMI με αποτέλεσμα την ψηφιακή διασύνδεση της τηλεόρασης και των συσκευών HDMI χωρίς συμπίεση. Για εικόνα Full HD πρέπει να χρησιμοποιήσετε HDMI. Πρέπει επίσης να χρησιμοποιήσετε καλώδια HDMI για να ενεργοποιήσετε το Philips EasyLink όπως περιγράφεται στην Ενότητα 7.5 Χρήση του Philips EasyLink.

### E **Συμβουλή**

Εάν ο υπολογιστής σας διαθέτει υποδοχή DVI, χρησιμοποιήστε έναν προσαρμογέα DVI-HDMI για να συνδέσετε τη συσκευή σας σε υποδοχή HDMI στο πίσω μέρος της τηλεόρασης. Πρέπει να συνδέσετε ένα ξεχωριστό καλώδιο ήχου από τη συσκευή στην υποδοχή AUDIO IN με βύσμα mini.

### D **Σημείωση**

Το Ρhilips HDMI υποστηρίζει HDCP (High-bandwidth Digital Contents Protection - Πρωτόκολλο Προστασίας Ψηφιακού Περιεχομένου Ευρείας Ζώνης). Το ΗDCP αποτελεί μια μορφή διαχείρισης ψηφιακών δικαιωμάτων που προστατεύει το περιεχόμενο υψηλής ευκρίνειας σε δίσκους DVD ή Blu-ray.

### <span id="page-41-0"></span>**7.2.2 Σήμα συνιστωσών (Y Pb Pr) - Βέλτιστη ποιότητα**

Η εικόνα σήματος συνιστωσών (Y Pb Pr) προσφέρει καλύτερη ποιότητα εικόνας από τις συνδέσεις S-Video ή σύνθετου σήματος. Παρόλο που η εικόνα σήματος συνιστωσών υποστηρίζει σήματα υψηλής ευκρίνειας, η ποιότητα της εικόνας είναι χαμηλότερη από αυτή που προσφέρει το HDMI και είναι αναλογική.

Όταν πραγματοποιείτε σύνδεση καλωδίου εικόνας σήματος συνιστωσών, αντιστοιχίστε τα χρώματα του καλωδίου με τις υποδοχές EXT 3 στο πίσω μέρος της τηλεόρασης. Συνδέστε επίσης και ένα καλώδιο Audio L/R στην κόκκινη και τη λευκή υποδοχή εισόδου Audio L/R στην EXT 3.

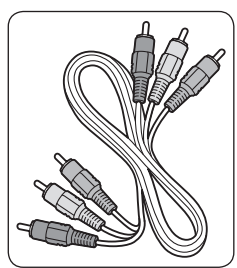

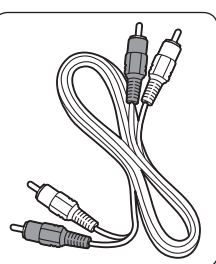

Καλώδιο εικόνας σήματος συνιστωσών - Κόκκινο, λευκό Κόκκινο, πράσινο, μπλε

Καλώδιο Audio L/R -

# **7.2.3 SCART - Καλή ποιότητα**

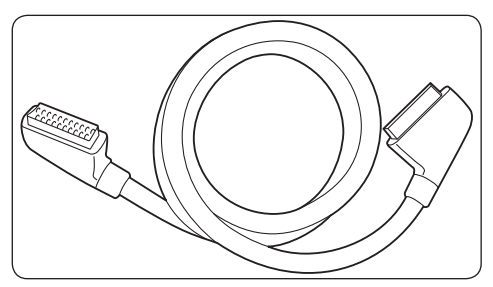

Το SCART συνδυάζει σήματα ήχου και εικόνας σε ένα καλώδιο. Τα σήματα ήχου είναι στερεοφωνικά ενώ τα σήματα εικόνας μπορεί να αντιστοιχούν σε ποιότητα σύνθετου σήματος ή S-Video. Το SCART δεν υποστηρίζει εικόνα υψηλής ευκρίνειας και είναι αναλογικό. Παρέχονται δύο υποδοχές SCART στην τηλεόραση, EXT 1 και EXT 2.

# **7.2.4 S-Video - Καλή ποιότητα**

Η σύνδεση S-Video είναι αναλογική και προσφέρει καλύτερη ποιότητα εικόνας από την εικόνα σύνθετου σήματος. Όταν πραγματοποιείτε σύνδεση S-Video μιας συσκευής, συνδέστε το καλώδιο S-Video στην υποδοχή S-Video στο πλάι της τηλεόρασης. Πρέπει να συνδέσετε ένα ξεχωριστό καλώδιο Audio L/R από τη συσκευή στην κόκκινη και τη λευκή υποδοχή Audio L/R στο πλάι της τηλεόρασης.

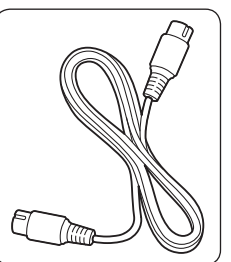

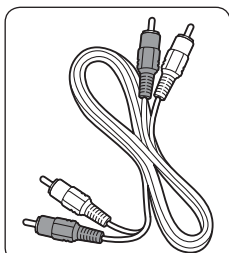

Καλώδιο S-Video Καλώδιο Audio L/R - Κόκκινο, λευκό

### **7.2.5 Σύνθετο σήμα - Βασική ποιότητα**

Το σύνθετο σήμα παρέχει βασική αναλογική σύνδεση και συνδυάζει συνήθως ένα καλώδιο εικόνας τύπου cinch (κίτρινο) με ένα καλώδιο Audio L/R τύπου cinch (κόκκινο και λευκό). Αντιστοιχίστε τα χρώματα των καλωδίων όταν πραγματοποιείτε σύνδεση σε υποδοχές εισόδου εικόνας σύνθετου σήματος και Audio L/R στο πλάι της τηλεόρασης.

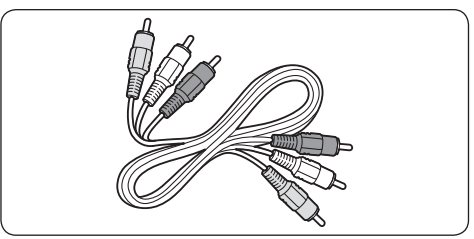

Καλώδιο εικόνας/ήχου σύνθετου σήματος - Κίτρινο, κόκκινο και λευκό

# <span id="page-42-0"></span>**7.3 Σύνδεση συσκευών**

Αυτή η ενότητα περιγράφει πώς μπορείτε να συνδέσετε διάφορες συσκευές σε διαφορετικές υποδοχές και συμπληρώνει τα παραδείγματα που παρέχονται στις Οδηγίες γρήγορης έναρξης.

# C **Προσοχή**

Αποσυνδέετε το καλώδιο ρεύματος πριν τη σύνδεση συσκευών.

# D **Σημείωση**

Για τη σύνδεση μιας συσκευής στην τηλεόρασή σας ενδέχεται να χρησιμοποιούνται διαφορετικοί τύποι υποδοχών, ανάλογα με τη διαθεσιμότητα και τις ανάγκες σας.

# **7.3.1 Blu-ray Disc player**

Για εικόνα Full HD, συνδέστε ένα καλώδιο HDMI, όπως απεικονίζεται:

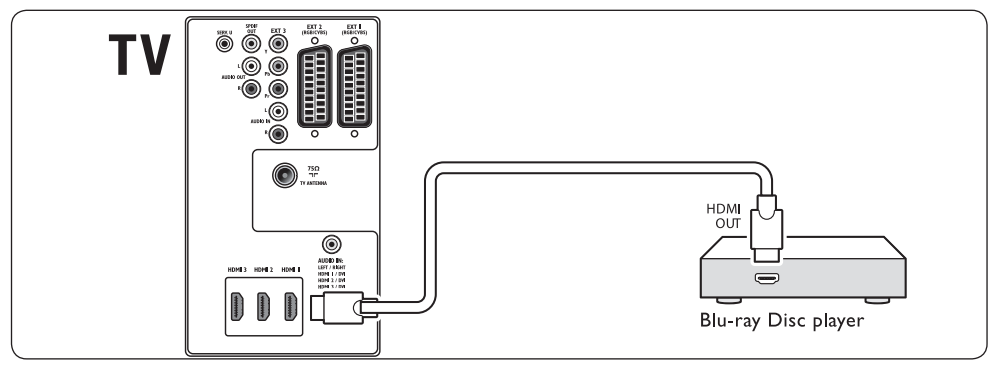

# **7.3.2 DVD player**

Για DVD, συνδέστε ένα καλώδιο SCART, όπως απεικονίζεται:

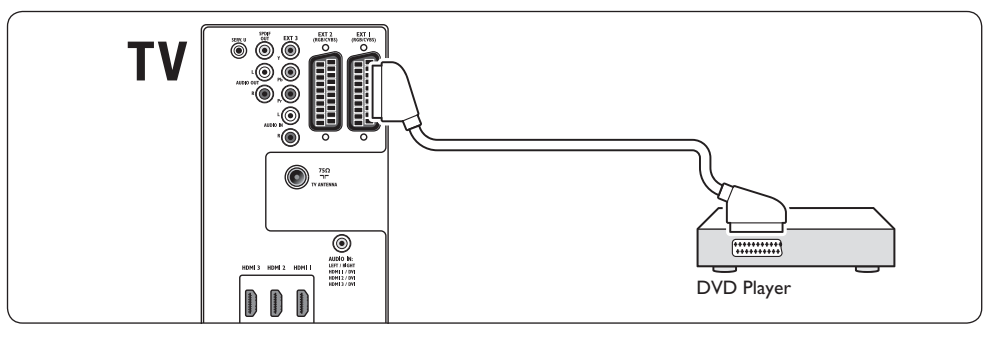

# <span id="page-43-0"></span>**7.3.3 Δορυφορικός δέκτης**

Για λήψη αναλογικών καναλιών μέσω κεραίας και ψηφιακών καναλιών μέσω δορυφορικού δέκτη, συνδέστε ένα καλώδιο κεραίας και ένα καλώδιο SCART, όπως απεικονίζεται:

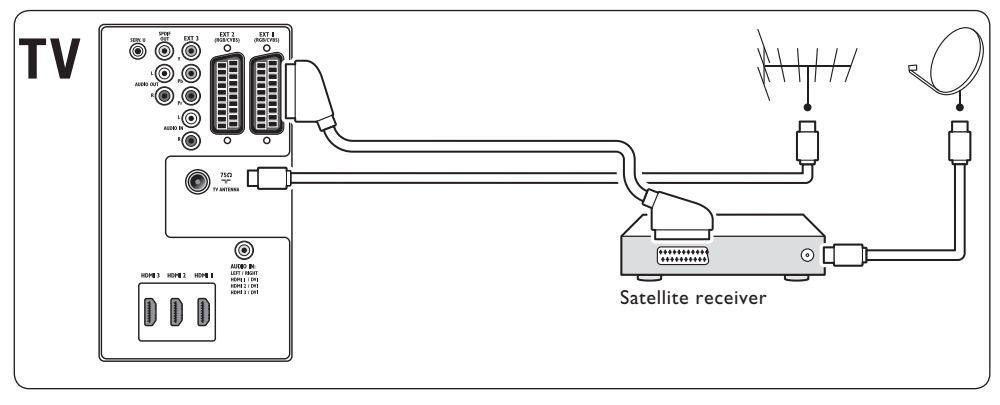

# **7.3.4 Ψηφιακός δέκτης HD**

Για λήψη αναλογικών καναλιών μέσω κεραίας και ψηφιακών καναλιών μέσω ψηφιακού δέκτη HD, συνδέστε δύο καλώδια κεραίας και ένα καλώδιο HDMI, όπως απεικονίζεται:

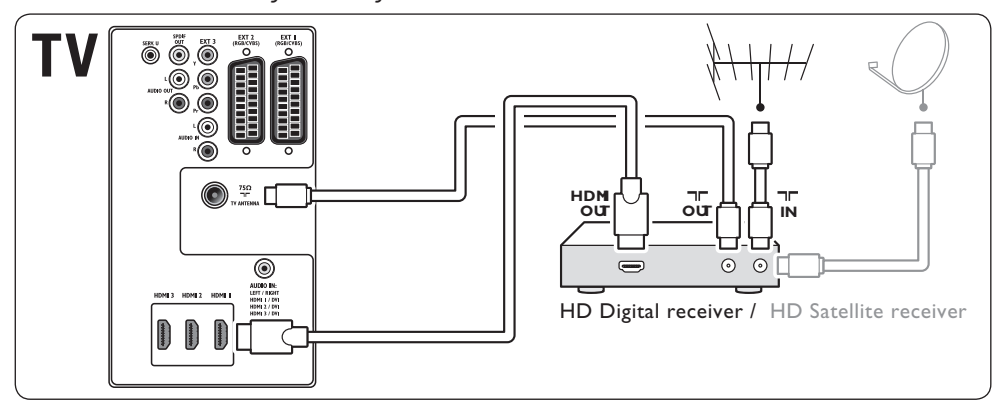

### <span id="page-44-0"></span>**7.3.5 Συνδυασμός DVD Recorder και ψηφιακού δέκτη**

Για λήψη αναλογικών καναλιών μέσω κεραίας και εγγραφή προγραμμάτων σε συσκευή που συνδυάζει DVD Recorder και ψηφιακό δέκτη, συνδέστε δύο καλώδια κεραίας και ένα καλώδιο SCART, όπως απεικονίζεται:

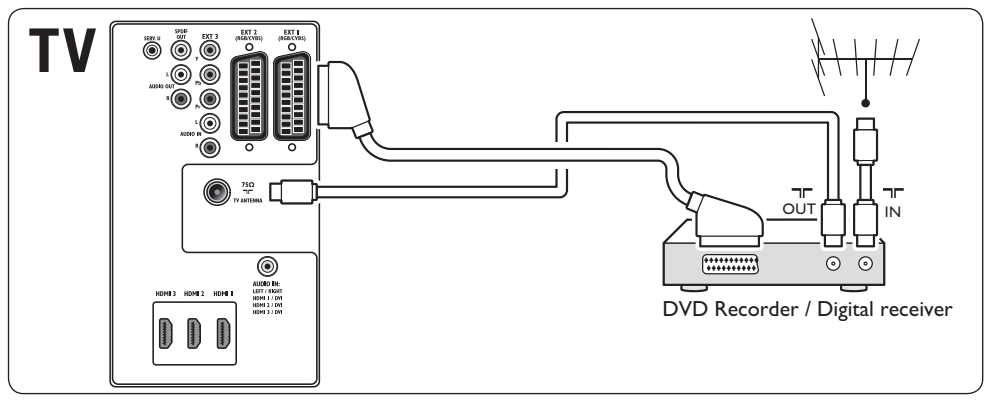

### **7.3.6 Ξεχωριστό DVD Recorder και δέκτης**

Για λήψη αναλογικών καναλιών μέσω κεραίας και εγγραφή προγραμμάτων σε ξεχωριστές συσκευές DVD Recorder και δέκτη, συνδέστε τρία καλώδια κεραίας και τρία καλώδια SCART, όπως απεικονίζεται:

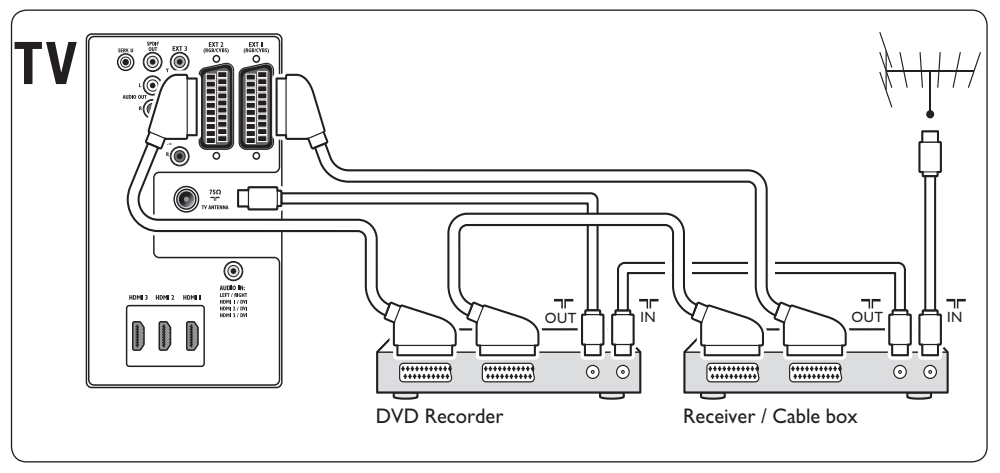

### <span id="page-45-0"></span>**7.3.7 DVD Recorder και σύστημα Home Cinema**

Για λήψη αναλογικών καναλιών μέσω κεραίας, έξοδο ήχου σε σύστημα Home Cinema και εγγραφή προγραμμάτων σε DVD Recorder, συνδέστε δύο καλώδια κεραίας, ένα καλώδιο SCART και δύο καλώδια ψηφιακού ήχου, όπως απεικονίζεται:

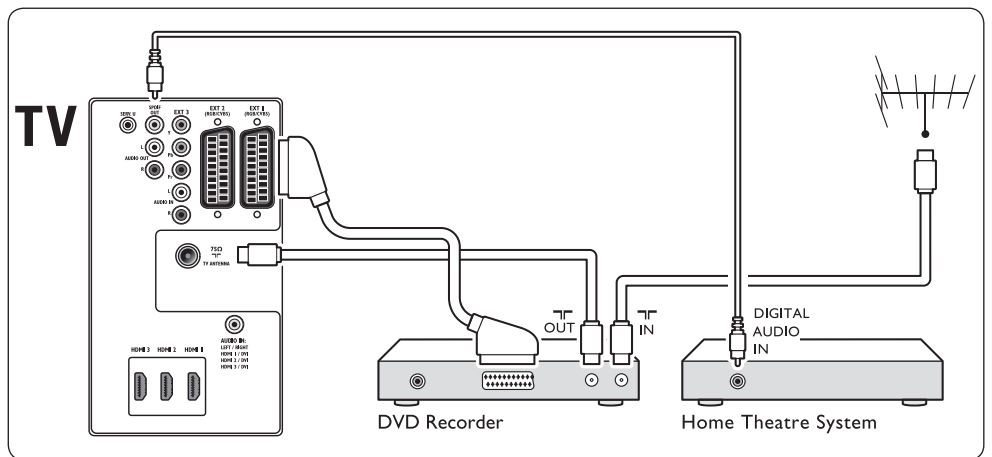

### D **Σημείωση**

Εάν χρησιμοποιείτε σύστημα Home Cinema ή κάποιο άλλο ηχοσύστημα, ο βέλτιστος συγχρονισμός μεταξύ εικόνας και ήχου επιτυγχάνεται συνδέοντας αρχικά το σήμα ήχου από τη συσκευή αναπαραγωγής στην τηλεόρασή σας και διοχετεύοντας, στη συνέχεια, το σήμα ήχου στο σύστημα Home Cinema ή στη συσκευή ήχου μέσω των υποδοχών ήχου στο πίσω μέρος της τηλεόρασης.

# <span id="page-46-0"></span>**7.3.8 Κονσόλα παιχνιδιών ή βιντεοκάμερα**

Η πιο πρακτική σύνδεση για μια φορητή κονσόλα παιχνιδιών ή μια βιντεοκάμερα ενδέχεται να πραγματοποιείται στο πλάι της τηλεόρασης. Μπορείτε, για παράδειγμα, να συνδέσετε την κονσόλα παιχνιδιών ή τη βιντεοκάμερα στις υποδοχές VIDEO/S-Video και AUDIO L/R στο πλάι της τηλεόρασης. Διατίθεται επίσης μια υποδοχή HDMI για συσκευές υψηλής ευκρίνειας.

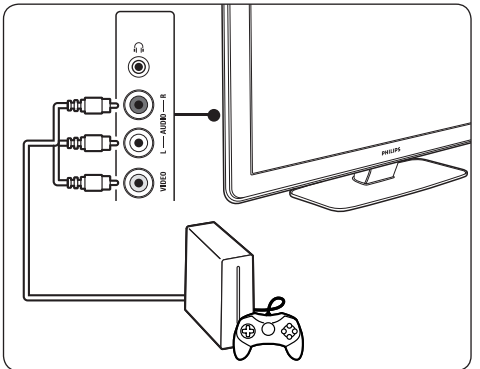

Μια κονσόλα παιχνιδιών ή μια βιντεοκάμερα που δεν θα μεταφέρονται μπορούν να συνδεθούν σε μια υποδοχή HDMI ή σε υποδοχές EXT 3 (σήμα συνιστωσών) στο πίσω μέρος της τηλεόρασης.

# **7.3.9 Προσωπικός υπολογιστής**

Πριν συνδέσετε τον υπολογιστή:

- • Ρυθμίστε το ρυθμό ανανέωσης της οθόνης του υπολογιστή σε 60Hz. Δείτε την Ενότητα 8 Τεχνικές προδιαγραφές για μια λίστα αναλύσεων υπολογιστών.
- Αλλάξτε το φορμά εικόνας στην τηλεόραση σε **Χωρίς κλιμάκωση** όπως περιγράφεται στην Ενότητα 5.3.4. Αλλαγή φορμά εικόνας.

### **Για να συνδέσετε έναν υπολογιστή στο πίσω μέρος της τηλεόρασης**

- 1. Χρησιμοποιήστε ένα καλώδιο HDMI-DVI ή έναν προσαρμογέα HDMI-DVI (προσαρτημένο σε ένα καλώδιο HDMI) και συνδέστε μια υποδοχή HDMI στο πίσω μέρος της τηλεόρασής σας με την υποδοχή DVI στον υπολογιστή.
- 2. Συνδέστε ένα καλώδιο ήχου από τον υπολογιστή στην υποδοχή AUDIO IN με βύσμα mini στο πίσω μέρος της τηλεόρασης.

# D **Σημείωση**

Πρέπει να αντιστοιχίσετε την υποδοχή AUDIO IN με βύσμα mini στην υποδοχή HDMI όπως περιγράφεται στην Ενότητα 7.4.3 Αντιστοίχιση υποδοχής AUDIO IN με βύσμα mini.

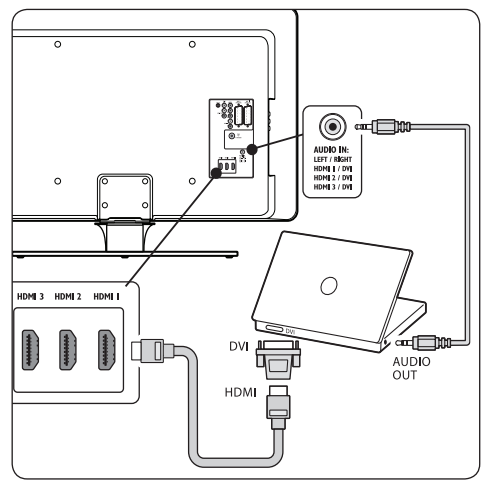

# **7.4 Ρύθμιση συσκευών**

Όταν είναι συνδεδεμένες όλες οι συσκευές, πρέπει να επιλέξετε τον τύπο της συσκευής που είναι συνδεδεμένη σε κάθε υποδοχή.

# **7.4.1 Αντιστοίχιση συσκευών σε υποδοχές**

Για εύκολη επιλογή και βέλτιστο χειρισμό σήματος, πραγματοποιήστε αντιστοίχιση των συνδεδεμένων συσκευών με τις υποδοχές της τηλεόρασής σας στις οποίες είναι συνδεδεμένες.

1. Πατήστε **MENU** στο τηλεχειριστήριο και επιλέξτε **Μενού ΤV** > **Εγκατάσταση** > **Συνδέσεις**.

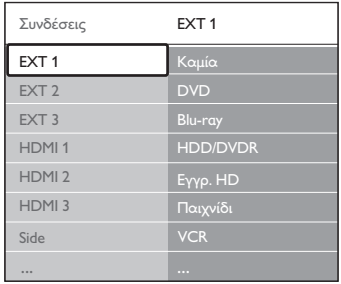

- <span id="page-47-0"></span>2. Πατήστε ► για να πραγματοποιήσετε είσοδο στη λίστα.
- 3. Πατήστε ν ή Δ για να επιλέξετε μια υποδοχή.
- 4. Πατήστε  $\blacktriangleright$  για να πραγματοποιήσετε είσοδο στη λίστα.
- 5. Πατήστε v ή Δ για να επιλέξετε τη συσκευή που είναι συνδεδεμένη στην υποδοχή.
- 6. Πατήστε **OK** για να επιλέξετε τη συσκευή.
- 7. Επαναλάβετε τη διαδικασία μέχρι να πραγματοποιηθεί σωστή αντιστοίχιση όλων των συσκευών στις υποδοχές.
- 8. Πατήστε **MENU** για έξοδο.

### **7.4.2 Αντιστοίχιση υποδοχής AUDIO IN με βύσμα mini**

Εάν πραγματοποιείτε σύνδεση ήχου από υπολογιστή στην υποδοχή AUDIO IN με βύσμα mini στο πίσω μέρος της τηλεόρασης, πρέπει να την αντιστοιχίσετε στην υποδοχή HDMI.

1. Πατήστε **MENU** στο τηλεχειριστήριο και επιλέξτε **Μενού ΤV** > **Εγκατάσταση** > **Συνδέσεις** > **AUDIO IN L/R**.

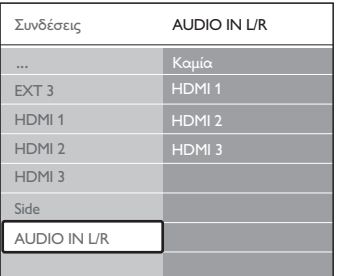

- 2. Πατήστε ► για να πραγματοποιήσετε είσοδο στη λίστα.
- 3. Πατήστε v ή A για να επιλέξετε την υποδοχή HDMI που χρησιμοποιείται από τον υπολογιστή.
- 4. Πατήστε **MENU** για έξοδο.

#### **7.4.3 Αντιστοίχιση αποκωδικοποιητή καναλιών**

Οι αποκωδικοποιητές που αποκωδικοποιούν ψηφιακά κανάλια μπορούν να συνδεθούν σε ΕΧΤ 1 ή ΕΧΤ 2 (SCART). Θα πρέπει να ορίσετε το τηλεοπτικό κανάλι ως κανάλι για αποκωδικοποίηση. Στη συνέχεια,

αντιστοιχήστε τη σύνδεση στο σημείο που είναι συνδεδεμένος ο αποκωδικοποιητής.

- 1. Πατήστε **MENU** στο τηλεχειριστήριο και επιλέξτε **Μενού ΤV** > **Εγκατάσταση** > **Αποκωδικοποιητής** > **Κανάλι**.
- 2. Πατήστε ► για να πραγματοποιήσετε είσοδο στη λίστα.
- 3. Πατήστε v ή A για να επιλέξτε το κανάλι που θέλετε να αποκωδικοποιήσετε.
- 4. Πατήστε < και επιστρέψτε για να επιλέξετε **Κατάσταση**.
- 5. Πατήστε v ή A για να επιλέξετε την υποδοχή που χρησιμοποιείται από τον αποκωδικοποιητή.
- 6. Πατήστε **MENU** για έξοδο.

# **7.5 Χρήση του Philips EasyLink**

Η τηλεόρασή σας υποστηρίζει λειτουργία Philips EasyLink, η οποία σας δίνει τη δυνατότητα αναπαραγωγής και μετάβασης σε λειτουργία αναμονής με ένα πάτημα, μεταξύ συσκευών που είναι συμβατές με EasyLink. Οι συμβατές συσκευές πρέπει να είναι συνδεδεμένες στη τηλεόρασή σας μέσω HDMI και να έχουν αντιστοιχιστεί όπως περιγράφεται στην Ενότητα 7.4.1 Αντιστοίχιση συσκευών σε υποδοχές.

- **7.5.1 Ενεργοποίηση ή απενεργοποίηση του EasyLink**
- 1. Πατήστε **MENU** στο τηλεχειριστήριο και επιλέξτε **Μενού ΤV** > **Εγκατάσταση** > **Προτιμήσεις** > **EasyLink.**
- 2. Επιλέξτε **Ανοιχτό** ή **Κλειστό**.

### **7.5.2 Χρήση αναπαραγωγής με ένα πάτημα**

Μετά την ενεργοποίηση του EasyLink, πατήστε αναπαραγωγή στη συσκευή σας. Η τηλεόραση μεταβαίνει αυτόματα στη σωστή πηγή.

### <span id="page-48-0"></span>**7.5.3 Χρήση λειτουργίας αναμονής με ένα πάτημα**

Πατήστε και κρατήστε πατημένο το κουμπί . **ΑΝΑΜΟΝΗ** στο τηλεχειριστήριο της τηλεόρασης για τουλάχιστον 3 δευτερόλεπτα. Η τηλεόραση και όλες οι συσκευές που είναι συνδεδεμένες σε υποδοχές HDMI μεταβαίνουν σε λειτουργία αναμονής ή ενεργοποιούνται και πάλι μετά από κατάσταση αναμονής.

# **7.6 Προετοιμασία τηλεόρασης για ψηφιακές υπηρεσίες**

Τα κωδικοποιημένα ψηφιακά τηλεοπτικά κανάλια μπορούν να αποκωδικοποιηθούν με χρήση μονάδας CA (Πρόσβαση υπό συνθήκες) και κάρτας Smart που παρέχονται από παροχέα υπηρεσιών ψηφιακής τηλεόρασης.

Η μονάδα CA μπορεί να ενεργοποιήσει αρκετές ψηφιακές συσκευές, ανάλογα με τον παροχέα και τις υπηρεσίες που επιλέγετε (για παράδειγμα, Pay TV). Επικοινωνήστε με τον παροχέα υπηρεσιών ψηφιακής τηλεόρασης για περισσότερες πληροφορίες και όρους.

### **7.6.1 Χρήση μονάδας CA (Πρόσβαση υπό συνθήκες)**

# B **ΠΡΟΕΙΔΟΠΟΙΗΣΗ**

Απενεργοποιήστε την τηλεόραση προτού εισαγάγετε μια μονάδα CA (Πρόσβαση υπό συνθήκες). Βεβαιωθείτε ότι ακολουθείτε τις οδηγίες που περιγράφονται παρακάτω. Λάθος εισαγωγή μιας μονάδας CA ενδέχεται να προκαλέσει βλάβη στη μονάδα και την τηλεόρασή σας.

1. Ακολουθώντας τις οδηγίες που αναγράφονται πάνω στη μονάδα CA, εισαγάγετε τη μονάδα CA στην κοινή διασύνδεση στο πλάι της τηλεόρασης.

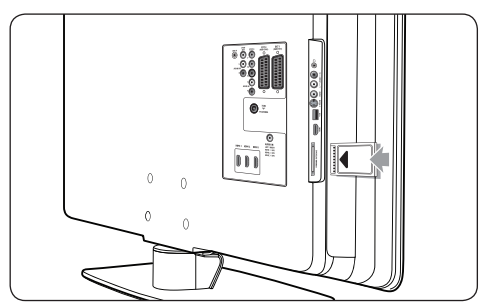

2. Σπρώξτε τη μονάδα CA μέχρι το τέρμα.

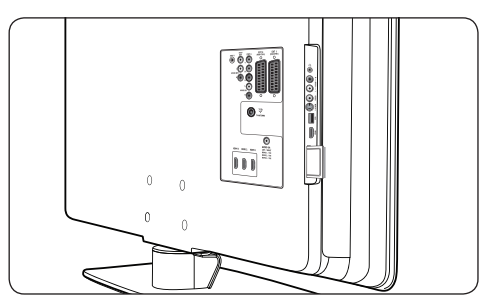

3. Ενεργοποιήστε την τηλεόραση και περιμένετε μέχρι να ενεργοποιηθεί η μονάδα CA. Αυτό ενδέχεται να διαρκέσει μερικά λεπτά.

# D **Σημείωση**

Μην αφαιρείτε τη μονάδα CA από την υποδοχή. Η αφαίρεση της μονάδας CA θα απενεργοποιήσει τις ψηφιακές υπηρεσίες.

### **7.6.2 Πρόσβαση σε υπηρεσίες μονάδας CA**

Αφού εισαγάγετε και ενεργοποιήσετε τη μονάδα CA, πατήστε **MENU** στο τηλεχειριστήριο και επιλέξτε **Μενού ΤV** > **Χαρακτηριστικά** > **Κοινή διασύνδεση**.

Αυτή η επιλογή μενού διατίθεται μόνο εάν η μονάδα CA είναι σωστά τοποθετημένη και ενεργοποιημένη. Οι εφαρμογές και το περιεχόμενο στην οθόνη παρέχονται από τον παροχέα υπηρεσιών ψηφιακής τηλεόρασης.

# <span id="page-49-0"></span>**8 Τεχνικές προδιαγραφές**

### **Υποστηριζόμενες αναλύσεις οθόνης**

### • **Φορμά υπολογιστή**

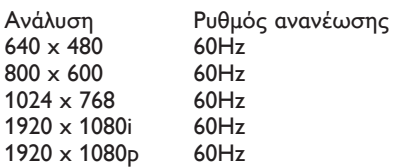

### • **Φορμά βίντεο**

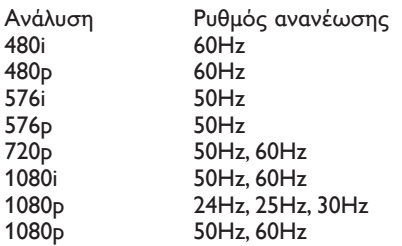

### **Δέκτης / Λήψη / Μετάδοση**

- Είσοδος κεραίας: 75ohm ομοαξονική (IEC75)
- • Σύστημα τηλεόρασης: DVB COFDM 2K/8K
- Αναπαραγωγή βίντεο: NTSC, SECAM, PAL
- • Επίγειο DVB (δείτε τις χώρες στη λίστα στο πίσω μέρος της τηλεόρασης)

### **Πολυμέσα**

- Σύνδεση: USB
- • Φορμά αναπαραγωγής: MP3, Linear PCM, παρουσίαση (.alb), JPEG

# **Τηλεχειριστήριο**

- • Τύπος: RCPF03E08B
- • Μπαταρίες: 2 x AAA (τύπου LR03)

# **Συνδέσεις (πίσω)**

- ΕΧΤ 1 (SCART): Audio L/R, είσοδος/ έξοδος CVBS, RGB
- ΕΧΤ 2 (SCART): Audio L/R, είσοδος/ έξοδος CVBS, RGB
- **ΕΧΤ 3: Σήμα συνιστωσών (Υ Pb Pr),** είσοδος Audio L/R
- HDMI 2/1/2003

### D **Σημείωση**

Η τηλεόρασή σας μπορεί να έχει δύο ή τρεις υποδοχές HDMI, ανάλογα με το μοντέλο.

- SPDIF OUT: Έξοδος ψηφιακού ήχου (ομοαξονική-cinch-S/PDIF). Συγχρονισμένη εμφάνιση
- AUDIO OUT L/R: Έξοδος αναλογικού ήχου
- **TV ANTENNA**
- AUDIO IN: Είσοδος ήχου με βύσμα mini για συνδέσεις PC DVI-HDMI.

### **Συνδέσεις (πλαϊνά)**

- Έξοδος ακουστικών (στερεοφωνικό βύσμα mini), USB
- Είσοδος AUDIO L/R
- Είσοδος Video (CVBS)
- S-VIDEO
- • USB
- **HDMI**
- Κοινή διασύνδεση (υποδοχή μονάδας CA)

### **Τροφοδοσία**

- • Τροφοδοσία:AC 220-240V (±10%)
- Κατανάλωση ισχύος σε λειτουργία και αναμονή: Δείτε τις τεχνικές προδιαγραφές στη διεύθυνση www.philips.com
- • Θερμοκρασία περιβάλλοντος: 5°C 35°C

Οι προδιαγραφές ενδέχεται να αλλάξουν χωρίς προειδοποίηση. Για λεπτομερείς προδιαγραφές για το παρόν προϊόν επισκεφθείτε τη διεύθυνση www.philips.com/support.

# <span id="page-50-0"></span>**9 Αντιμετώπιση προβλημάτων**

Αυτή η ενότητα περιγράφει συχνά προβλήματα και ανάλογες λύσεις.

# **9.1 Γενικά προβλήματα με την τηλεόραση**

### **Η τηλεόραση δεν ενεργοποιείται:**

- Αποσυνδέστε το καλώδιο ρεύματος, περιμένετε ένα λεπτό και συνδέστε το ξανά.
- Βεβαιωθείτε ότι το καλώδιο ρεύματος είναι σωστά συνδεδεμένο και ότι υπάρχει τροφοδοσία ρεύματος.

### **Το τηλεχειριστήριο δεν λειτουργεί σωστά:**

- Βεβαιωθείτε ότι οι μπαταρίες του τηλεχειριστηρίου είναι σωστά τοποθετημένες σύμφωνα με τον προσανατολισμό +/-.
- Αντικαταστήστε τις μπαταρίες του τηλεχειριστηρίου εάν έχουν εξαντληθεί ή είναι αδύναμες.
- Καθαρίστε το τηλεχειριστήριο και τον αισθητήρα της τηλεόρασης.

### **Η λυχνία αναμονής στην τηλεόραση αναβοσβήνει κόκκινη:**

• Απενεργοποιήστε την τηλεόραση και αποσυνδέστε το καλώδιο ρεύματος. Περιμένετε μέχρι η τηλεόραση να κρυώσει πριν ξανασυνδέσετε το καλώδιο ρεύματος και την ενεργοποιήσετε. Εάν η λυχνία εξακολουθεί να αναβοσβήνει, επικοινωνήστε το Κέντρο εξυπηρέτησης πελατών.

### **Ξεχάσατε τον κωδικό σας για ξεκλείδωμα της λειτουργίας Κλείδωμα για παιδιά**

• Πληκτρολογήστε '8888' όπως περιγράφεται στην Ενότητα 5.10.3 Κλείδωμα τηλεοπτικών καναλιών ή συνδεδεμένων συσκευών (Κλείδωμα για παιδιά).

### **Το μενού της τηλεόρασης εμφανίζεται σε λάθος γλώσσα**

Δείτε την Ενότητα 6.1 Αυτόματη εγκατάσταση καναλιών για οδηγίες σχετικά με την αλλαγή του μενού της τηλεόρασης στη γλώσσα που θέλετε.

### **Όταν ενεργοποιείτε ή απενεργοποιείτε ή θέτετε την τηλεόραση σε αναμονή, ακούγεται ένας ήχος τριξίματος από το πλαίσιο της τηλεόρασης:**

Δεν απαιτείται καμία ενέργεια. Ο ήχος τριξίματος είναι αποτέλεσμα φυσιολογικής συστολής και διαστολής καθώς η τηλεόραση κρυώνει και θερμαίνεται. Αυτό δεν επηρεάζει την απόδοση.

# **9.2 Προβλήματα με τηλεοπτικά κανάλια**

#### **Κανάλια που έχουν εγκατασταθεί παλαιότερα δεν εμφανίζονται στη λίστα καναλιών:**

- Βεβαιωθείτε ότι έχετε επιλέξει τη σωστή λίστα.
- Το κανάλι ενδέχεται να έχει μετακινηθεί στο μενού **Επαναδιάταξη**. Για να αποκτήσετε πρόσβαση στο μενού, πατήστε **MENU** στο τηλεχειριστήριο και επιλέξτε **Μενού ΤV** > **Εγκατάσταση** > **Συντονισμός καναλιών** > **Επαναδιάταξη**.

### **Κατά την εγκατάσταση δεν εντοπίστηκαν ψηφιακά κανάλια:**

Ελέγξτε εάν η τηλεόραση υποστηρίζει DVB-T στη χώρα σας. Δείτε τις χώρες στη λίστα στο πίσω μέρος της τηλεόρασης.

# **9.3 Προβλήματα με την εικόνα**

### **Το LightGuide είναι ενεργοποιημένο αλλά δεν υπάρχει εικόνα:**

- Βεβαιωθείτε πως η κεραία είναι σωστά συνδεδεμένη.
- Βεβαιωθείτε πως έχετε επιλέξει τη σωστή συσκευή.

### **Υπάρχει ήχος αλλά δεν υπάρχει εικόνα:**

Βεβαιωθείτε ότι οι ρυθμίσεις εικόνας είναι σωστές. Δείτε την Ενότητα 5.3.2 Προσαρμογή ρυθμίσεων εικόνας.

### **Έχετε κακή τηλεοπτική λήψη από σύνδεση κεραίας:**

Βεβαιωθείτε ότι η κεραία είναι σωστά συνδεδεμένη στην τηλεόραση.

- <span id="page-51-0"></span>Τα ηχεία, οι συσκευές ήχου χωρίς γείωση, τα φώτα φθορισμού, τα ψηλά κτίρια ή τα βουνά ενδέχεται να επηρεάζουν της ποιότητα της εικόνας. Προσπαθήστε να βελτιώσετε την ποιότητα λήψης αλλάζοντας την κατεύθυνση της κεραίας ή μετακινώντας συσκευές μακριά από την τηλεόραση.
- • Βεβαιωθείτε ότι έχει επιλεγεί το σωστό τηλεοπτικό σύστημα για την περιοχή σας. Δείτε την Ενότητα 6.2 Μη αυτόματη εγκατάσταση καναλιών.
- Εάν η λήψη είναι κακή μόνο σε ένα κανάλι, δοκιμάστε να μικροσυντονίσετε το συγκεκριμένο κανάλι. Δείτε την Ενότητα 6.2.1 Μικροσυντονισμός καναλιών.

### **Λαμβάνετε κακή ποιότητα εικόνας από συνδεδεμένες συσκευές:**

- Βεβαιωθείτε ότι οι συσκευές είναι σωστά συνδεδεμένες. Βεβαιωθείτε, επίσης, ότι έχετε πραγματοποιήσει αντιστοίχιση των συσκευών στις υποδοχές όπως περιγράφεται στην Ενότητα 7.4.1 Αντιστοίχιση συσκευών σε υποδοχές.
- Βεβαιωθείτε ότι οι ρυθμίσεις εικόνας είναι σωστές. Δείτε την Ενότητα 5.3.2 Προσαρμογή ρυθμίσεων εικόνας.

### **Η τηλεόραση δεν αποθήκευσε τις ρυθμίσεις σας:**

Βεβαιωθείτε ότι η τηλεόραση έχει ρυθμιστεί σε λειτουργία **Σπίτι**, η οποία σας προσφέρει πλήρη δυνατότητα αλλαγής όλων των ρυθμίσεων. Δείτε την Ενότητα 5.6 Μετάβαση σε λειτουργία Εμπορικό ή Σπίτι.

### **Η εικόνα δεν έχει το σωστό μέγεθος για την οθόνη. Είναι μεγαλύτερη ή μικρότερη:**

- Δοκιμάστε διαφορετικό φορμά εικόνας όπως περιγράφεται στην Ενότητα 5.3.4 Αλλαγή φορμά εικόνας.
- • Πραγματοποιήστε αντιστοίχιση των συσκευών στις υποδοχές όπως περιγράφεται στην Ενότητα 7.4.1 Αντιστοίχιση συσκευών σε υποδοχές.

### **Η θέση της εικόνας στην οθόνη δεν είναι σωστή:**

Τα σήματα εικόνας από μερικές συσκευές δεν έχουν το κατάλληλο μέγεθος για την οθόνη. Ελέγξτε την έξοδο σήματος της συσκευής.

# **9.4 Προβλήματα με τον ήχο**

### **Υπάρχει εικόνα αλλά δεν υπάρχει ήχος στην τηλεόραση:**

# D **Σημείωση**

Εάν δεν εντοπίζεται σήμα ήχου, η τηλεόραση απενεργοποιεί αυτόματα την έξοδο ήχου και δεν υποδεικνύει λάθος λειτουργία.

- • Βεβαιωθείτε ότι όλα τα καλώδια είναι σωστά συνδεδεμένα.
- Βεβαιωθείτε πως δεν έχετε ορίσει την ένταση ήχου στο 0.
- • Βεβαιωθείτε ότι δεν έχει ενεργοποιηθεί η σίγαση ήχου.

### **Υπάρχει εικόνα αλλά η ποιότητα ήχου είναι κακή:**

• Ελέγξτε τις ρυθμίσεις στο μενού **Ήχος** όπως περιγράφεται στην Ενότητα 5.3.5 Προσαρμογή ρυθμίσεων ήχου και βεβαιωθείτε ότι έχει ενεργοποιηθεί η λειτουργία **Στερεοφωνικός** και ότι οι ρυθμίσεις στο μενού **Ισοσταθμιστής** είναι σωστές. Εάν είναι απαραίτητο, πραγματοποιήστε επαναφορά των ρυθμίσεων ήχου στις βασικές.

### **Υπάρχει εικόνα αλλά η έξοδος ήχου πραγματοποιείται μόνο από ένα ηχείο:**

• Βεβαιωθείτε ότι η επιλογή **Ισορροπία** είναι σωστά ρυθμισμένη όπως περιγράφεται στην Ενότητα 5.3.5 Προσαρμογή ρυθμίσεων ήχου.

# **9.5 Προβλήματα με σύνδεση HDMI**

### **Αντιμετωπίζετε προβλήματα με συσκευές HDMI**

- Η υποστήριξη HDCP ενδέχεται να προκαλεί καθυστέρηση στο χρόνο που χρειάζεται η τηλεόραση να εμφανίσει το περιεχόμενο μιας συσκευής.
- Εάν η τηλεόραση δεν αναγνωρίζει τη συσκευή και η οθόνη δεν εμφανίζει εικόνα, δοκιμάστε να πραγματοποιήσετε εναλλαγή από τη μια συσκευή στην άλλη και, στη συνέχεια, να επιστρέψετε στην πρώτη για να πραγματοποιήσετε επανεκκίνηση.
- <span id="page-52-0"></span>Εάν υπάρχουν διακοπές ήχου, ανατρέξτε στο εγχειρίδιο χρήσης της συσκευής HDMI για να επιβεβαιώσετε ότι οι ρυθμίσεις εξόδου είναι σωστές. Εναλλακτικά, δοκιμάστε να συνδέσετε το σήμα ήχου από τη συσκευή HDMI στην τηλεόραση μέσω της εισόδου AUDIO IN στο πίσω μέρος της τηλεόρασης.
- Εάν χρησιμοποιείτε προσαρμογέα HDMI-DVI ή καλώδιο HDMI-DVI, βεβαιωθείτε ότι ένα ακόμη καλώδιο ήχου είναι συνδεδεμένο στην είσοδο AUDIO IN. Πρέπει επίσης να πραγματοποιήσετε αντιστοίχιση της υποδοχής ήχου όπως περιγράφεται στις ενότητες 7.4.2 και 7.4.3.

# **9.6 Προβλήματα με σύνδεση USB**

### **Η τηλεόραση δεν εμφανίζει το περιεχόμενο της συσκευής USB:**

- Ρυθμίστε τη συσκευή σας έτσι ώστε να είναι συμβατή με το πρότυπο 'Mass Storage Class', όπως περιγράφεται στην τεκμηρίωση της συσκευής σας.
- Η συσκευή USB ενδέχεται να μην είναι συμβατή με την τηλεόραση.
- Δεν υποστηρίζονται όλοι οι τύποι αρχείων ήχου και εικόνας. Δείτε την Ενότητα 8 Τεχνικές προδιαγραφές για μια λίστα των υποστηριζόμενων τύπων αρχείων.

#### **Τα αρχεία ήχου και εικόνας δεν αναπαράγονται καθόλου ή δεν αναπαράγονται ομαλά**

Η απόδοση μεταφοράς της συσκευής USB ενδέχεται να περιορίζει το ρυθμό μεταφοράς.

# **9.7 Προβλήματα με σύνδεση PC**

### **Η εμφάνιση περιεχομένου υπολογιστή στην τηλεόρασή μου δεν είναι σταθερή ή δεν είναι συγχρονισμένη:**

Βεβαιωθείτε ότι στον υπολογιστή έχει επιλεγεί ανάλυση και ρυθμός ανανέωσης που υποστηρίζεται. Δείτε την Ενότητα 8 Τεχνικές προδιαγραφές για αναλύσεις και ρυθμούς ανανέωσης που υποστηρίζονται.

# **9.8 Στοιχεία επικοινωνίας**

Εάν δεν μπορείτε να επιλύσετε κάποιο πρόβλημα, ανατρέξτε στις συχνές ερωτήσεις για αυτή την τηλεόραση στη διεύθυνση www.philips.com/support.

Εάν το πρόβλημα παραμένει άλυτο, επικοινωνήστε με το Κέντρο εξυπηρέτησης πελατών στη χώρα σας όπως αναγράφεται στο παρόν εγχειρίδιο χρήσης.

### B **ΠΡΟΕΙΔΟΠΟΙΗΣΗ**

Μην επιχειρείτε να επισκευάσετε μόνοι σας την τηλεόραση. Αυτό ενδέχεται να προκαλέσει σοβαρό τραυματισμό, ανεπανόρθωτη ζημιά στην τηλεόραση ή να ακυρώσει την εγγύησή σας.

### D **Σημείωση**

Πριν επικοινωνήσετε μαζί μας, έχετε διαθέσιμο το μοντέλο και τον αριθμό σειράς της τηλεόρασής σας. Αυτοί οι αριθμοί υπάρχουν στο πίσω πλαϊνό μέρος της τηλεόρασής σας καθώς και πάνω στη συσκευασία.

# <span id="page-53-0"></span>**10 Ευρετήριο**

### **A**

Active Control [19](#page-21-0) Ambilight Αλλαγή λειτουργίας [13](#page-15-0) Βέλτιστο αποτέλεσμα [7](#page-9-0) Προασαρμογή ρυθμίσεων Διαχωρισμός [22](#page-24-0) Ισορροπία [22](#page-24-0) Λειτουργία [22](#page-24-0) Φωτεινότητα [22](#page-24-0) Χρώμα [22](#page-24-0) Χρήση κατά την αναμονή [22](#page-24-0) Χρήση [13](#page-15-0)

### **D**

Dual I/II [21](#page-23-0)

### **H**

HDCP [38](#page-40-0) HD Natural Motion [19](#page-21-0)

# **L**

Light Guide Προσαρμογή φωτεινότητας [22](#page-24-0)

### **P**

Philips Easylink [45](#page-47-0) Pixel Plus HD [19](#page-21-0)

### **S**

S-VIDEO [39](#page-41-0) Smart settings Ζωντανό [19](#page-21-0) Πρότυπο [19](#page-21-0) Ταινία [19](#page-21-0) Τρέχον [19](#page-21-0)

### **T**

TO PTeletext [23](#page-25-0) **Teletext** Εξελιγμένη χρήση Teletext 2.5 [24](#page-26-0) Αλλαγή υποσελίδων [24](#page-26-0) Αναζήτηση [23](#page-25-0) Aποκάλυψη [24](#page-26-0) Γλώσσα [24](#page-26-0) Διπλή οθόνη [23](#page-25-0) Επιλογή υποσελίδων [23](#page-25-0) Μεγέθυνση [24](#page-26-0) Μεταδόσεις T.O.P [23](#page-25-0) Ψηφιακό teletext [24](#page-26-0)

# **Y**

Y Pb Pr [39](#page-41-0)

# **Α**

Αλλαγή ονόματος καναλιών [35](#page-37-0) Ανακύκλωση προϊόντος [4](#page-6-0) Αναλογικό Μικροσυντονισμός καναλιών [35](#page-37-0) Συντονισμός καναλιών [34](#page-36-0) Ανάρτηση τηλεόρασης σε τοίχο [7](#page-9-0) Αντίθεση [18](#page-20-0) Αντιμετώπιση προβλημάτων [47](#page-49-0) Αντιστοίχιση Συσκευές [44](#page-46-0) Απεγκατάσταση καναλιών [35](#page-37-0) Αποκωδικοποιητής [45](#page-47-0) Απόχρωση [18](#page-20-0) Αυτόματο Surround [21](#page-23-0) Ρύθμιση έντασης [21](#page-23-0) Συντονισμός καναλιών [33](#page-35-0)

### **Β**

Βελτίωση χρώματος [19](#page-21-0)

### **Γ**

Γλώσσα Ήχος [21](#page-23-0) Μενού [33](#page-35-0) Υπότιτλοι [29](#page-31-0) Γλώσσα διαλόγων [21](#page-23-0) Γονική διαβάθμιση [28](#page-30-0)

### **Δ**

Δυ/κή αντίθεση [19](#page-21-0)

### **Ε**

Εικόνα Αλλαγή φορμά [20](#page-22-0) Προασαρμογή ρυθμίσεων Active Control [19](#page-21-0) HD Natural Motion [19](#page-21-0) Μpeg μείωση τεχνουργημάτων [19](#page-21-0) Pixel Plus HD [19](#page-21-0) Αντίθεση [18](#page-20-0) Απόχρωση [18](#page-20-0) Βελτίωση χρώματος [19](#page-21-0) Δυ/κή αντίθεση [19](#page-21-0) Ευκρίνεια [18](#page-20-0) Μείωση θορύβου [19](#page-21-0) Συνήθης χρωματισμός [19](#page-21-0) Φωτεινότητα [18](#page-20-0) Φωτοαισθητήρας [19](#page-21-0) Χροιά [18](#page-20-0) Χρώμα [18](#page-20-0) Χρήση βοηθού ρυθμίσεων [18](#page-20-0) Χρήση έξυπνων ρυθμίσεων Ζωντανό [19](#page-21-0) Πρότυπο [19](#page-21-0) Ταινία [19](#page-21-0) Τρέχον [19](#page-21-0) Ενεργοποίηση τηλεόρασης Απενεργοποίηση [11](#page-13-0) Ενεργοποίηση [10](#page-12-0), [11](#page-13-0) Ενεργοποίηση από αναμονή [11](#page-13-0) Σε αναμονή [11](#page-13-0)

Ένταση Ακουστικά [21](#page-23-0) Αυτόματη ρύθμιση [21](#page-23-0) Δ [21](#page-23-0) Προσαρμογή [12](#page-14-0), [21](#page-23-0) Ένταση Δ [21](#page-23-0) Ενημέρωση λογισμικού Ενημέρωση (αναλογικό) [32](#page-34-0) Ενημέρωση (ψηφιακό) [32](#page-34-0) Έλεγχος διαθεσιμότητας [31](#page-33-0) Έλεγχος έκδοσης [31](#page-33-0) Επαναδιάταξη καναλιών [35](#page-37-0) Επαναφορά στις εργοστασιακές ρυθμίσεις [36](#page-38-0) Επίδειξη [36](#page-38-0) Επιλογή συστήματος [34](#page-36-0) Εργοστασιακή ρύθμιση [36](#page-38-0) Ευκρίνεια [18](#page-20-0)

### **Η**

Ηλεκτρονικός οδηγός προγράμματος Χρήση [26](#page-28-0) Ήχος Προασαρμογή ρυθμίσεων Dual I/II [21](#page-23-0) Αυτόματη ρύθμιση έντασης [21](#page-23-0) Αυτόματο surround [21](#page-23-0) Γλώσσα διαλόγων [21](#page-23-0) Ένταση [21](#page-23-0) Ένταση ακουστικών [21](#page-23-0) Ένταση Δ [21](#page-23-0) Ισορροπία [21](#page-23-0) Ισοσταθμιστής [21](#page-23-0) Λειτουργία surround [21](#page-23-0) Μονοφωνικός /Στερεοφωνικός ήχος [21](#page-23-0)

### **Ι**

Ισορροπία Ambilight [22](#page-24-0) Ήχος [21](#page-23-0) Ισοσταθμιστής [21](#page-23-0)

### **Κ**

Καλώδιο HDMI [38](#page-40-0) Καλώδιο SCART [39](#page-41-0) Καλώδιο σήματος συνιστωσών [39](#page-41-0) Κανάλια Αλλαγή [12](#page-14-0) Απεγκατάσταση [35](#page-37-0) Αποκωδικοποιητής [45](#page-47-0) Δοκιμή ψηφιακής λήψης [36](#page-38-0) Εγκατάσταση Αυτόματο [33](#page-35-0) Μη αυτόματο [34](#page-36-0) Επαναδιάταξη [35](#page-37-0) Λίστα αγαπημένων Επιλογή [25](#page-27-0) Ρύθμιση [25](#page-27-0) Χρήση [25](#page-27-0) Λίστα Ενημέρωση καναλιών [35](#page-37-0) Λίστα Όλα τα κανάλια [25](#page-27-0) Μετονομασία [35](#page-37-0) Κεραία Σύνδεση [9](#page-11-0) Κλειδαριά Kensington [7](#page-9-0) Κλείδωμα για παιδιά Κλείδωμα από συγκεκριμένη ώρα και έπειτα [28](#page-30-0) Κλείδωμα ενός ή περισσότερων καναλιών/συσκευών [28](#page-30-0) Κλείδωμα όλων των καναλιών/ συσκευών [28](#page-30-0) Ρύθμιση/Αλλαγή κωδικού [28](#page-30-0) Ρύθμιση γονικής διαβάθμισης [28](#page-30-0)

### **Λ**

Λειτουργία Εμπορικό [23](#page-25-0) Λειτουργία Σπίτι [23](#page-25-0) Λίστα αγαπημένων [25](#page-27-0) Λίστα Όλα τα κανάλια [25](#page-27-0)

### **Μ**

Μpeg μείωση τεχνουργημάτων [19](#page-21-0) Μείωση θορύβου [19](#page-21-0) Μενού Γλώσσα [33](#page-35-0) Γρήγορη πρόσβαση Χρήση [17](#page-19-0) Κλείδωμα για παιδιά [28](#page-30-0) Κύριο Πρόσβαση [16](#page-18-0) Χρήση [16](#page-18-0) Μενού Teletext [24](#page-26-0) Μενού Γρήγορη πρόσβαση [17](#page-19-0) Μη αυτόματη εγκατάσταση καναλιών [34](#page-36-0) Μικροσυντονισμός καναλιών [35](#page-37-0) Μονάδα CA (Πρόσβαση υπό συνθήκες) Εισαγωγή [46](#page-48-0) Μενού [46](#page-48-0) Μονοφωνικός ήχος [21](#page-23-0)

# **Π**

Περιβάλλων ήχος Αυτόματο [21](#page-23-0) Λειτουργία [21](#page-23-0) Πίσω υποδοχές [5](#page-7-0) Πλάι Στοιχεία ελέγχου [5](#page-7-0) Υποδοχές [5](#page-7-0) Πληροφορίες ασφαλείας [3](#page-5-0) Προβλήματα ακοής [33](#page-35-0)

### **Ρ**

Ραδιοφωνικά κανάλια [31](#page-33-0) Ρεύμα Σύνδεση [9](#page-11-0) Ρολόι [18](#page-20-0) Ρυθμίσεις Ambilight Προασαρμογή ρυθμίσεων [22](#page-24-0) Light Guide Προσαρμογή φωτεινότητας [22](#page-24-0)

Εικόνα Αλλαγη φορμά [20](#page-22-0) Προασαρμογή ρυθμίσεων [18](#page-20-0) Χρήση βοηθού ρυθμίσεων [18](#page-20-0) Χρήση έξυπνων ρυθμίσεων [19](#page-21-0) Ήχος Προασαρμογή ρυθμίσεων [21](#page-23-0) Θέση τηλεόρασης Αλλαγή θέσης [23](#page-25-0) Ρύθμιση συσκευών [44](#page-46-0)

### **Σ**

Σίγαση [15](#page-17-0) Στερεοφωνικός ήχος [21](#page-23-0) Συνδέσεις Philips Easylink Ενεργοποίηση/απενεργοποίηση [45](#page-47-0) Χρήση [45](#page-47-0) Πίσω υποδοχές [37](#page-39-0) Πλαϊνές υποδοχές [38](#page-40-0) Ποιότητα καλωδίου HDMI [38](#page-40-0) S-VIDEO [39](#page-41-0) SCART [39](#page-41-0) Σήμα συνιστωσών [39](#page-41-0) Σύνθετο σήμα [39](#page-41-0) Ρύθμιση συσκευών Αντιστοίχιση αποκωδικοποιητή καναλιών [45](#page-47-0) Αντιστοίχιση σε υποδοχές [44](#page-46-0) Συσκευές Blu-ray Disc player [40](#page-42-0) DVD player [40](#page-42-0) DVD Recorder/δέκτης [42](#page-44-0) DVD Recorder/σύστημα Home Cinema [43](#page-45-0) DVD Recorder/ψηφιακός δέκτης [42](#page-44-0) PC [44](#page-46-0) USB [30](#page-32-0) Δορυφορικός δέκτης [41](#page-43-0) Κονσόλα παιχνιδιών/βιντεοκάμερα [44](#page-46-0)

Μονάδα CA (Πρόσβαση υπό συνθήκες) [46](#page-48-0) Ψηφιακός δέκτης HD [41](#page-43-0) Συνήθης χρωματισμός [19](#page-21-0) Σύνθετο σήμα [39](#page-41-0) Συσκευές Κοιτάζω [12](#page-14-0) Συσκευή USB Αποσύνδεση [30](#page-32-0) Σύνδεση [30](#page-32-0)

### **Τ**

Τeletext διπλής οθόνης [23](#page-25-0) Τεχνικές προδιαγραφές [47](#page-49-0) Τηλεόραση Ambilight [13](#page-15-0) **Teletext** Βασική χρήση [13](#page-15-0) Εξελιγμένη χρήση [23](#page-25-0) Ανάρτηση σε τοίχο [7](#page-9-0) Βάση [8](#page-10-0) Διαχείριση καλωδίων [10](#page-12-0) Ενημέρωση λογισμικού [31](#page-33-0) Ένταση [12](#page-14-0) Επαναφορά στις εργοστασιακές ρυθμίσεις [36](#page-38-0) Επίδειξη [36](#page-38-0) Επισκόπηση [5](#page-7-0) Ηλεκτρονικός οδηγός προγράμματος [26](#page-28-0) Θέση [7](#page-9-0) Ιδανική απόσταση [7](#page-9-0) Κανάλια Αλλαγή [12](#page-14-0) Λίστα αγαπημένων [25](#page-27-0) Κλείδωμα για παιδιά [28](#page-30-0) Κοιτάζω Κανάλια [12](#page-14-0) Συσκευές [12](#page-14-0) Κύρια μενού Πρόσβαση [16](#page-18-0) Χρήση [16](#page-18-0)

Μενού Γρήγορη πρόσβαση Χρήση [17](#page-19-0) Μετάβαση σε Απενεργοποίηση [11](#page-13-0) Ενεργοποίηση [10](#page-12-0), [11](#page-13-0) Ενεργοποίηση από αναμονή [11](#page-13-0) Σε αναμονή [11](#page-13-0) Ξεκινήστε [7](#page-9-0) Πλαϊνά στοιχεία ελέγχου [5](#page-7-0) Συνδέσεις BACK [37](#page-39-0) Πλάι [38](#page-40-0) Ποιότητα [38](#page-40-0) Συσκευές [40](#page-42-0) Σύνδεση Κεραία 8 Ρεύμα [9](#page-11-0) Συντονισμός καναλιών [33](#page-35-0) Τηλεχειριστήριο Βασική χρήση [6](#page-8-0) Εξελιγμένη χρήση [14](#page-16-0) Μπαταρίες [10](#page-12-0) Υπότιτλοι [29](#page-31-0) Φωτογραφίες και μουσική [29](#page-31-0) Χρονοδιακόπτες Χρονοδιακόπτης έναρξης [27](#page-29-0) Χρονοδιακόπτης ύπνου [27](#page-29-0) Τηλεχειριστήριο Βασική χρήση [6](#page-8-0) Εξελιγμένη χρήση [14](#page-16-0) Μπαταρίες [10](#page-12-0) Τοποθέτηση τηλεόρασης [7](#page-9-0) Τροφοδοσία Σύνδεση [9](#page-11-0)

#### **Φ**

Φορμά βίντεο [47](#page-49-0) Φροντίδα Οθόνη [4](#page-6-0) Περιβάλλον [4](#page-6-0) Φροντίδα οθόνης [4](#page-6-0) Φροντίδα περιβάλλοντος [4](#page-6-0) Φωτεινότητα [18](#page-20-0) Φωτοαισθητήρας [19](#page-21-0) Φωτογραφίες και μουσική Ακρόαση μουσικής [31](#page-33-0) Προβολή παρουσίασης με μουσική [31](#page-33-0) Προβολή φωτογραφιών [30](#page-32-0) Σύνδεση συσκευής USB [30](#page-32-0)

# **Χ**

Χροιά [18](#page-20-0) Χρονοδιακόπτες Χρονοδιακόπτης έναρξης [27](#page-29-0) Χρονοδιακόπτης ύπνου [27](#page-29-0) Χρονοδιακόπτης έναρξης [27](#page-29-0) Χρονοδιακόπτης ύπνου [27](#page-29-0) Χώρα Επιλογή [33](#page-35-0)

### **Ψ**

Ψηφιακό Teletext [24](#page-26-0) Ραδιοφωνικός [31](#page-33-0) Υπηρεσίες [46](#page-48-0)

# **Ω**

Ωρολογιακή ζώνη [33](#page-35-0)

# **Υ**

Υπότιτλοι Αναλογική τηλεόραση [29](#page-31-0) Γλώσσα [29](#page-31-0) Ψηφιακή τηλεόραση [29](#page-31-0)

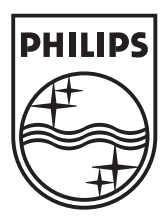

© 2008 Koninklijke Philips Electronics N.V. All rights reserved. Document order number: 3139 125 39363